**Administration d'Oracle® Solaris 11.1 : Configuration d'un réseau de stockage et de la fonctionnalité multipathing**

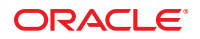

Référence : E36723–02 Novembre 2012

Copyright © 2009, 2012, Oracle et/ou ses affiliés. Tous droits réservés.

Ce logiciel et la documentation qui l'accompagne sont protégés par les lois sur la propriété intellectuelle. Ils sont concédés sous licence et soumis à des restrictions d'utilisation et de divulgation. Sauf disposition de votre contrat de licence ou de la loi, vous ne pouvez pas copier, reproduire, traduire, diffuser, modifier, breveter, transmettre, distribuer, exposer, exécuter, publier ou afficher le logiciel, même partiellement, sous quelque forme et par quelque procédé que ce soit. Par ailleurs, il est interdit de procéder à toute ingénierie inverse du logiciel, de le désassembler ou de le décompiler, excepté à des fins d'interopérabilité avec des logiciels tiers ou tel que prescrit par la loi.

Les informations fournies dans ce document sont susceptibles de modification sans préavis. Par ailleurs, Oracle Corporation ne garantit pas qu'elles soient exemptes d'erreurs et vous invite, le cas échéant, à lui en faire part par écrit.

Si ce logiciel, ou la documentation qui l'accompagne, est concédé sous licence au Gouvernement des Etats-Unis, ou à toute entité qui délivre la licence de ce logiciel ou l'utilise pour le compte du Gouvernement des Etats-Unis, la notice suivante s'applique :

#### U.S. GOVERNMENT END USERS:

Oracle programs, including any operating system, integrated software, any programs installed on the hardware, and/or documentation, delivered to U.S. Government end users are "commercial computer software" pursuant to the applicable Federal Acquisition Regulation and agency-specific supplemental regulations. As such, use, duplication, disclosure, modification, and adaptation of the programs, including any operating system, integrated software, any programs installed on the hardware, and/or documentation, shall be subject to license terms and license restrictions applicable to the programs. No other rights are granted to the U.S. Government.

Ce logiciel ou matériel a été développé pour un usage général dans le cadre d'applications de gestion des informations. Ce logiciel ou matériel n'est pas conçu ni n'est destiné à être utilisé dans des applications à risque, notamment dans des applications pouvant causer des dommages corporels. Si vous utilisez ce logiciel ou matériel dans le cadre d'applications dangereuses, il est de votre responsabilité de prendre toutes les mesures de secours, de sauvegarde, de redondance et autres mesures nécessaires à son utilisation dans des conditions optimales de sécurité. Oracle Corporation et ses affiliés déclinent toute responsabilité quant aux dommages causés par l'utilisation de ce logiciel ou matériel pour ce type d'applications.

Oracle et Java sont des marques déposées d'Oracle Corporation et/ou de ses affiliés. Tout autre nom mentionné peut correspondre à des marques appartenant à d'autres propriétaires qu'Oracle.

Intel et Intel Xeon sont des marques ou des marques déposées d'Intel Corporation. Toutes les marques SPARC sont utilisées sous licence et sont des marques ou des marques déposées de SPARC International, Inc. AMD, Opteron, le logo AMD et le logo AMD Opteron sont des marques ou des marques déposées d'Advanced Micro Devices. UNIX est une marque déposée de The Open Group.

Ce logiciel ou matériel et la documentation qui l'accompagne peuvent fournir des informations ou des liens donnant accès à des contenus, des produits et des services émanant de tiers. Oracle Corporation et ses affiliés déclinent toute responsabilité ou garantie expresse quant aux contenus, produits ou services émanant de tiers. En aucun cas, Oracle Corporation et ses affiliés ne sauraient être tenus pour responsables des pertes subies, des coûts occasionnés ou des dommages causés par l'accès à des contenus, produits ou services tiers, ou à leur utilisation.

# Table des matières

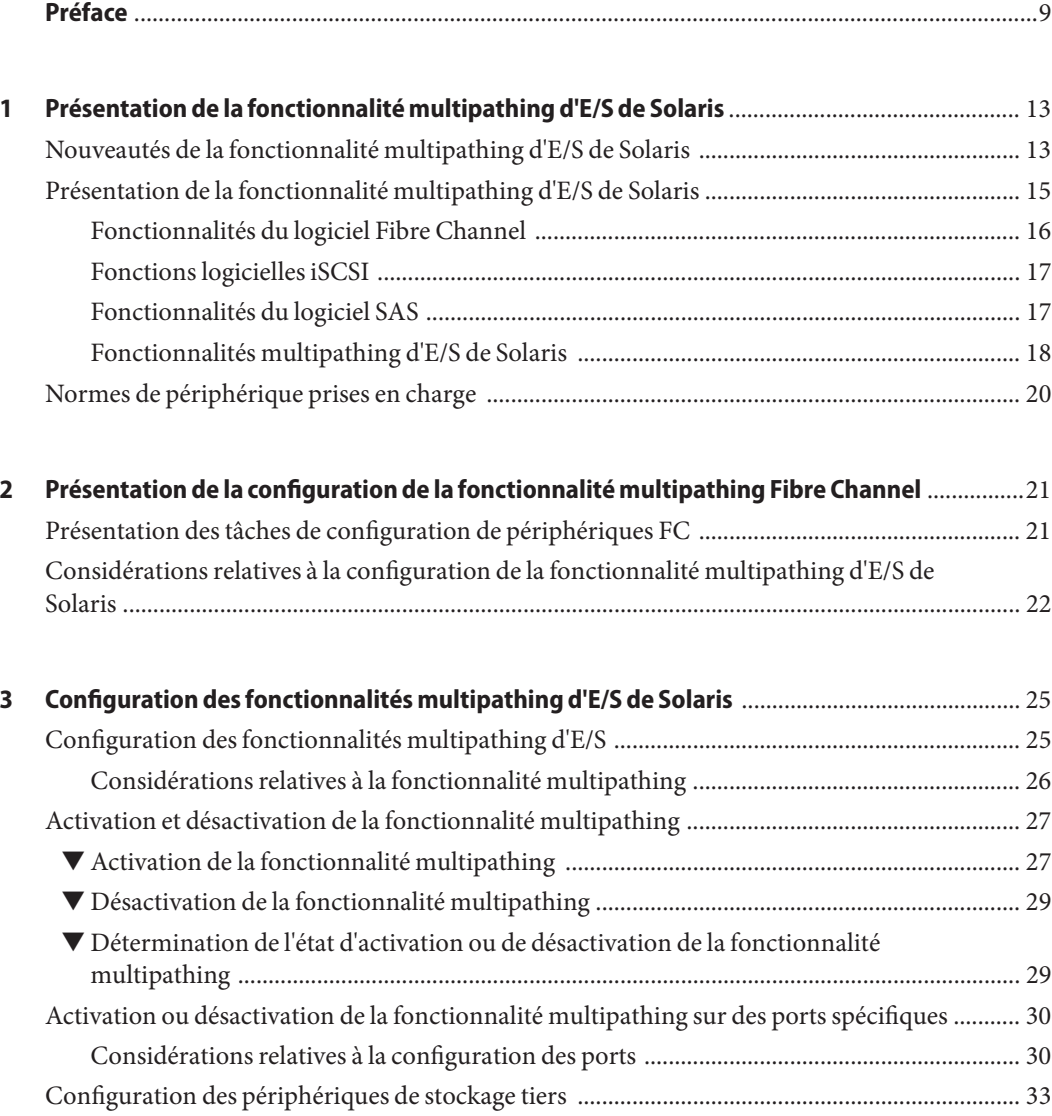

Table des matières

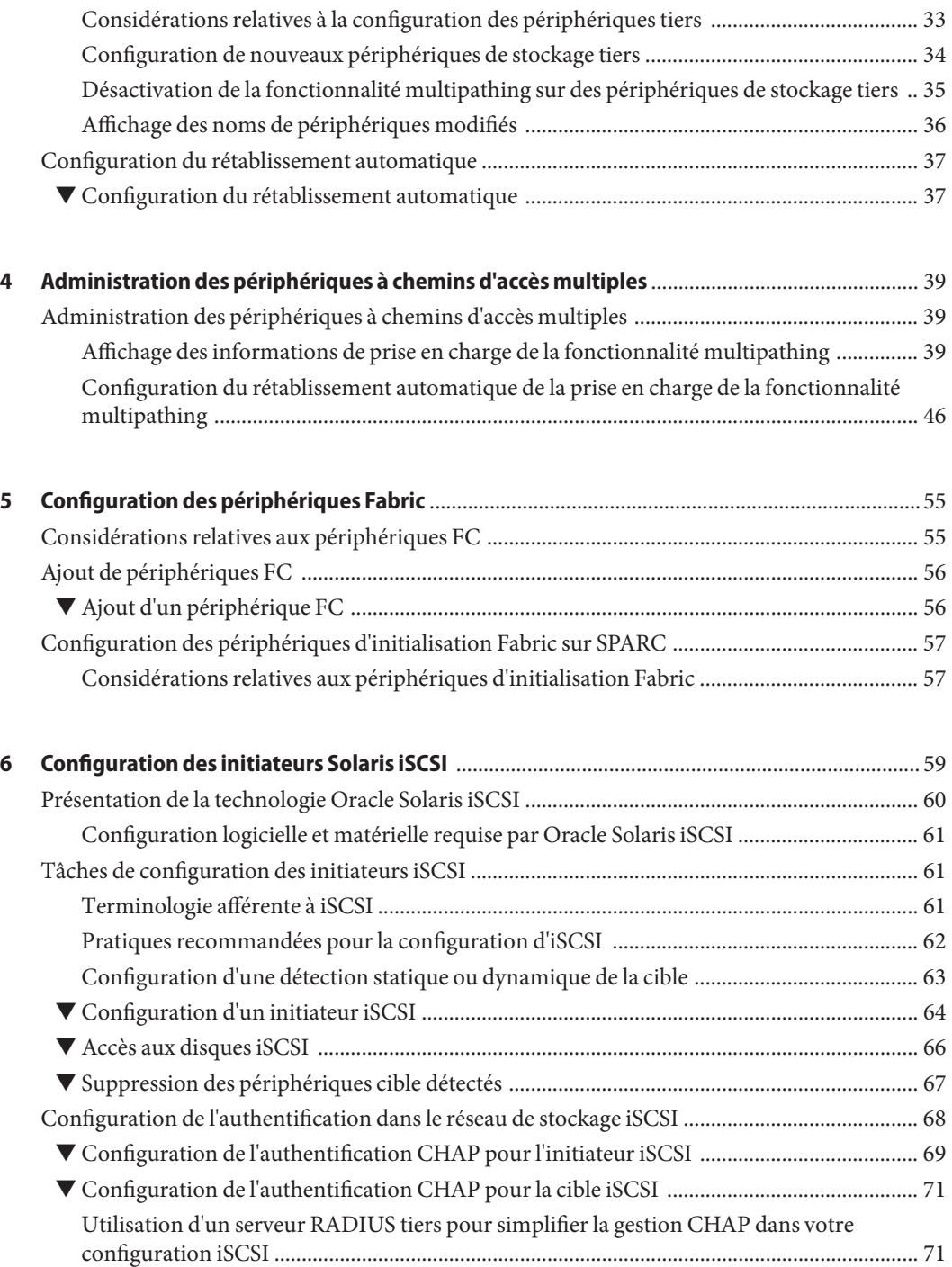

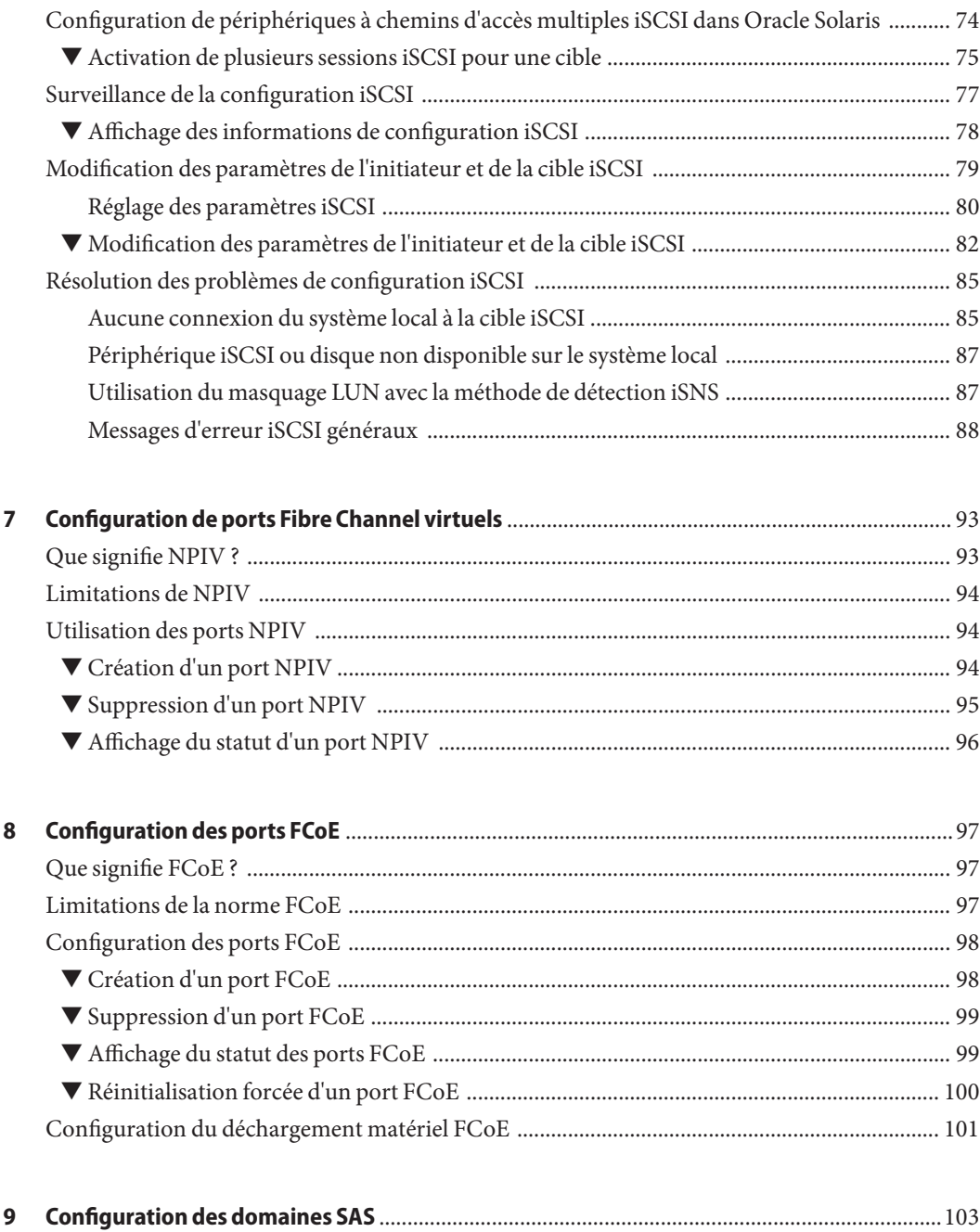

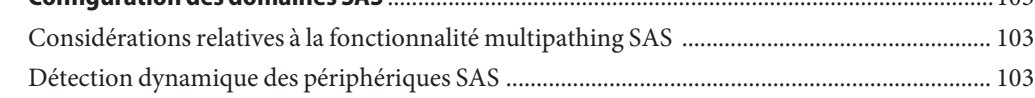

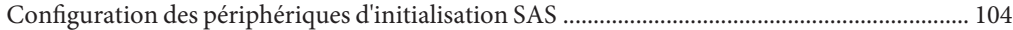

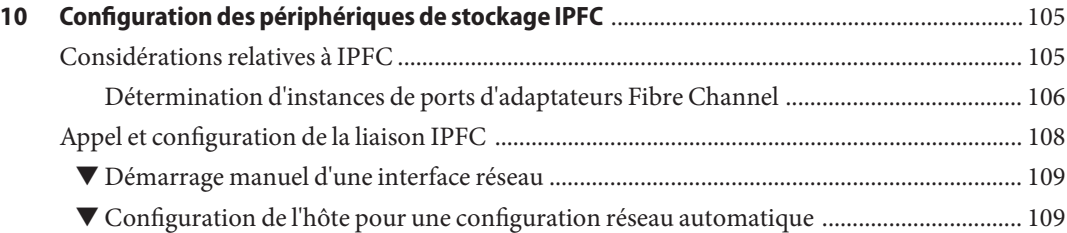

#### **[11 Initialisation du système d'exploitation Oracle Solaris à partir de périphériques Fibre](#page-110-0)**

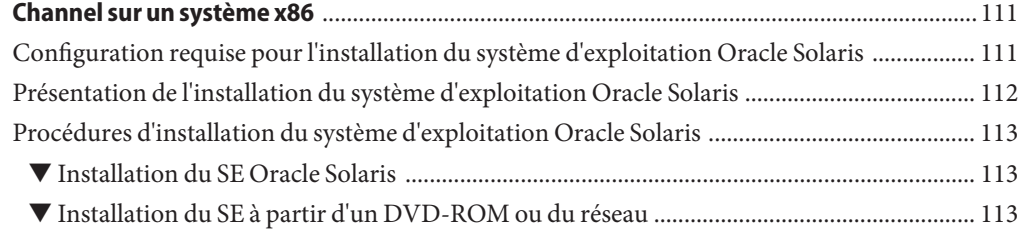

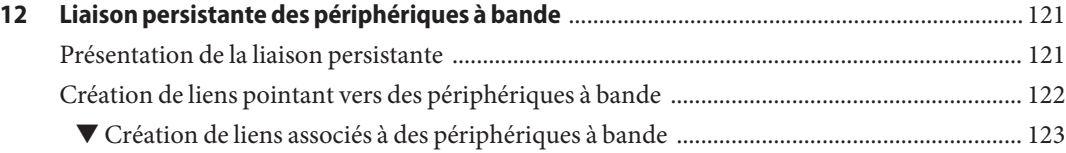

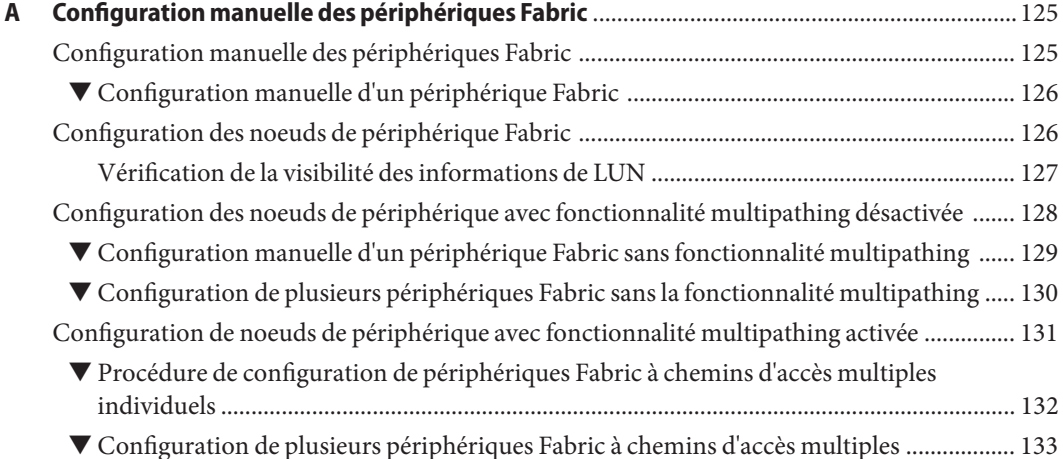

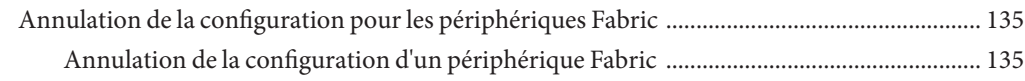

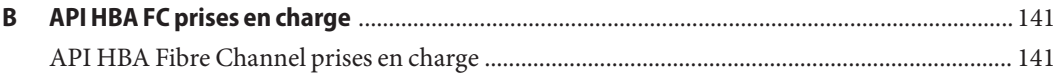

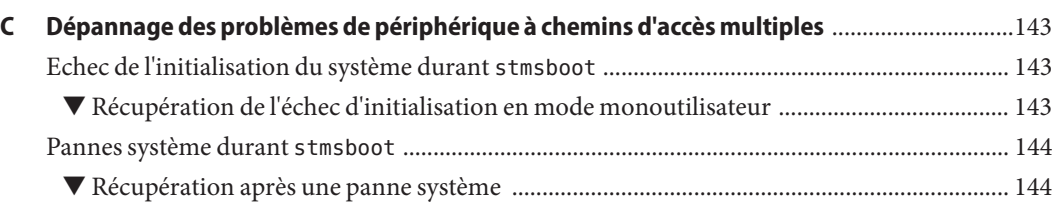

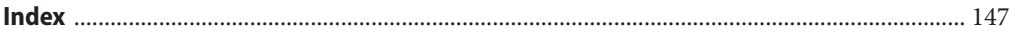

## <span id="page-8-0"></span>Préface

Le guide *Administration d'Oracle Solaris 11.1 : Configuration d'un réseau de stockage et de la fonctionnalité multipathing* présente les fonctionnalités de chemins d'accès multiples (fonctionnalités multipathing) d'E/S de Solaris (précédemment intégrées dans le logiciel Sun StorageTek Traffic Manager) qui font désormais partie intégrante du système d'exploitation Oracle Solaris. Le présent guide contient également des instructions étape par étape pour installer et configurer le logiciel et les périphériques.

Ce guide est destiné aux administrateurs de système, stockage et réseau chargés de créer des réseaux de stockage Fibre Channel (FC) et des domaines Serial Attached SCSI (SAS), et d'en assurer la maintenance. Il faut maîtriser la gestion et la maintenance des réseaux de stockage et des domaines SAS et SANS pour effectuer ces opérations.

#### **Avant de lire ce guide**

Avant de lire ce guide, consultez les dernières notes de version du système d'exploitation (SE) Oracle Solaris 11.1.

#### **Organisation de ce guide**

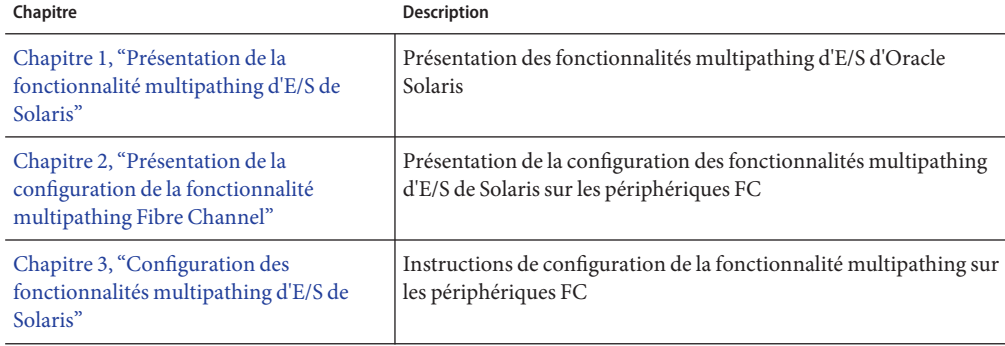

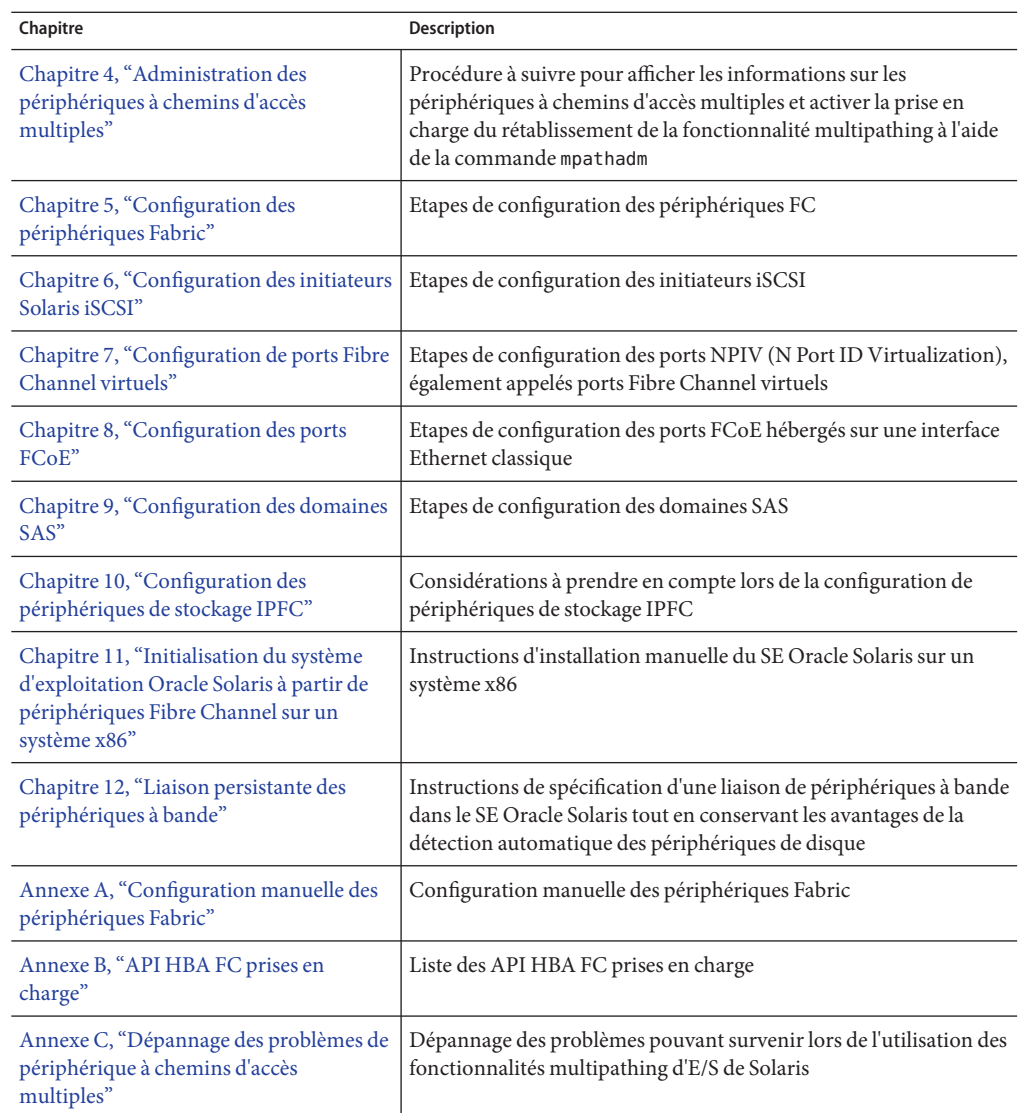

#### **Accès à Oracle Support**

Les clients Oracle ont accès au support électronique via My Oracle Support. Pour plus d'informations, visitez le site <http://www.oracle.com/pls/topic/lookup?ctx=acc&id=info> ou le site <http://www.oracle.com/pls/topic/lookup?ctx=acc&id=trs> si vous êtes malentendant.

### **Conventions typographiques**

Le tableau ci-dessous décrit les conventions typographiques utilisées dans ce manuel.

**TABLEAU P–1** Conventions typographiques

| Type de caractères | <b>Description</b>                                                          | Exemple                                                                                |
|--------------------|-----------------------------------------------------------------------------|----------------------------------------------------------------------------------------|
| AaBbCc123          | Noms des commandes, fichiers et répertoires,<br>ainsi que messages système. | Modifiez votre fichier . login.                                                        |
|                    |                                                                             | Utilisez ls -a pour afficher la liste<br>de tous les fichiers.                         |
|                    |                                                                             | nom machine% Vous avez reçu du<br>courrier.                                            |
| AaBbCc123          | Ce que vous entrez, par opposition à ce qui<br>s'affiche à l'écran.         | nom machine% su                                                                        |
|                    |                                                                             | Mot de passe :                                                                         |
| aabbcc123          | Paramètre fictif : à remplacer par un nom ou une<br>valeur réel(le).        | La commande permettant de<br>supprimer un fichier est rm<br>nom_fichier.               |
| AaBbCc123          | Titres de manuel, nouveaux termes et termes<br>importants.                  | Reportez-vous au chapitre 6 du<br>Guide de l'utilisateur.                              |
|                    |                                                                             | Un <i>cache</i> est une copie des éléments<br>stockés localement.                      |
|                    |                                                                             | N'enregistrez pas le fichier.                                                          |
|                    |                                                                             | <b>Remarque</b> : en ligne, certains<br>éléments mis en valeur s'affichent en<br>gras. |

#### **Invites de shell dans les exemples de commandes**

Le tableau suivant présente les invites système UNIX et les invites superutilisateur pour les shells faisant partie du système d'exploitation Oracle Solaris. Dans les exemples de commandes, l'invite de shell indique si la commande doit être exécutée par un utilisateur standard ou un utilisateur doté des privilèges nécessaires.

**TABLEAU P–2** Invites de shell

| Shell                                                           | Invite |
|-----------------------------------------------------------------|--------|
| Bash shell, korn shell et bourne shell                          |        |
| Bash shell, korn shell et bourne shell pour<br>superutilisateur | #      |

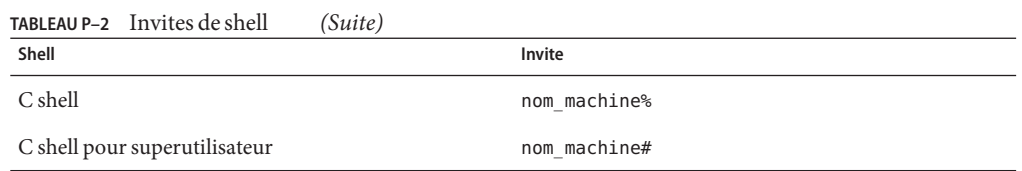

# <span id="page-12-0"></span>CHAP **CHAPITRE 1**

# Présentation de la fonctionnalité multipathing d'E/S de Solaris

Ce chapitre fournit une présentation des fonctionnalités multipathing d'E/S de Solaris, précédemment dénommées logiciel StorageTek Traffic Manager.

Cette partie comprend les rubriques suivantes :

- "Nouveautés de la fonctionnalité multipathing d'E/S de Solaris" à la page 13
- ["Présentation de la fonctionnalité multipathing d'E/S de Solaris" à la page 15](#page-14-0)
- ["Normes de périphérique prises en charge" à la page 20](#page-19-0)

#### **Nouveautés de la fonctionnalité multipathing d'E/S de Solaris**

- **Configuration des initiateurs iSCSI**: la configuration des initiateurs iSCSI et les tâches qui leur sont spécifiques sont désormais incluses dans ce document. Pour plus d'informations, reportez-vous au [Chapitre 6, "Configuration des initiateurs Solaris iSCSI".](#page-58-0) Pour plus d'informations sur la configuration des cibles iSCSI, reportez-vous au [Chapitre 11,](http://www.oracle.com/pls/topic/lookup?ctx=E37927&id=SAGDFSfmvcd) ["Configuration des périphériques de stockage avec COMSTAR \(tâches\)" du manuel](http://www.oracle.com/pls/topic/lookup?ctx=E37927&id=SAGDFSfmvcd) *[Administration d'Oracle Solaris 11.1 : Périphériques et systèmes de fichiers](http://www.oracle.com/pls/topic/lookup?ctx=E37927&id=SAGDFSfmvcd)*.
- **Modification du package multipathing** : le nom du package Oracle Solaris 11.1 est system/storage/multipath-utilities . Pour plus d'informations sur l'installation de ce package, reportez-vous à la section ["Activation de la fonctionnalité multipathing"](#page-26-0) [à la page 27.](#page-26-0)
- **Noms du périphérique à chemins d'accès multiples**: après l'installation d'un système à l'aide du SE Oracle Solaris et une fois la fonctionnalité multipathing activée, les noms de périphérique commencent par c0. Par exemple :

```
# mpathadm list lu
       /dev/rdsk/c0t600A0B800026D63A0000A4994E2342D4d0s2
                Total Path Count: 4
                Operational Path Count: 4
        /dev/rdsk/c0t600A0B800029065C00007CF54E234013d0s2
                Total Path Count: 4
```
. .

```
Operational Path Count: 4
/dev/rdsk/c0t600A0B800026D63A0000A4984E234298d0s2
       Total Path Count: 4
       Operational Path Count: 4
/dev/rdsk/c0t600A0B800029065C00007CF44E233FCFd0s2
        Total Path Count: 4
        Operational Path Count: 4
/dev/rdsk/c0t600A0B800026D63A0000A4974E23424Ed0s2
        Total Path Count: 4
       Operational Path Count: 4
/dev/rdsk/c0t600A0B800029065C00007CF34E233F89d0s2
       Total Path Count: 4
       Operational Path Count: 4
/dev/rdsk/c0t600A0B800026D63A0000A4964E234212d0s2
       Total Path Count: 4
       Operational Path Count: 4
/dev/rdsk/c0t600A0B800026D63A000099B94DE2DB34d0s2 .
```
- **Virtualisation de l'ID N\_Port (NPIV)** : utilitaire Fibre Channel permettant à un adaptateur Fibre Channel d'avoir un grand nombre d'ID de port *N*. Chaque port *N* possède une identité unique (nom universel de port et nom universel de noeud) sur le SAN et peut être utilisé pour le zonage et le masquage des LUN. Le zonage logiciel, que vous pouvez mettre en place pour regrouper des ports par nom universel, est la méthode recommandée. Pour plus d'informations, reportez-vous au [Chapitre 7, "Configuration de ports Fibre Channel](#page-92-0) [virtuels".](#page-92-0)
- **FCoE (Fibre Channel over Ethernet)** : proposition de norme en cours de développement par INCITS T11. La spécification du protocole FCoE mappe Fibre Channel via Ethernet en mode natif et est indépendante du schéma de transfert. Le protocole fournit la consolidation d'E/S tout en préservant l'ensemble des constructions Fibre Channel, en conservant le même temps de latence, la même sécurité et les mêmes attributs de gestion du trafic de Fibre Channel, tout en préservant les investissements dans les outils, la formation et les SAN Fibre Channel. Pour plus d'informations, reportez-vous au [Chapitre 8, "Configuration des ports](#page-96-0) [FCoE".](#page-96-0)
- **Réinitialisation du port FCoE** : vous pouvez utiliser la commande fcadm force-lip pour forcer la réinitialisation d'un lien de port. Gardez à l'esprit qu'une réinitialisation de port FCoE est susceptible de provoquer une notification de changement d'état enregistrée (RSCN) du commutateur à l'ensemble des initiateurs zonés. Pour plus d'informations, reportez-vous à la section ["Réinitialisation forcée d'un port FCoE" à la page 100.](#page-99-0)
- **Affichage des informations relatives au chemin MPxIO** : les commandes prtconf et fmdump ont été mises à jour afin de fournir des informations relatives au chemin MPxIO.

Par exemple, le résultat suivant provient d'un système contenant des périphériques à chemins d'accès multiples.

```
# prtconf -v | grep path | more
Paths from multipath bus adapters:
                        name='path-class' type=string items=1
                        name='path-class' type=string items=1
```

```
name='path-class' type=string items=1
   name='path-class' type=string items=1
dev_path=/scsi_vhci/disk@g600a0b800026d63a0000a4994e2342d4:a
dev_path=/scsi_vhci/disk@g600a0b800026d63a0000a4994e2342d4:a,raw
dev_path=/scsi_vhci/disk@g600a0b800026d63a0000a4994e2342d4:b
dev_path=/scsi_vhci/disk@g600a0b800026d63a0000a4994e2342d4:b,raw
dev_path=/scsi_vhci/disk@g600a0b800026d63a0000a4994e2342d4:c
dev_path=/scsi_vhci/disk@g600a0b800026d63a0000a4994e2342d4:c,raw
dev_path=/scsi_vhci/disk@g600a0b800026d63a0000a4994e2342d4:d .
```
La commande diskinfo, qui affiche les informations relatives au châssis, au réceptacle et à l'occupant pour les disques, leurs occupants ou les réceptacles de baie, permet également d'afficher les noms de périphériques à chemins d'accès multiples. Par exemple :

```
# diskinfo -O occupant-compdev
c0t50015179594B6F11d0
c0t5000C500335F95E3d0
c0t5000C500335F907Fd0
c0t5000C500335BD117d0
c0t5000C500335DC60Fd0
c0t5000C500335E106Bd0
c0t5000C500335BA8C3d0
c0t5000C500335FC3E7d0
```
. .

■ **Configuration du pilote de périphérique** : les personnalisations du pilote sont effectuées dans le répertoire /etc/driver/drv plutôt que dans le répertoire /kernel/drv comme dans les versions précédentes. Cela signifie que vos personnalisations du pilote ne sont pas écrasées lorsque le système est mis à niveau. Les fichiers du répertoire /etc/driver/drv sont conservés pendant la mise à niveau. Toute modification apportée à fp.conf, mpt.conf ou scsi\_vhci.conf doit être effectuée dans le répertoire /etc/driver/drv.

#### **Présentation de la fonctionnalité multipathing d'E/S de Solaris**

Les fonctionnalités multipathing d'E/S de Solaris activent les chemins d'accès multiples sur les systèmes exécutant le SE Oracle Solaris. La fonctionnalité multipathing offre une plus grande disponibilité aux périphériques de stockage grâce à l'utilisation de connexions à chemins d'accès multiples. Cette section contient les informations suivantes :

- ["Fonctionnalités du logiciel Fibre Channel" à la page 16](#page-15-0)
- ["Fonctionnalités du logiciel SAS" à la page 17](#page-16-0)
- ["Fonctionnalités multipathing d'E/S de Solaris" à la page 18](#page-17-0)

Les fonctionnalités multipathing d'E/S de Solaris identifient les périphériques de stockage sur votre réseau SAN ou votre domaine SAS. Le logiciel vous permet de joindre les périphériques de stockage Fibre Channel en mode loop, Fabric ou point à point. Le logiciel fournit une interface commune de gestion des périphériques de stockage Fibre Channel, iSCSI et SAS.

<span id="page-15-0"></span>Pour plus d'informations sur la configuration des cibles et des initiateurs pour la fonctionnalité multipathing, reportez-vous au [Chapitre 11, "Configuration des périphériques de stockage avec](http://www.oracle.com/pls/topic/lookup?ctx=E37927&id=SAGDFSfmvcd) COMSTAR (tâches)" du manuel *[Administration d'Oracle Solaris 11.1 : Périphériques et systèmes](http://www.oracle.com/pls/topic/lookup?ctx=E37927&id=SAGDFSfmvcd) [de fichiers](http://www.oracle.com/pls/topic/lookup?ctx=E37927&id=SAGDFSfmvcd)*.

#### **Fonctionnalités du logiciel Fibre Channel**

La fonctionnalité multipathing d'E/S de Solaris fournit les caractéristiques principales suivantes :

- Détection du stockage dynamique : le logiciel reconnaît automatiquement les périphériques et toutes les modifications apportées aux configurations de périphériques. Cette fonctionnalité rend les périphériques disponibles sur le système sans la nécessité de réinitialiser ni de modifier les informations manuellement dans les fichiers de configuration.
- Nommage persistant de périphériques : les périphériques qui sont configurés dans le logiciel conservent leur nom au fil des réinitialisations ou des reconfigurations. La seule exception à cette règle concerne les périphériques à bande disponibles dans /dev/rmt qui ne changent pas à moins d'être supprimés, et qui sont ensuite générés à nouveau à une date ultérieure.
- Prise en charge de la boucle arbitraire Fibre Channel (FCAL, Fibre Channel Arbitrated Loop) : les commandes OpenBoot PROM (OBP) utilisées sur les serveurs peuvent accéder au stockage joint FCAL pour l'examen de la boucle FC
- Initialisation de Fabric : le SE Solaris prend en charge l'initialisation à partir de périphériques Fabric et de périphériques Fibre Channel non Fabric. Les topologies de Fabric avec commutateurs Fibre Channel offrent une vitesse optimisée, des connexions plus nombreuses et permettent l'isolation de port.
- Bibliothèque HBA FC : correspond à ce qui était précédemment nommé la bibliothèque d'adaptateur de bus hôte Fibre Channel de la Storage Networking Industry Association (SNIA FC-HBA). L'interface de programmation d'application (API) de la bibliothèque HBA FC permet de gérer les HBA FC et fournit une interface reposant sur des normes pour d'autres applications (telles que le StorEdge Enterprise Storage Manager d'Oracle), laquelle permet de rassembler des informations relatives aux HBA FC.

Pour plus d'informations sur les API HBA FC courantes, reportez-vous à la page de manuel [libhbaapi](http://www.oracle.com/pls/topic/lookup?ctx=E26502&id=REFMAN3Flibhbaapi-3lib)(3LIB). Pour plus d'informations sur les spécifications FC, rendez-vous à l'adresse :

#### <http://www.t11.org>

■ Virtualisation Fibre Channel : la virtualisation de l'ID de port N (NPIV) est une extension de la norme Fibre Channel qui permet à un port Fibre Channel de simuler de nombreux ports sur le réseau SAN. Cette option est utile pour les environnements de virtualisation tels que les systèmes Oracle VM Server for SPARC ou Oracle VM Server 3.0 for x86.

<span id="page-16-0"></span>■ Fibre Channel over Ethernet (FCoE) : une nouvelle norme T11 permettant la transmission des trames Fibre Channel encapsulées sur un réseau Ethernet optimisé. Solaris FCoE est une implémentation logicielle conçue pour fonctionner avec des contrôleurs Ethernet classiques.

#### **Fonctions logicielles iSCSI**

iSCSI est l'acronyme d'Internet SCSI (Small Computer System Interface), une norme de réseau de stockage basée sur IP (Internet Protocol) pour la liaison des sous-systèmes de stockage de données. En reportant les commandes SCSI sur les réseaux IP, le protocole iSCSI vous permet d'accéder à des périphériques en mode bloc situés sur le réseau comme s'ils étaient connectés au système local.

Grâce à cette fonction, un système Solaris peut jouer le rôle de serveur iSCSI (*cible*) ou de client (*initiateur*). La configuration de cibles Solaris iSCSI présente l'avantage suivant : vous pouvez connecter des périphériques Fibre Channel à des clients sans HBA FC supplémentaires. De plus, les systèmes disposant de baies dédiées peuvent désormais partager un stockage répliqué avec des systèmes de fichiers ZFS ou UFS.

Pour plus d'informations, reportez-vous au [Chapitre 6, "Configuration des initiateurs](#page-58-0) [Solaris iSCSI".](#page-58-0)

#### **Fonctionnalités du logiciel SAS**

- Détection du stockage dynamique : le logiciel de multipathing du SE Oracle Solaris reconnaît automatiquement les périphériques et toute modification apportée aux configurations de périphériques. Les périphériques sont ainsi disponibles sur le système sans la nécessité de réinitialiser ni de modifier manuellement les informations dans les fichiers de configuration.
- Nommage persistant de périphériques : les périphériques de découverte du stockage dynamique configurés dans le logiciel de multipathing du SE Solaris conservent leur nom au fil des réinitialisations ou des reconfigurations.

#### <span id="page-17-0"></span>**Fonctionnalités multipathing d'E/S de Solaris**

La fonctionnalité multipathing d'E/S de Solaris est activée par défaut sur les plates-formes x86 et les systèmes SPARC qui exécutent le SE Oracle Solaris. Le logiciel contient les fonctionnalités suivantes :

- Gestion des chemins : les fonctionnalités multipathing d'E/S de Solaris gèrent de façon dynamique les chemins d'accès à tous les périphériques de stockage que le SE prend en charge. L'ajout ou la suppression de chemins d'accès à un périphérique s'effectue automatiquement lorsqu'un chemin d'accès est mis en ligne ou supprimé d'un service. Même lorsque la fonctionnalité multipathing est activée, vous pouvez ajouter d'autres contrôleurs pour augmenter la bande passante et le RAS, sans modifier les noms de périphériques ou les applications. Les produits de stockage Oracle ne nécessitent pas de fichiers de configuration pour la gestion ou la conservation des bases de données actuelles. Pour le stockage offert par un autre fournisseur qu'Oracle, contactez ce fournisseur pour connaître les méthodes d'activation et de prise en charge et pour vous assurer que votre système prend en charge les fonctionnalités multipathing d'E/S de Solaris.
- Instances de périphérique uniques : les fonctionnalités multipathing d'E/S de Solaris ont été entièrement intégrées au SE Oracle Solaris. Les périphériques à chemins d'accès multiples sont affichés en tant qu'instances de périphérique uniques plutôt qu'en tant que périphérique ou chemin vers un périphérique. Cette fonction permet de réduire les coûts de gestion des architectures de stockage complexes grâce aux utilitaires telles que la commande format ou à un produit de gestion des volumes afin de *visualiser*la représentation d'un périphérique de stockage plutôt qu'un périphérique distinct pour chaque chemin.
- Prise en charge du basculement : l'implémentation de niveaux supérieurs de RAS requiert une connectivité redondante de l'hôte aux périphériques de stockage. Les fonctionnalités multipathing d'E/S de Solaris permettent de gérer l'échec des chemins de stockage tout en maintenant la connectivité d'E/S de l'hôte via des chemins secondaires disponibles.

Vous pouvez déterminer la prise en charge du basculement pour vos périphériques à l'aide de la commande suivante :

```
# mpathadm show mpath-support libmpscsi_vhci.so
mpath-support: libmpscsi_vhci.so
       Vendor: Sun Microsystems
       Driver Name: scsi_vhci
        Default Load Balance: round-robin
       Supported Load Balance Types:
               round-robin
               logical-block
       Allows To Activate Target Port Group Access: yes
        Allows Path Override: no
        Supported Auto Failback Config: 1
        Auto Failback: on
        Failback Polling Rate (current/max): 0/0
        Supported Auto Probing Config: 0
       Auto Probing: NA
        Probing Polling Rate (current/max): NA/NA
        Supported Devices:
```
. . .

- Prise en charge du périphérique symétrique/asymétrique : les périphériques de stockage sur disque suivants sont pris en charge&nbsp:
	- Tous les produits de stockage sur disque Oracle, symétriques et asymétriques
	- Tous les périphériques de disque symétriques tiers conformes aux normes  $10/T11$
	- De nombreuses baies de disque asymétriques tierces
	- La prise en charge de la norme ALUA (Asymmetric Logical Unit Access, accès symétrique à une unité logique) T10 a été ajoutée pour les périphériques asymétriques compatibles. Contactez votre fournisseur de solutions de stockage afin de déterminer si votre périphérique est pris en charge.

Si votre baie de stockage de disque utilise le module de basculement f\_asym\_lsi, vous aurez besoin de modifier manuellement la séquence de la section ddi-forceload en déplaçant f\_asym\_lsi à la fin du fichier scsi\_vhci.conf , comme ci-après :

```
ddi-forceload =
        "misc/scsi vhci/scsi vhci f asym sun",
        "misc/scsi_vhci/scsi_vhci_f_asym_emc",
        "misc/scsi_vhci/scsi_vhci_f_sym_emc",
        "misc/scsi_vhci/scsi_vhci_f_sym_hds",
        "misc/scsi_vhci/scsi_vhci_f_sym",
# \frac{1}{2} "misc/scsi_vhci/scsi_vhci_f_tpgs_tape",
        "missc/scsi_vhci/scsi_vhci_f_tape","misc/scsi_vhci/scsi_vhci_f_tpgs"
        "misc/scsi_vhci/scsi_vhci_f_asym_lsi";
```
- Equilibrage de charge d'E/S : en plus de la prise en charge du basculement simple, les fonctionnalités multipathing de Solaris peuvent utiliser n'importe quel chemin actif vers un périphérique de stockage pour envoyer et recevoir des E/S. Les E/S étant routées via des connexions d'hôtes multiples, la bande passante peut être augmentée par l'ajout de contrôleurs d'hôte. Le logiciel utilise un algorithme d'équilibrage de charge circulaire par lequel les requêtes d'E/S sont routées pour activer des contrôleurs d'hôte en série, l'un après l'autre.
- Profondeur de la file d'impression : les baies de stockage SCSI présentent le stockage sur un système sous forme d'un LUN. Les LUN possèdent un ensemble fini de ressources disponibles, tel que la quantité de données pouvant être stockées, ainsi que le nombre de commandes actives qu'un périphérique ou un LUN peut traiter à la fois. Le nombre de commandes actives pouvant être émises avant qu'un périphérique ne bloque d'autres E/S est dénommé profondeur de la file d'impression. Lorsque la fonctionnalité multipathing d'E/S de Solaris est activée, une file d'impression unique est créée pour chaque LUN indépendamment du nombre de chemins distincts vers l'hôte que celui-ci peut contenir. Cette fonctionnalité permet au pilote de disque de maintenir et d'équilibrer une file d'impression vers un LUN, en gérant efficacement la profondeur de la file d'impression. Aucun autre logiciel de multipathing n'est disponible étant donné que le SE Oracle Solaris offre cette possibilité.

<span id="page-19-0"></span>■ Commande stmsboot : le SE Oracle Solaris inclut la commande stmsboot qui vous permet d'activer ou de désactiver les fonctionnalités multipathing Solaris sur le périphérique d'initialisation à l'issue de l'installation du SE. Cette commande est disponible sur les systèmes SPARC et x86 et permet une prise en charge de la fonctionnalité multipathing SAS.

Par défaut, la fonctionnalité multipathing SAS n'est pas activée dans le SE Oracle Solaris pour les systèmes SPARC ou x86, de sorte que l'exécution de la commande stmsboot est une étape de post-installation requise si vous souhaitez activer la fonctionnalité multipathing.

Les systèmes SPARC ne permettent pas d'activer par défaut la fonctionnalité multipathing pour les périphériques FC, de sorte que l'exécution de la commande stmsboot est une étape de post-installation requise.

Par défaut, les systèmes X86 activent la fonctionnalité multipathing des périphériques FC, de sorte que l'exécution de la commande stmsboot n'est pas obligatoire dans une étape de post-installation.

Reconfiguration dynamique : les fonctionnalités d'E/S de Solaris prennent en charge les opérations de reconfiguration dynamique.

#### **Normes de périphérique prises en charge**

Les fonctionnalités multipathing d'E/S de Solaris reposent sur des normes ouvertes de communication avec les périphériques et de gestion des périphériques. Elles garantissent ainsi l'interopérabilité avec les périphériques et les logiciels reposant sur d'autres normes. Les normes suivantes sont prises en charge par les fonctionnalités multipathing d'E/S de Solaris :

- Norme ANSI : technologie de l'information ; spécification de l'API de gestion de chemins d'accès multiples ANSI (ANSI INCITS 412-2006)
- Normes T10, y compris SCSI-3, SAM, FCP, SPC et SBC
- Normes FC T11.3, y compris FC-PH, FC-AL, FC-LS et FC-GS
- Normes de gestion du stockage T11.5, y compris HBA FC
- Normes IETF, y compris RFC 2625
- Norme SCSI-2 de connexion en série (SAS2)

<span id="page-20-0"></span>**CHAPITRE 2** 2

# Présentation de la configuration de la fonctionnalité multipathing Fibre Channel

Ce chapitre fournit des informations sur la configuration des périphériques Fibre Channel (FC) avec les fonctionnalités de chemins d'accès multiples (fonctionnalités multipathing) d'E/S de Solaris.

Il aborde les sujets suivants :

- "Présentation des tâches de configuration de périphériques FC" à la page 21
- ["Considérations relatives à la configuration de la fonctionnalité multipathing d'E/S de](#page-21-0) [Solaris" à la page 22](#page-21-0)

### **Présentation des tâches de configuration de périphériques FC**

Cette section offre une présentation détaillée des tâches de configuration des fonctionnalités multipathing d'E/S de Solaris pour les périphériques FC.

Le tableau suivant répertorie les tâches de configuration détaillées, ainsi que des informations de référence dans lesquelles trouver les procédures associées.

| Tâche de configuration                       | Description de la tâche                                                                                                    | Informations de référence                                                            |
|----------------------------------------------|----------------------------------------------------------------------------------------------------|--------------------------------------------------------------------------------------|
| Activer la<br>fonctionnalité<br>multipathing | La fonctionnalité multipathing est activée<br>comme suit :<br>Par défaut sur les périphériques FC hébergés<br>sur une plate-forme x86/x64<br>Par le biais d'une configuration manuelle sur<br>п<br>une plate-forme SPARC<br>Par le biais d'une configuration manuelle sur<br>п<br>les périphériques SAS | Chapitre 3, "Configuration des<br>fonctionnalités multipathing<br>d'E/S de Solaris". |

**TABLEAU 2–1** Tâches de configuration des périphériques FC à chemins d'accès multiples

| Tâche de configuration                               | Description de la tâche                                                                                                    | Informations de référence                                          |
|------------------------------------------------------|----------------------------------------------------------------------------------------------------|--------------------------------------------------------------------|
| Configurer des<br>périphériques FC                   | Dans le SE Oracle Solaris, l'hôte peut accéder aux<br>périphériques FCAL, Fabric et point à point.                                                                                                    | Chapitre 5, "Configuration des<br>périphériques Fabric"            |
| Configurer des ports<br>FC virtuels                  | Vous pouvez configurer des ports N Port ID<br>Virtualization (NPIV), ce qui est<br>particulièrement utile dans les environnements<br>de virtualisation.                                                                                                    | Chapitre 7, "Configuration de<br>ports Fibre Channel virtuels"     |
| Configurer un<br>périphérique<br>d'initialisation FC | Les fonctionnalités multipathing d'E/S de Solaris<br>permettent d'initialiser un serveur Solaris à partir<br>d'un périphérique Fabric.                                                                                                    | "Considérations relatives aux<br>périphériques FC" à la page 55    |
| Configurer des<br>périphériques de<br>stockage IPFC  | Vous pouvez configurer la reconnaissance par<br>l'hôte des périphériques IPFC et<br>l'implémentation de la norme IP sur FC dans un<br>réseau de stockage. La configuration d'IPFC<br>dépend de l'instance du pilote du port Fabric<br>(FP) pour les ports d'adaptateur FC. | Chapitre 10, "Configuration des<br>périphériques de stockage IPFC" |
| Configurer des<br>périphériques SAS                  | Dans le SE Oracle Solaris, la fonctionnalité<br>multipathing est prise en charge sur les<br>périphériques SAS.                                                                                                    | Chapitre 9, "Configuration des<br>domaines SAS"                    |

<span id="page-21-0"></span>**TABLEAU 2–1** Tâches de configuration des périphériques FC à chemins d'accès multiples *(Suite)*

### **Considérations relatives à la configuration de la fonctionnalité multipathing d'E/S de Solaris**

Avant de configurer les fonctionnalités multipathing d'E/S de Solaris, tenez compte des points suivants :

- Configurez les ports et les zones en suivant les instructions de la documentation spécifique du fournisseur de l'équipement de stockage et des commutateurs.
- Le masquage des LUN permet de rendre certaines unités logiques de stockage visibles à des hôtes spécifiques. Reportez-vous à la documentation relative à l'équipement de stockage spécifique du fournisseur qui décrit le masquage.
- Il faut désactiver la gestion de l'alimentation sur les hôtes et les périphériques du réseau de stockage. Pour plus d'informations sur la gestion de l'alimentation, reportez-vous au manuel [poweradm](http://www.oracle.com/pls/topic/lookup?ctx=E26502&id=REFMAN1Mpoweradm-1m)(1M).
- L'utilitaire d'initialisation STMS est inclus avec les fonctionnalités multipathing d'E/S de Solaris gérant le processus d'initialisation du réseau de stockage. L'exécution de la commande stmsboot active la mise à jour automatique du fichier /etc/vfstab et de la configuration du vidage afin de refléter les changements apportés aux noms des périphériques lors de l'activation ou de la désactivation du logiciel de multipathing. Notez que ce logiciel est désactivé par défaut pour les périphériques sur les systèmes SPARC et activée par défaut pour les périphériques sur les systèmes x86.

■ Les périphériques Fabric sont configurés et l'hôte peut y accéder automatiquement lors de l'installation et de l'initialisation.

**Remarque –** Si vous procédez à une mise à niveau et que vous souhaitez rendre indisponibles des périphériques FC après cette opération, il faut annuler manuellement leur configuration par le biais des commandes cfgadm -c unconfigure. Cependant, pour que ces périphériques restent inaccessibles au système de manière permanente, il est préférable de mettre en place le zonage des commutateurs ou le masquage des LUN. Les modifications apportées par le biais de cfgadm -c unconfigure ne persistent pas après une réinitialisation, à moins d'activer la configuration manuelle des périphériques FC. Pour savoir comment désactiver la détection des périphériques FC au cours de l'initialisation ou l'installation, reportez-vous à l['Annexe A, "Configuration manuelle des périphériques](#page-124-0) [Fabric".](#page-124-0)

# Configuration des fonctionnalités multipathing d'E/S de Solaris

Ce chapitre explique comment configurer les fonctionnalités multipathing d'E/S de Solaris pour les périphériques Fibre Channel dans le système d'exploitation Oracle Solaris. Il présente également les considérations à prendre en compte lors de l'activation ou la désactivation de la fonctionnalité multipathing sur les systèmes SPARC, les systèmes x86, sur un seul port et sur les périphériques de stockage tiers.

Il aborde les sujets suivants :

<span id="page-24-0"></span>**CHAPITRE 3** 3

- "Configuration des fonctionnalités multipathing d'E/S" à la page 25
- ["Considérations relatives à la fonctionnalité multipathing" à la page 26](#page-25-0)
- ["Activation et désactivation de la fonctionnalité multipathing" à la page 27](#page-26-0)
- ["Activation ou désactivation de la fonctionnalité multipathing sur des ports spécifiques"](#page-29-0) [à la page 30](#page-29-0)
- ["Configuration des périphériques de stockage tiers" à la page 33](#page-32-0)
- ["Configuration du rétablissement automatique" à la page 37](#page-36-0)

### **Configuration des fonctionnalités multipathing d'E/S**

Vous pouvez configurer les fonctionnalités multipathing sur les périphériques Fibre Channel pour contrôler tous les adaptateurs de bus hôte (HBA) FC pris en charge. Par défaut, la fonctionnalité multipathing est désactivée pour les périphériques FC installés sur les systèmes SPARC, mais activée sur les systèmes x86. La configuration des fonctionnalités multipathing dépend de la façon dont vous avez l'intention d'utiliser le système.

**Remarque –** La fonctionnalité multipathing n'est pas disponible pour les périphériques SCSI parallèles, mais elle l'est pour les périphériques FC, SAS et iSCSI. La fonctionnalité multipathing est également prise en charge pour les lecteurs de bande et les bibliothèques.

### <span id="page-25-0"></span>**Considérations relatives à la fonctionnalité multipathing**

Avant de modifier la configuration de la fonctionnalité multipathing, tenez compte des points suivants. Puis, suivez les instructions adaptées à l'architecture de votre plate-forme (SPARC ou x86) présentées dans les sections ci-après. Certains périphériques doivent être correctement configurés pour fonctionner avec le logiciel de multipathing. Pour plus d'informations sur la configuration spécifique des périphériques, reportez-vous à documentation relative à votre baie de stockage.

■ Considérations relatives au changement de nom des périphériques et propres aux périphériques

Dans les arborescences /dev et /devices, les périphériques à chemins d'accès multiples portent des noms différents, qui indiquent qu'ils sont sous le contrôle du logiciel de multipathing. Par conséquent, un périphérique perd son nom d'origine.

Nom du périphérique quand la fonctionnalité multipathing est désactivée :

/dev/dsk/c1t1d0s0

Nom du périphérique quand la fonctionnalité multipathing est activée :

/dev/dsk/c0t60003BA27D5170003E5D2A7A0007F3D2d0s0

Il vous faut donc configurer les applications qui utilisent directement le nom des périphériques de sorte qu'elles utilisent les nouveaux noms attribués chaque fois que vous activez ou désactivez la fonctionnalité multipathing.

■ Mises à jour apportées aux entrées /etc/vfstab et configuration du vidage

Le fichier système /etc/vfstab et la configuration du vidage contiennent également des références au nom des périphériques. Sur les systèmes SPARC et x86, la commande stmsboot met automatiquement à jour la configuration du vidage du fichier /etc/vfstab avec les nouveaux noms de périphériques. Si vous disposez de systèmes de fichiers dépendant des applications non répertoriés dans le fichier /etc/vfstab, vous pouvez utiliser la commande stmsboot pour déterminer le mappage entre les anciens et nouveaux chemins d'accès aux périphériques.

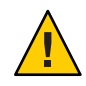

**Attention –** Si vous exécutez la commande devfsadm -C ou effectuez une reconfiguration à l'initialisation, les anciens chemins d'accès aux périphériques deviennent obsolètes et la commande stmsboot -L ne peut pas fournir ces informations.

### <span id="page-26-0"></span>**Activation et désactivation de la fonctionnalité multipathing**

Vous pouvez utiliser la commande stmsboot pour activer ou désactiver la fonctionnalité multipathing sur les périphériques Fibre Channel (FC) et SAS. La commande stmsboot met à jour le fichier /etc/vfstab et la configuration du vidage afin de refléter les changements apportés aux noms des périphériques lors de la réinitialisation suivante. Il est inutile de modifier manuellement les fichiers fp.conf et mpt.conf.

Les considérations suivantes s'appliquent aux options stmsboot -e, - d et -u.

- Il faut procéder à une réinitialisation immédiatement après avoir exécuté la commande stmsboot.
- Dans la mesure où la commande stmsboot réinitialise la machine pour terminer l'opération, exécutez eeprom pour vérifier que le système s'initialise à partir du périphérique d'initialisation actuel.
- La commande stmsboot enregistre une copie des fichiers /kernel/drv/fp.conf, /kernel/drv/mpt.conf et /etc/vfstab originaux avant de les modifier. Reportez-vous à l['Annexe C, "Dépannage des problèmes de périphérique à chemins d'accès multiples"](#page-142-0) si vous rencontrez des problèmes inattendus lors de l'utilisation de la commande stmsboot.

**Remarque –** Dans les versions précédentes d'Oracle Solaris, la commande stmsboot permettait d'activer et de désactiver la fonctionnalité multipathing sur le périphérique d'initialisation uniquement pour les hôtes SPARC. Dans les versions actuelles d'Oracle Solaris, cette commande permet d'activer ou de désactiver la fonctionnalité multipathing sur les périphériques SCSI connectés en série, ainsi que sur les périphériques FC.

### ▼ **Activation de la fonctionnalité multipathing**

Suivez les étapes ci-après pour activer la fonctionnalité multipathing sur tous les périphériques à chemins d'accès multiples au sein d'un système SPARC ou x86. Si vous souhaitez activer la fonctionnalité multipathing uniquement sur des ports HBA SAS ou FC spécifiques, reportez-vous à la section ["Activation ou désactivation de la fonctionnalité multipathing sur des](#page-29-0) [ports spécifiques" à la page 30.](#page-29-0)

Le logiciel de multipathing reconnaît automatiquement les périphériques Oracle pris en charge. Si vous souhaitez activer la fonctionnalité multipathing sur des périphériques tiers, copiez le contenu du fichier /kernel/drv/scsi\_vhci.conf dans le fichier /etc/driver/drv et ajoutez les entrées décrites au paragraphe *Device Name Change Considerations* de la section ["Considérations relatives à la fonctionnalité multipathing" à la page 26.](#page-25-0)

**1 Connectez-vous en tant qu'administrateur.**

**Vérifiez que le package de logiciel de multipathing est installé. 2**

```
# pkg info system/storage/multipath-utilities
```

```
Name: system/storage/multipath-utilities
      Summary: Solaris Multipathing CLI
  Description: Path Administration Utility for a Solaris Multipathing device
     Category: Applications/System Utilities
        State: Installed
    Publisher: solaris
      Version: 0.5.11
Build Release: 5.11
       Branch: 0.175.0.0.0.0.0
Packaging Date: Tue Sep 27 01:40:01 2011
         Size: 77.29 kB
         FMRI: pkg://solaris/system/storage/multipath-utilities@
0.5.11,5.11-0.175.0.0.0.0.0:20110927T014001Z
```
Si ce n'est pas le cas, procédez à son installation.

```
# pkg install system/storage/multipath-utilities
```
#### **Activez la fonctionnalité multipathing sur les périphériques. 3**

```
# stmsboot -e
```
WARNING: stmsboot operates on each supported multipath-capable controller detected in a host. In your system, these controllers are

/devices/pci@780/pci@0/pci@8/SUNW,qlc@0/fp@0,0 /devices/pci@780/pci@0/pci@8/SUNW,qlc@0,1/fp@0,0 /devices/pci@7c0/pci@0/pci@1/pci@0,2/LSILogic,sas@1 /devices/pci@7c0/pci@0/pci@1/pci@0,2/LSILogic,sas@1 /devices/pci@7c0/pci@0/pci@1/pci@0,2/LSILogic,sas@2 /devices/pci@7c0/pci@0/pci@9/LSILogic,sas@0 /devices/pci@7c0/pci@0/pci@9/LSILogic,sas@0

If you do NOT wish to operate on these controllers, please quit stmsboot and re-invoke with -D  $\{ fp \mid \text{mpt } \}$  to specify which controllers you wish to modify your multipathing configuration for.

```
Do you wish to continue? [y/n] (default: y) y
Checking mpxio status for driver fp
Checking mpxio status for driver mpt
WARNING: This operation will require a reboot.
Do you want to continue ? [y/n] (default: y) y
The changes will come into effect after rebooting the system.
Reboot the system now ? [y/n] (default: y) y
```
**Remarque –** Au cours de la réinitialisation, le fichier /etc/vfstab et la configuration du vidage sont mis à jour pour refléter les changements apportés aux noms des périphériques.

**(Facultatif) Après la réinitialisation, configurez si nécessaire les applications de sorte qu'elles 4 utilisent les nouveaux noms de périphériques, comme indiqué au paragraphe** *Device Name Change Considerations* **de la section ["Considérations relatives à la fonctionnalité multipathing"](#page-25-0) [à la page 26.](#page-25-0)**

#### <span id="page-28-0"></span>▼ **Désactivation de la fonctionnalité multipathing**

Suivez les étapes ci-après pour désactiver la fonctionnalité multipathing sur tous les périphériques à chemins d'accès multiples au sein d'un système SPARC ou x86. Si vous souhaitez désactiver la fonctionnalité multipathing uniquement sur des ports HBA SAS ou FC spécifiques, reportez-vous à la section ["Activation ou désactivation de la fonctionnalité](#page-29-0) [multipathing sur des ports spécifiques" à la page 30.](#page-29-0)

#### **Désactivez la fonctionnalité multipathing sur les périphériques. 1**

```
# stmsboot -d
```
WARNING: stmsboot operates on each supported multipath-capable controller detected in a host. In your system, these controllers are

/devices/pci@780/pci@0/pci@8/SUNW,qlc@0/fp@0,0 /devices/pci@780/pci@0/pci@8/SUNW,qlc@0,1/fp@0,0 /devices/pci@7c0/pci@0/pci@1/pci@0,2/LSILogic,sas@1 /devices/pci@7c0/pci@0/pci@1/pci@0,2/LSILogic,sas@1 /devices/pci@7c0/pci@0/pci@1/pci@0,2/LSILogic,sas@2 /devices/pci@7c0/pci@0/pci@9/LSILogic,sas@0 /devices/pci@7c0/pci@0/pci@9/LSILogic,sas@0

If you do NOT wish to operate on these controllers, please quit stmsboot and re-invoke with -D {  $fp$  | mpt } to specify which controllers you wish to modify your multipathing configuration for.

```
Do you wish to continue? [y/n] (default: y) y
Checking mpxio status for driver fp
Checking mpxio status for driver mpt
WARNING: This operation will require a reboot.
Do you want to continue ? [y/n] (default: y) y
The changes will come into effect after rebooting the system.
Reboot the system now ? [y/n] (default: y) y
```
**Remarque –** Au cours de la réinitialisation, le fichier /etc/vfstab et la configuration du vidage sont mis à jour pour refléter les changements apportés aux noms des périphériques.

**(Facultatif) Après la réinitialisation, configurez si nécessaire les applications de sorte qu'elles 2 utilisent les nouveaux noms de périphériques, comme indiqué au paragraphe** *Device Name Change Considerations* **de la section ["Considérations relatives à la fonctionnalité multipathing"](#page-25-0) [à la page 26.](#page-25-0)**

#### ▼ **Détermination de l'état d'activation ou de désactivation de la fonctionnalité multipathing**

**Connectez-vous en tant qu'administrateur. 1**

<span id="page-29-0"></span>**Déterminez si des informations relatives à un périphérique à chemins d'accès multiples sont 2 disponibles sur le système.**

La fonctionnalité multipathing est désactivée sur ce système car la commande suivante ne renvoie aucune information sur un périphérique à chemins d'accès multiples.

```
# prtconf -vc /devices/scsi_vhci |grep dev_link.*s2
#
```
La fonctionnalité multipathing est activée sur ce système car la commande suivante renvoie des informations sur un périphérique à chemins d'accès multiples.

```
# prtconf -vc /devices/scsi_vhci |grep dev_link.*s2
                    dev_link=/dev/dsk/c0t5000C500335DC60Fd0s2
                    dev_link=/dev/rdsk/c0t5000C500335DC60Fd0s2
                    dev_link=/dev/dsk/c0t5000C500335E106Bd0s2
                    dev_link=/dev/rdsk/c0t5000C500335E106Bd0s2
                    dev_link=/dev/dsk/c0t5000C500335BA8C3d0s2
                    dev_link=/dev/rdsk/c0t5000C500335BA8C3d0s2
                    dev_link=/dev/dsk/c0t5000C500335FC3E7d0s2
                    dev_link=/dev/rdsk/c0t5000C500335FC3E7d0s2
                    dev_link=/dev/dsk/c0t50015179594B6F11d0s2
                    dev_link=/dev/rdsk/c0t50015179594B6F11d0s2
                    dev_link=/dev/dsk/c0t5000C500335F95E3d0s2
                    dev_link=/dev/rdsk/c0t5000C500335F95E3d0s2
                    dev_link=/dev/dsk/c0t5000C500335F907Fd0s2
                    dev_link=/dev/rdsk/c0t5000C500335F907Fd0s2
                    dev_link=/dev/dsk/c0t5000C500335BD117d0s2
                    dev_link=/dev/rdsk/c0t5000C500335BD117d0s2
```
### **Activation ou désactivation de la fonctionnalité multipathing sur des ports spécifiques**

Vous pouvez activer ou désactiver la fonctionnalité multipathing sur des ports d'adaptateurs de bus hôte (HBA) Fibre Channel spécifiques. Si vous activez la fonctionnalité multipathing sur un port HBA, le mode multipathing est activé sur tous les périphériques pris en charge connectés à ce port de contrôleur.

### **Considérations relatives à la configuration des ports**

Avant de configurer le logiciel sur des ports spécifiques, tenez compte des points suivants :

Les paramètres de la fonctionnalité multipathing à l'échelle globale et sur des ports spécifiques figurent dans le fichier /kernel/drv/fp.conf.

Les paramètres de la fonctionnalité multipathing sur des ports spécifiques prévalent sur les paramètres globaux. Concrètement, si la fonctionnalité multipathing est activée de façon globale mais qu'elle est désactivée sur un port spécifique, celui-ci n'est pas disponible dans la configuration de la fonctionnalité multipathing. A l'inverse, même si la fonctionnalité multipathing est désactivée de façon globale, elle est activée sur les ports spécifiques répertoriés dans le fichier driver.conf.

- L'équilibrage de charge est contrôlé par la propriété globale load-balance figurant dans le fichier /kernel/drv/scsi\_vhci.conf et n'est pas géré port par port.
- Si un périphérique possède plusieurs chemins d'accès à l'hôte, il faut activer ou désactiver la fonctionnalité multipathing dans la configuration de tous ces chemins.
- La configuration de la fonctionnalité multipathing sur des ports spécifiques permet de faire coexister le logiciel de multipathing avec d'autres solutions similaires, comme Symantec (VERITAS) Dynamic Multipathing (DMP) ou EMC PowerPath. Il ne faut cependant pas que le logiciel de multipathing et les autres solutions partagent des périphériques et des chemins d'accès.

#### ▼ **Configuration de la fonctionnalité multipathing sur des ports spécifiques**

La procédure suivante s'applique aux systèmes SPARC et x86.

Selon le nombre de ports que vous souhaitez voir contrôlés par le logiciel de multipathing, vous pouvez activer ou désactiver la fonctionnalité multipathing de façon globale ou sur des ports spécifiques.

- **Connectez-vous en tant qu'administrateur. 1**
- **Déterminez les ports de contrôleur HBA que le logiciel de multipathing doit contrôler. 2**

Pour répertorier les périphériques disponibles, exécutez la commande ls -l sur le répertoire /dev/cfg. L'exemple suivant illustre la sortie de la commande ls -l.

```
# ls -l
lrwxrwxrwx 1 root root 50 Jan 29 21:33 c0 ->
     ../../devices/pci@7c0/pci@0/pci@1/pci@0/ide@8:scsi
lrwxrwxrwx 1 root root 61 Jan 29 21:33 c1 ->
     ../../devices/pci@7c0/pci@0/pci@1/pci@0,2/LSILogic,sas@1:scsi
lrwxrwxrwx 1 root root 61 Jan 29 21:33 c2 ->
    ../../devices/pci@7c0/pci@0/pci@1/pci@0,2/LSILogic,sas@2:scsi
lrwxrwxrwx 1 root root 53 Jan 29 21:33 c3 ->
    ../../devices/pci@7c0/pci@0/pci@9/LSILogic,sas@0:scsi
lrwxrwxrwx 1 root root 54 Apr 16 20:28 c5 ->
    ../../devices/pci@780/pci@0/pci@8/SUNW,qlc@0/fp@0,0:fc
lrwxrwxrwx 1 root root 56 Apr 16 20:28 c6 ->
     ../../devices/pci@780/pci@0/pci@8/SUNW,qlc@0,1/fp@0,0:fc
```
**Remarque –** Les contrôleurs c5 et c6 sont les ports A et B d'un adaptateur de bus hôte FC à double accès. Les contrôleurs c1 et c3 sont les ports d'un adaptateur de bus hôte SAS à simple accès. Le contrôleur c2 est le contrôleur SAS interne du serveur Oracle Sun Fire T2000.

Déterminez les ports sur lesquels activer ou désactiver explicitement la fonctionnalité multipathing.

- **Copiez le contenu du fichier /kernel/drv/fp.conf dans le fichier /etc/driver/drv/fp.conf. 3**
- **Suivez l'une des étapes ci-après pour activer ou désactiver des ports HBA FC spécifiques : 4**
	- Ajoutez la ligne suivante pour chaque port HBA FC à activer dans le fichier /etc/driver/drv/fp.conf :

name="fp" parent="*parent-name*" port=*port-number* mpxio-disable="no";

où *parent-name* correspond au nom du périphérique, et *port-number* au numéro du port HBA FC.

Par exemple, les entrées suivantes permettent de désactiver la fonctionnalité multipathing sur tous les ports de contrôleurs HBA FC, sauf sur les deux ports spécifiés :

mpxio-disable="yes"; name="fp" parent="/pci@6,2000/SUNW,qlc@2" port=0 mpxio-disable="no"; name="fp" parent="/pci@13,2000/pci@2/SUNW,qlc@5" port=0 mpxio-disable="no";

■ Pour chaque port HBA FC à désactiver, ajoutez la ligne suivante :

name="fp" parent="*parent-name*" port=*port-number* mpxio-disable="yes";

Par exemple :

name="fp" parent="/pci@6,2000/SUNW,qlc@2" port=0 mpxio-disable="yes";

#### **Lancez le processus de réinitialisation et de configuration. 5**

#### # **stmsboot -u**

Vous êtes invité à réinitialiser l'ordinateur. Au cours de la réinitialisation, le fichier /etc/vfstab et la configuration du vidage sont mis à jour pour refléter les changements apportés aux noms des périphériques.

**(Facultatif) Après la réinitialisation, configurez si nécessaire les applications de sorte qu'elles 6 utilisent les nouveaux noms de périphériques, comme indiqué au paragraphe ["Considérations](#page-25-0) [relatives à la fonctionnalité multipathing"à la page 26.](#page-25-0)**

#### <span id="page-32-0"></span>**Configuration des périphériques de stockage tiers**

**Remarque –** Avant de configurer un périphérique tiers, vérifiez qu'il est pris en charge. Reportez-vous à la documentation destinée à l'utilisateur ou contactez le fournisseur tiers pour obtenir plus d'informations sur les ID de fournisseur et de produit corrects, les modes et les différents paramètres requis pour que le périphérique fonctionne avec le logiciel de multipathing.

### **Considérations relatives à la configuration des périphériques tiers**

Avant de configurer la fonctionnalité multipathing sur des périphériques tiers, tenez compte des éléments suivants :

- Le périphérique doit prendre en charge la commande SCSI REPORT\_LUNS et la page d'identification du périphérique (0x83) des données essentielles du produit obtenue par le biais de la commande SCSI-3 INQUIRY.
- Vous avez besoin de l'ID du fournisseur (VID) et de l'ID de produit (PID) du périphérique. Vous pouvez obtenir ces informations par le biais de la commande format suivie de l'option d'interrogation sur votre système. Pour plus d'informations, reportez-vous au manuel [format](http://www.oracle.com/pls/topic/lookup?ctx=E26502&id=REFMAN1Mformat-1m)(1M).

Lorsque la fonctionnalité multipathing est activée, l'accès par chemins multiples dépend encore d'une implémentation de basculement scsi\_vhci propre au périphérique. Par défaut, le code scsi\_vhci appelle automatiquement une fonction *sonde* dans chaque implémentation de basculement pour rechercher le premier résultat de la *sonde* qui indique que le périphérique est pris en charge.

L'implémentation d'une *sonde* détermine la prise en charge en fonction d'une combinaison de données scsi\_inquiry (9S). Un périphérique dont les données d'interrogation indiquent une prise en charge du groupe de ports cible (TPGS) T10 utilise l'implémentation de basculement reposant sur les normes TPGS. Pour les périphériques non conformes, la sonde d'implémentation de basculement détermine généralement la prise en charge en fonction de la concordance des VID/PID dans une table compilée privée.

Pour passer outre le processus de *sonde*, le fichier scsi vhci.conf contient la propriété scsi-vhci-failover-override. Vous pouvez utiliser la valeur scsi-vhci-failover-override pour déterminer la prise en charge d'un périphérique non accepté par le biais de la *sonde*, passer outre la *sonde* ou désactiver la prise en charge de la fonctionnalité multipathing sur un périphérique.

### <span id="page-33-0"></span>**Configuration de nouveaux périphériques de stockage tiers**

Vous pouvez configurer la fonctionnalité multipathing sur des périphériques de stockage symétriques tiers. Un périphérique de stockage symétrique désigne un périphérique dont tous les chemins d'accès sont actifs. Des commandes d'E/S peuvent être émises par le biais de n'importe quel chemin d'accès.

#### ▼ **Configuration des périphériques tiers**

Suivez les étapes ci-après pour configurer des périphériques tiers si la fonctionnalité multipathing est déjà activée sur le système. Si la fonctionnalité multipathing est désactivée sur le système, vous pouvez configurer les périphériques tiers lors de son activation en suivant la procédure précédemment indiquée dans ce chapitre.

**Connectez-vous en tant qu'administrateur. 1**

- **Copiez le contenu du fichier /kernel/drv/scsi\_vhci.conf dans le fichier 2 /etc/driver/drv/scsi\_vhci.conf.**
- **Ajoutez l'ID du fournisseur et l'ID de produit au fichier /etc/driver/drv/scsi\_vhci.conf. 3**

L'ID du fournisseur et l'ID de produit correspondent aux chaînes d'identification qu'un périphérique renvoie dans les données d'interrogation SCSI. L'ID du fournisseur doit comporter 8 caractères. Vous devez impérativement spécifier huit caractères, même si les caractères de fin sont des espaces.

L'ID de produit peut contenir jusqu'à 16 caractères.

```
scsi-vhci-failover-override =
"VendorID1ProductID1", "f_sym",
"VendorID2ProductID2", "f<sup>-</sup>sym",
...
"VendorIDnProductIDn", "f_sym";
```
Notez que les entrées sont séparées par une virgule ( , ) et que la dernière entrée fournisseur/produit est suivie d'un point-virgule ( ; ).

Par exemple, pour définir un périphérique du fournisseur ACME portant l'ID de produit MSU et un périphérique du fournisseur XYZ portant l'ID de produit ABC, vous ajouteriez les lignes suivantes au fichier /etc/driver/drv/scsi\_vhci.conf:

```
scsi-vhci-failover-override =
"ACME MSU", "f_sym",
"XYZ ABC", "f_sym";
```
#### **Enregistrez le fichier /etc/driver/drv/scsi\_vhci.conf et fermez-le. 4**

<span id="page-34-0"></span>**Lancez le processus de réinitialisation et de configuration. 5**

#### # **stmsboot -u**

Vous êtes invité à réinitialiser l'ordinateur. Au cours de la réinitialisation, le fichier /etc/vfstab et la configuration du vidage sont mis à jour pour refléter les changements apportés aux noms des périphériques.

**Le cas échéant, apportez les mises à jour nécessaires aux noms de périphériques, comme 6 indiqué à la section ["Activation et désactivation de la fonctionnalité multipathing"à la page 27.](#page-26-0)**

#### **Désactivation de la fonctionnalité multipathing sur des périphériques de stockage tiers**

Vous pouvez désactiver la fonctionnalité multipathing sur tous les périphériques possédant une combinaison spécifique d'entrées ID du fournisseur/ID de produit. Cette exclusion est spécifiée dans le fichier scsi vhci.conf.

#### **Désactivation de périphériques tiers**

- **Connectez-vous en tant qu'administrateur. 1**
- **Copiez le contenu du fichier /kernel/drv/scsi\_vhci.conf dans le fichier 2 /etc/driver/drv/scsi\_vhci.conf.**
- **Ajoutez les entrées d'ID de fournisseur et d'ID de produit au fichier 3 /etc/driver/drv/scsi\_vhci.conf.**

L'ID du fournisseur et l'ID de produit correspondent aux chaînes d'identification qu'un périphérique renvoie dans les données d'interrogation SCSI. L'ID du fournisseur doit comporter 8 caractères. Vous devez impérativement spécifier huit caractères, même si les caractères de fin sont des espaces. L'ID de produit peut contenir jusqu'à 16 caractères.

```
scsi-vhci-failover-override =<br>"VendorID1ProductID1", "NONE",
"VendorID2ProductID2", "NONE",
"VendorIDnProductIDn", "NONE";
```
Les entrées de l'exemple ci-dessus sont séparées par une virgule (,) et la dernière entrée fournisseur/produit est suivie d'un point-virgule (;). Par exemple, pour définir un périphérique du fournisseur ACME portant l'ID de produit MSU et un périphérique du fournisseur XYZ portant l'ID de produit ABC, vous ajouteriez les lignes suivantes au fichier /etc/driver/drv/scsi\_vhci.conf :

```
scsi-vhci-failover-override =
"ACME MSU", "NONE",<br>"XYZ ABC", "NONE";
```
#### <span id="page-35-0"></span>**Enregistrez le fichier scsi\_vhci.conf et fermez-le. 4**

#### **Lancez le processus de réinitialisation et de configuration. 5**

#### # **stmsboot -u**

Vous êtes invité à réinitialiser l'ordinateur. Au cours de la réinitialisation, le fichier /etc/vfstab et la configuration du vidage sont mis à jour pour refléter les changements apportés aux noms des périphériques.

**Le cas échéant, apportez les mises à jour nécessaires aux noms de périphériques, comme 6 indiqué à la section ["Activation et désactivation de la fonctionnalité multipathing"à la page 27.](#page-26-0)**

#### **Affichage des noms de périphériques modifiés**

Vous pouvez afficher le mappage entre les noms des périphériques à chemins d'accès multiples et ceux des périphérique à chemin d'accès unique (après la mise à jour apportée à la configuration de la fonctionnalité multipathing) par le biais de la commande stmsboot en spécifiant l'option -e, -d ou -u. Les noms des périphériques à chemins d'accès multiples et ceux des périphériques à chemin d'accès unique doivent apparaître dans le même ordre pour refléter le mappage.

Affichez le mappage des périphériques sur tous les contrôleurs. Par exemple :

```
# stmsboot -L
non-STMS device name STMS device name
----------------------------------------------------------------
/dev/rdsk/c2t8d0 /dev/rdsk/c10t500000E01046DEE0d0
/dev/rdsk/c2t0d0 /dev/rdsk/c10t500000E01046B070d0
/dev/rdsk/c2t3d0 /dev/rdsk/c10t20000020372A40AFd0
/dev/rdsk/c2t12d0 /dev/rdsk/c10t500000E01046DEF0d0
/dev/rdsk/c2t11d0 /dev/rdsk/c10t500000E01046E390d0
/dev/rdsk/c3t8d0 /dev/rdsk/c10t500000E01046DEE0d0
/dev/rdsk/c3t0d0 /dev/rdsk/c10t500000E01046B070d0
/dev/rdsk/c3t3d0 /dev/rdsk/c10t20000020372A40AFd0
/dev/rdsk/c3t12d0 /dev/rdsk/c10t500000E01046DEF0d0
/dev/rdsk/c3t11d0 /dev/rdsk/c10t500000E01046E390d0
```
L'option -l permet d'afficher le mappage des périphériques uniquement sur le contrôleur spécifié. L'exemple suivant affiche le mappage du contrôleur 3.

# **stmsboot -l3** non-STMS device name STMS device name ---------------------------------------------------------------- /dev/rdsk/c3t8d0 /dev/rdsk/c10t500000E01046DEE0d0 /dev/rdsk/c3t0d0 /dev/rdsk/c10t500000E01046B070d0 /dev/rdsk/c3t3d0 /dev/rdsk/c10t20000020372A40AFd0 /dev/rdsk/c3t12d0 /dev/rdsk/c10t500000E01046DEF0d0 /dev/rdsk/c3t11d0 /dev/rdsk/c10t500000E01046E390d0

Administration d'Oracle Solaris 11.1 : Configuration d'un réseau de stockage et de la fonctionnalité multipathing • Novembre 2012
### <span id="page-36-0"></span>**Configuration du rétablissement automatique**

Certains périphériques de stockage ont des contrôleurs configurés en tant que partie PRINCIPALE et SECONDAIRE de la configuration de la baie. Les chemins d'accès secondaires peuvent fonctionner à un niveau de performances moindre que les chemins principaux. Le logiciel de multipathing utilise le chemin d'accès principal pour communiquer avec le périphérique de stockage et conserver le chemin d'accès secondaire en réserve.

En cas de défaillance d'un chemin principal, le logiciel de multipathing dirige automatiquement le trafic d'E/S vers le chemin d'accès secondaire, en mettant le chemin principal hors ligne. Ce processus est appelé opération de basculement. Lorsque le problème associé au chemin principal est résolu, le logiciel de multipathing dirige automatiquement le trafic d'E/S vers le chemin principal et garde le chemin d'accès secondaire en réserve. Ce processus est appelé opération de *rétablissement*.

Vous pouvez désactiver le rétablissement automatique de sorte que le logiciel de multipathing ne rétablisse pas automatiquement le chemin principal. Ainsi, vous pouvez effectuer une opération de rétablissement manuel en exécutant la commande luxadm après avoir résolu le problème associé au chemin principal. Pour plus d'informations, consultez le manuel [luxadm](http://www.oracle.com/pls/topic/lookup?ctx=E26502&id=REFMAN1Mluxadm-1m)(1M).

## **Configuration du rétablissement automatique**

- **Connectez-vous en tant qu'administrateur. 1**
- **Copiez le contenu du fichier /kernel/drv/scsi\_vhci.conf dans le fichier /etc/driver/drv/scsi\_vhci.conf. 2**
- **Dans le fichier /etc/driver/drv/scsi\_vhci.conf, activez ou désactivez le rétablissement automatique en modifiant l'entrée auto-failback . auto-failback="enable"; 3**

```
auto-failback="disable";
```
- **Enregistrez le fichier et fermez-le. 4**
- **Réinitialisez le système. 5**
	- # **shutdown -g0 -y -i6**

#### **CHAPITRE 4** 4

# Administration des périphériques à chemins d'accès multiples

Ce chapitre explique comment afficher les informations sur les périphériques à chemins d'accès multiples et comment configurer le rétablissement automatique pour la prise en charge de la fonctionnalité multipathing spécifique vers un chemin optimal.

Il aborde les sujets suivants :

- ["Affichage de toutes les unités logiques associées à un port cible spécifique" à la page 43](#page-42-0)
- ["Configuration du rétablissement automatique de la prise en charge de la fonctionnalité](#page-45-0) [multipathing" à la page 46](#page-45-0)

## **Administration des périphériques à chemins d'accès multiples**

Pour déterminer et configurer la prise en charge de la fonctionnalité multipathing du SE Solaris, vous devez utiliser les commandes mpathadm. La commande mpathadm active l'administration de la fonctionnalité multipathing par le biais de l'API de gestion de chemins d'accès multiples (norme ANSI). Les termes utilisés dans ce chapitre pour indiquer un chemin d'accès, un port initiateur, un port cible et une unité logique sont conformes à la spécification T10.

Effectuez les tâches suivantes pour administrer des périphériques à chemins d'accès multiples.

## **Affichage des informations de prise en charge de la fonctionnalité multipathing**

Vous pouvez exécuter la commande mpathadm pour afficher des informations sur la prise en charge de la fonctionnalité multipathing, mais également gérer la détection des chemins d'accès multiples. Les informations de prise en charge de la fonctionnalité multipathing et les propriétés correspondantes sont identifiées dans le nom de la bibliothèque du plug-in API de gestion de chemins d'accès multiples, que vous pouvez afficher en exécutant la commande mpathadm.

### ▼ **Affichage des informations de prise en charge de la fonctionnalité multipathing**

- **Connectez-vous en tant qu'administrateur. 1**
- **Identifiez la prise en charge de la fonctionnalité multipathing sur votre système. 2**

```
# mpathadm list mpath-support
mpath-support: libmpscsi_vhci.so
```
**Affichez les propriétés de prise en charge de la fonctionnalité multipathing d'un nom de 3 support mpath spécifié.**

```
# mpathadm show mpath-support libmpscsi_vhci.so
mpath-support: libmpscsi_vhci.so
       Vendor: Sun Microsystems
       Driver Name: scsi_vhci
       Default Load Balance: round-robin
       Supported Load Balance Types:
               round-robin
               logical-block
       Allows To Activate Target Port Group Access: yes
       Allows Path Override: no
       Supported Auto Failback Config: yes
       Auto Failback: on
       Failback Polling Rate (current/max): 0/0
       Supported Auto Probing Config: 0
       Auto Probing: NA
       Probing Polling Rate (current/max): NA/NA
       Supported Devices:
               Vendor: SUN
               Product: T300
               Revision:
               Supported Load Balance Types:
                       round-robin
               Vendor: SUN
               Product: T4
               Revision:
               Supported Load Balance Types:
                       round-robin
.
.
.
```
La sortie de la commande contient également la liste des produits périphériques pris en charge par le logiciel de multipathing. Par défaut, le fichier de bibliothèque de prise en charge de la fonctionnalité multipathing libmpscsi\_vhci.so accepte les périphériques conformes au groupe de ports cible T10.

### Affichage des propriétés d'un port initiateur spécifique

Suivez les étapes ci-après pour afficher les propriétés d'un port initiateur.

**Répertoriez les ports initiateur. 1**

```
# mpathadm list initiator-port
Initiator Port: iqn.1986-03.com.sun:01:ffffffffffff.4e94f9bd,4000002a00ff
Initiator Port: 210100e08ba41feb
Initiator Port: 210000e08b841feb
```
#### **Affichez les propriétés du port initiateur spécifique. 2**

```
# mpathadm show initiator-port 2000000173018713
Initiator Port: 210100e08ba41feb
       Transport Type: Fibre Channel
       OS Device File: /devices/pci@1,0/pci1022,7450@1/pci1077,141@2,1/fp@0,0
```
### ▼ **Affichage des informations relatives aux unités logiques**

Pour afficher la liste des unités logiques, ainsi que les propriétés de chacune d'entre elles, exécutez la commande mpathadm. La liste qui s'affiche répertorie des noms qui peuvent à leur tour être utilisés pour afficher les propriétés d'une unité logique particulière.

#### **Affichez la liste des unités logiques à chemins d'accès multiples. 1**

```
# mpathadm list lu
        /dev/rdsk/c0t600144F08069703400004E828EE10004d0s2
                Total Path Count: 8
                Operational Path Count: 8
        /dev/rdsk/c0t600144F08069703400004E8183DF0002d0s2
                Total Path Count: 8
                Operational Path Count: 8
        /dev/rdsk/c0t600A0B800026D63A0000A4994E2342D4d0s2
                Total Path Count: 4
                Operational Path Count: 4
        /dev/rdsk/c0t600A0B800029065C00007CF54E234013d0s2
                Total Path Count: 4
                Operational Path Count: 4
        /dev/rdsk/c0t600A0B800026D63A0000A4984E234298d0s2
                Total Path Count: 4
                Operational Path Count: 4
        /dev/rdsk/c0t600A0B800029065C00007CF44E233FCFd0s2
                Total Path Count: 4
                Operational Path Count: 4
        /dev/rdsk/c0t600A0B800026D63A0000A4974E23424Ed0s2
                Total Path Count: 4
                Operational Path Count: 4 .
```
**Affichez les informations de configuration d'une unité logique spécifique à l'aide de son nom 2 (figurant dans la liste).**

```
# mpathadm show lu /dev/rdsk/c4t60003BA27D2120004204AC2B000DAB00d0s2
       mpath-support: libmpscsi_vhci.so
```
. .

. . .

```
Vendor: SUN
Product: Sun Storage NAS
Revision: 1.0
Name Type: unknown type
Name: 600144f08069703400004e828ee10004
Asymmetric: yes
Current Load Balance: round-robin
Logical Unit Group ID: NA
Auto Failback: on
Auto Probing: NA
Paths:
       Initiator Port Name: 210100e08ba41feb
       Target Port Name: 2100001b329b6c3f
       Override Path: NA
       Path State: OK
       Disabled: no
       Initiator Port Name: 210100e08ba41feb
       Target Port Name: 2101001b32bb6c3f
       Override Path: NA
       Path State: OK
       Disabled: no
       Initiator Port Name: 210100e08ba41feb
       Target Port Name: 2100001b329b793c
       Override Path: NA
       Path State: OK
       Disabled: no
Target Port Groups:
       ID: 0
       Explicit Failover: no
       Access State: active optimized
       Target Ports:
               Name: 2100001b329b6c3f
               Relative ID: 1
               Name: 2101001b32bb6c3f
               Relative ID: 2
       ID: 1
       Explicit Failover: no
       Access State: standby
       Target Ports:
               Name: 2100001b329b793c
               Relative ID: 257
               Name: 2101001b32bb793c
               Relative ID: 256
```
### <span id="page-42-0"></span>Affichage de toutes les unités logiques associées à un port cible **spécifique**

Suivez la procédure ci-après pour afficher les chemins d'accès à un port cible.

#### **Affichez la liste des unités logiques. 1**

```
# mpathadm list lu
       /dev/rdsk/c0t600144F08069703400004E828EE10004d0s2
                Total Path Count: 8
                Operational Path Count: 8
        /dev/rdsk/c0t600144F08069703400004E8183DF0002d0s2
                Total Path Count: 8
                Operational Path Count: 8
        /dev/rdsk/c0t600A0B800026D63A0000A4994E2342D4d0s2
                Total Path Count: 4
                Operational Path Count: 4
        /dev/rdsk/c0t600A0B800029065C00007CF54E234013d0s2
                Total Path Count: 4
                Operational Path Count: 4
```
. .

.

**Affichez les informations relatives à une unité logique spécifique afin de déterminer les ports 2 cible.**

```
# mpathadm show lu /dev/rdsk/c0t600A0B800029065C00007CF54E234013d0s2
Logical Unit: /dev/rdsk/c0t600A0B800029065C00007CF54E234013d0s2
       mpath-support: libmpscsi_vhci.so
       Vendor: SUN
       Product: CSM200_R
       Revision: 0660
       Name Type: unknown type
       Name: 600a0b800029065c00007cf54e234013
       Asymmetric: yes
       Current Load Balance: round-robin
       Logical Unit Group ID: NA
       Auto Failback: on
       Auto Probing: NA
       Paths:
               Initiator Port Name: 210000e08b841feb
               Target Port Name: 200800a0b826d63b
               Override Path: NA
               Path State: OK
               Disabled: no
               Initiator Port Name: 210000e08b841feb
               Target Port Name: 200900a0b826d63b
               Override Path: NA
               Path State: OK
               Disabled: no
.
.
.
```
Target Port Groups: ID: 4 Explicit Failover: yes Access State: standby Target Ports: Name: 200800a0b826d63b Relative ID: 0 Name: 200800a0b826d63c Relative ID: 0 ID: 14 Explicit Failover: yes Access State: active Target Ports: Name: 200900a0b826d63b Relative ID: 0 Name: 200900a0b826d63c Relative ID: 0 **Affichez les informations relatives au port cible spécifique. 3** # **mpathadm list lu -t 20030003ba27d212** mpath-support: libmpscsi\_vhci.so /dev/rdsk/c0t600A0B800026D63A0000A4994E2342D4d0s2 Total Path Count: 4 Operational Path Count: 4 mpath-support: libmpscsi\_vhci.so /dev/rdsk/c0t600A0B800029065C00007CF54E234013d0s2 Total Path Count: 4 Operational Path Count: 4 mpath-support: libmpscsi\_vhci.so /dev/rdsk/c0t600A0B800026D63A0000A4984E234298d0s2 Total Path Count: 4 Operational Path Count: 4 mpath-support: libmpscsi\_vhci.so /dev/rdsk/c0t600A0B800029065C00007CF44E233FCFd0s2 Total Path Count: 4 Operational Path Count: 4 .

. .

#### ▼ **Affichage d'une unité logique portant un nom spécifique**

Vous pouvez afficher des informations détaillées sur une unité logique à chemins d'accès multiples, notamment des informations sur le groupe de ports cible et les chemins. Notez que la propriété Name figurant dans les informations représente l'identificateur de cette unité logique, dérivé de l'équipement et utilisé par ce système. Si le nom est dérivé des données essentielles du produit (VPD page 83h) issues d'une interrogation SCSI, la propriété Name Type représente un type d'identificateur associé défini par les normes SCSI.

**Affichez la liste des unités logiques à chemins d'accès multiples. 1**

```
# mpathadm list lu
```
/dev/rdsk/c0t600144F08069703400004E828EE10004d0s2

Total Path Count: 8 Operational Path Count: 8 /dev/rdsk/c0t600144F08069703400004E8183DF0002d0s2 Total Path Count: 8 Operational Path Count: 8 /dev/rdsk/c0t600A0B800026D63A0000A4994E2342D4d0s2 Total Path Count: 4 Operational Path Count: 4 /dev/rdsk/c0t600A0B800029065C00007CF54E234013d0s2 Total Path Count: 4 Operational Path Count: 4 /dev/rdsk/c0t600A0B800026D63A0000A4984E234298d0s2 Total Path Count: 4 Operational Path Count: 4 /dev/rdsk/c0t600A0B800029065C00007CF44E233FCFd0s2 Total Path Count: 4 Operational Path Count: 4 .

#### **Affichez les informations de configuration de l'unité logique sélectionnée. 2**

. .

# **mpathadm show lu /dev/rdsk/c0t600A0B800026D63A0000A4994E2342D4d0s2** Logical Unit: /dev/rdsk/c0t600A0B800026D63A0000A4994E2342D4d0s2 mpath-support: libmpscsi\_vhci.so Vendor: SUN Product: CSM200\_R Revision: 0660 Name Type: unknown type Name: 600a0b800026d63a0000a4994e2342d4 Asymmetric: yes Current Load Balance: round-robin Logical Unit Group ID: NA Auto Failback: on Auto Probing: NA Paths: Initiator Port Name: 210000e08b841feb Target Port Name: 200800a0b826d63b Override Path: NA Path State: OK Disabled: no Initiator Port Name: 210000e08b841feb Target Port Name: 200900a0b826d63b Override Path: NA Path State: OK Disabled: no Initiator Port Name: 210000e08b841feb Target Port Name: 200800a0b826d63c Override Path: NA Path State: OK Disabled: no Initiator Port Name: 210000e08b841feb Target Port Name: 200900a0b826d63c Override Path: NA

```
Path State: OK
       Disabled: no
Target Port Groups:
       ID: 3
       Explicit Failover: yes
       Access State: active
       Target Ports:
               Name: 200800a0b826d63b
               Relative ID: 0
               Name: 200800a0b826d63c
               Relative ID: 0
       ID: 13
       Explicit Failover: yes
       Access State: standby
       Target Ports:
               Name: 200900a0b826d63b
               Relative ID: 0
               Name: 200900a0b826d63c
               Relative ID: 0
```
**Affichez les informations relatives à l'unité logique sélectionnée. 3**

```
# mpathadm list lu -n 600a0b800026d63a0000a4994e2342d4
mpath-support: libmpscsi_vhci.so
        /dev/rdsk/c0t600A0B800026D63A0000A4994E2342D4d0s2
               Total Path Count: 4
                Operational Path Count: 4
```
### **Configuration du rétablissement automatique de la prise en charge de la fonctionnalité multipathing**

Les périphériques symétriques peuvent permettre de rétablir automatiquement un chemin optimal. Si un basculement se produit sur le chemin initial, le chemin d'accès de réserve devient le nouveau chemin en ligne. Le chemin de réserve est généralement un chemin d'accès moins performant. Lorsque le rétablissement automatique est activé, le chemin initial redevient le chemin en ligne, et le basculement vers le chemin initial s'effectue automatiquement.

#### **Configuration du rétablissement automatique d'une prise en charge de la fonctionnalité multipathing spécifique**

- **Connectez-vous en tant qu'administrateur. 1**
- **Affichez les informations relatives au pilote de prise en charge de la fonctionnalité 2 multipathing.**

```
# mpathadm list mpath-support
mpath-support: libmpscsi_vhci.so
```
**Activez le rétablissement automatique du pilote de prise en charge de la fonctionnalité 3 multipathing.**

```
# mpathadm modify mpath-support -a on libmpscsi_vhci.so
```
**Confirmez la modification apportée à la configuration. 4**

```
# mpathadm show mpath-support libmpscsi_vhci.so
mpath-support: libmpscsi_vhci.so
       Vendor: Sun Microsystems
       Driver Name: scsi_vhci
       Default Load Balance: round-robin
       Supported Load Balance Types:
               round-robin
               logical-block
       Allows To Activate Target Port Group Access: yes
       Allows Path Override: no
       Supported Auto Failback Config: 1
       Auto Failback: on
       Failback Polling Rate (current/max): 0/0
       Supported Auto Probing Config: 0
       Auto Probing: NA
       Probing Polling Rate (current/max): NA/NA
       Supported Devices:
               Vendor: SUN
               Product: T300
               Revision:
               Supported Load Balance Types:
                       round-robin
               Vendor: SUN
               Product: T4
               Revision:
               Supported Load Balance Types:
                       round-robin
.
.
.
```
**Remarque –** L'affichage du rétablissement automatique initié par le paramètre de commande mpathadm modify est en vigueur pendant l'exécution du système. Toutefois, pour conserver les paramètres modifiés de manière permanente, vous devez mettre à jour le fichier /etc/driver/drv/scsi\_vhci.conf. Reportez-vous à la section ["Configuration du](#page-36-0) [rétablissement automatique" à la page 37.](#page-36-0)

. .

#### **Basculement d'une unité logique**

Cette opération s'applique uniquement aux périphériques répertoriés dans les deux catégories suivantes :

- Périphériques asymétriques dotés d'un mécanisme de basculement propriétaire reconnu et compatible avec la prise en charge de la fonctionnalité multipathing
- Périphériques conformes à la prise en charge du groupe de ports cible de norme T10 libmpscsi vhci.so et fournissant un accès aux unités logiques asymétriques en mode *explicite*
- **Affichez la liste des unités logiques à chemins d'accès multiples. 1**

```
# mpathadm list lu
        /dev/rdsk/c0t600144F08069703400004E828EE10004d0s2
                Total Path Count: 8
                Operational Path Count: 8
        /dev/rdsk/c0t600144F08069703400004E8183DF0002d0s2
                Total Path Count: 8
                Operational Path Count: 8
        /dev/rdsk/c0t600A0B800026D63A0000A4994E2342D4d0s2
                Total Path Count: 4
                Operational Path Count: 4
        /dev/rdsk/c0t600A0B800029065C00007CF54E234013d0s2
                Total Path Count: 4
                Operational Path Count: 4
        /dev/rdsk/c0t600A0B800026D63A0000A4984E234298d0s2
```
Total Path Count: 4 Operational Path Count: 4

```
.
```
**Affichez les informations de configuration d'une unité logique spécifique. 2**

```
# mpathadm show lu /dev/rdsk/c0t600A0B800026D63A0000A4984E234298d0s2
Logical Unit: /dev/rdsk/c0t600A0B800026D63A0000A4984E234298d0s2
        mpath-support: libmpscsi_vhci.so
        Vendor: SUN
       Product: CSM200_R
       Revision: 0660
       Name Type: unknown type
       Name: 600a0b800026d63a0000a4984e234298
       Asymmetric: yes
       Current Load Balance: round-robin
       Logical Unit Group ID: NA
       Auto Failback: on
       Auto Probing: NA
       Paths:
               Initiator Port Name: 210000e08b841feb
               Target Port Name: 200800a0b826d63b
               Override Path: NA
               Path State: OK
               Disabled: no
```

```
Initiator Port Name: 210000e08b841feb
       Target Port Name: 200900a0b826d63b
       Override Path: NA
       Path State: OK
       Disabled: no
       Initiator Port Name: 210000e08b841feb
       Target Port Name: 200800a0b826d63c
       Override Path: NA
       Path State: OK
       Disabled: no
       Initiator Port Name: 210000e08b841feb
       Target Port Name: 200900a0b826d63c
       Override Path: NA
       Path State: OK
       Disabled: no
Target Port Groups:
       ID: 5
       Explicit Failover: yes
       Access State: active
       Target Ports:
               Name: 200800a0b826d63b
               Relative ID: 0
               Name: 200800a0b826d63c
               Relative ID: 0
       ID: 15
       Explicit Failover: yes
       Access State: standby
       Target Ports:
               Name: 200900a0b826d63b
               Relative ID: 0
               Name: 200900a0b826d63c
               Relative ID: 0
```
#### **Forcez manuellement le basculement d'une unité logique. 3**

```
# mpathadm failover lu /dev/rdsk/c0t600A0B800026D63A0000A4984E234298d0s2
```
Si cette opération réussit, l'état d'accès aux groupes de ports cible des périphériques change en raison du basculement de l'unité logique.

#### **Confirmez la modification de l'état d'accès. 4**

```
# mpathadm show lu /dev/rdsk/c0t600A0B800026D63A0000A4984E234298d0s2
Logical Unit: /dev/rdsk/c0t600A0B800026D63A0000A4984E234298d0s2
       mpath-support: libmpscsi_vhci.so
       Vendor: SUN
       Product: CSM200_R
       Revision: 0660
       Name Type: unknown type
       Name: 600a0b800026d63a0000a4984e234298
       Asymmetric: yes
       Current Load Balance: round-robin
```

```
Logical Unit Group ID: NA
Auto Failback: on
Auto Probing: NA
Paths:
       Initiator Port Name: 210000e08b841feb
       Target Port Name: 200800a0b826d63b
       Override Path: NA
       Path State: OK
       Disabled: no
       Initiator Port Name: 210000e08b841feb
       Target Port Name: 200900a0b826d63b
       Override Path: NA
       Path State: OK
       Disabled: no
       Initiator Port Name: 210000e08b841feb
       Target Port Name: 200800a0b826d63c
       Override Path: NA
       Path State: OK
       Disabled: no
       Initiator Port Name: 210000e08b841feb
       Target Port Name: 200900a0b826d63c
       Override Path: NA
       Path State: OK
       Disabled: no
Target Port Groups:
       ID: 5
       Explicit Failover: yes
       Access State: standby
       Target Ports:
               Name: 200800a0b826d63b
               Relative ID: 0
               Name: 200800a0b826d63c
               Relative ID: 0
       ID: 15
       Explicit Failover: yes
       Access State: active
       Target Ports:
               Name: 200900a0b826d63b
               Relative ID: 0
               Name: 200900a0b826d63c
               Relative ID: 0
```
### ▼ **Activation du chemin d'accès à une unité logique**

Si le chemin d'accès à une unité logique est désactivé, la commande enable permet de le réactiver. Il faut spécifier le chemin complet, incluant le nom du port initiateur, le nom du port cible et l'unité logique. Pour vérifier la modification, exécutez la commande show pour l'unité logique concernée.

#### **Affichez la liste des unités logiques à chemins d'accès multiples. 1**

```
# mpathadm list lu
        /dev/rdsk/c0t600144F08069703400004E828EE10004d0s2
                Total Path Count: 8
                Operational Path Count: 8
        /dev/rdsk/c0t600144F08069703400004E8183DF0002d0s2
                Total Path Count: 8
                Operational Path Count: 8
        /dev/rdsk/c0t600A0B800026D63A0000A4994E2342D4d0s2
                Total Path Count: 4
                Operational Path Count: 4
        /dev/rdsk/c0t600A0B800029065C00007CF54E234013d0s2
                Total Path Count: 4
                Operational Path Count: 4
        /dev/rdsk/c0t600A0B800026D63A0000A4984E234298d0s2
                Total Path Count: 4
                Operational Path Count: 4
        /dev/rdsk/c0t600A0B800029065C00007CF44E233FCFd0s2
                Total Path Count: 4
                Operational Path Count: 4 .
```
**Affichez les informations de configuration de l'unité logique sélectionnée. 2**

. .

```
# mpathadm show lu
Logical Unit: /dev/rdsk/c0t600A0B800026D63A0000A4984E234298d0s2
       mpath-support: libmpscsi_vhci.so
       Vendor: SUN
       Product: CSM200_R
       Revision: 0660
       Name Type: unknown type
       Name: 600a0b800026d63a0000a4984e234298
       Asymmetric: yes
       Current Load Balance: round-robin
       Logical Unit Group ID: NA
       Auto Failback: on
       Auto Probing: NA
       Paths:
               Initiator Port Name: 210000e08b841feb
               Target Port Name: 200800a0b826d63b
               Override Path: NA
               Path State: OK
               Disabled: no
               Initiator Port Name: 210000e08b841feb
               Target Port Name: 200900a0b826d63b
               Override Path: NA
               Path State: OK
               Disabled: no
               Initiator Port Name: 210000e08b841feb
               Target Port Name: 200800a0b826d63c
               Override Path: NA
               Path State: OK
               Disabled: no
```

```
Initiator Port Name: 210000e08b841feb
       Target Port Name: 200900a0b826d63c
       Override Path: NA
       Path State: OK
       Disabled: no
Target Port Groups:
       ID: 5
       Explicit Failover: yes
       Access State: standby
       Target Ports:
               Name: 200800a0b826d63b
               Relative ID: 0
               Name: 200800a0b826d63c
               Relative ID: 0
       ID: 15
       Explicit Failover: yes
       Access State: active
       Target Ports:
               Name: 200900a0b826d63b
               Relative ID: 0
               Name: 200900a0b826d63c
               Relative ID: 0
```
**Activez le chemin d'accès à l'unité logique. 3**

```
# mpathadm enable path -i 210000e08b841feb -t 200900a0b826d63b \
           -l /dev/rdsk/c0t600A0B800026D63A0000A4984E234298d0s2
```
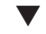

#### Désactivation du chemin d'accès à une unité logique

Cette opération rend indisponible le chemin d'accès à l'unité logique, quel que soit son état de fonctionnement.

**Remarque –** L'état désactivé ne persiste pas après une réinitialisation. Si le chemin d'accès est opérationnel avant la séquence d'initialisation suivante, il est activé par défaut. Cette opération n'est pas autorisée lorsque le chemin d'accès indiqué est le dernier chemin opérationnel restant.

**Affichez la liste des unités logiques à chemins d'accès multiples. 1**

```
# mpathadm list lu
        /dev/rdsk/c0t600144F08069703400004E828EE10004d0s2
                Total Path Count: 8
                Operational Path Count: 8
        /dev/rdsk/c0t600144F08069703400004E8183DF0002d0s2
                Total Path Count: 8
                Operational Path Count: 8
        /dev/rdsk/c0t600A0B800026D63A0000A4994E2342D4d0s2
                Total Path Count: 4
                Operational Path Count: 4
        /dev/rdsk/c0t600A0B800029065C00007CF54E234013d0s2
```

```
Total Path Count: 4
                   Operational Path Count: 4
           /dev/rdsk/c0t600A0B800026D63A0000A4984E234298d0s2
                   Total Path Count: 4
                   Operational Path Count: 4
           /dev/rdsk/c0t600A0B800029065C00007CF44E233FCFd0s2
                   Total Path Count: 4
                   Operational Path Count: 4 .
   .
   .
Affichez les informations de configuration d'une unité logique spécifique.
2
   # mpathadm show lu /dev/rdsk/c0t600A0B800029065C00007CF34E233F89d0s2
   Logical Unit: /dev/rdsk/c0t600A0B800029065C00007CF34E233F89d0s2
           mpath-support: libmpscsi_vhci.so
           Vendor: SUN
           Product: CSM200_R
           Revision: 0660
           Name Type: unknown type
           Name: 600a0b800029065c00007cf34e233f89
           Asymmetric: yes
           Current Load Balance: round-robin
           Logical Unit Group ID: NA
           Auto Failback: on
           Auto Probing: NA
           Paths:
                   Initiator Port Name: 210000e08b841feb
                   Target Port Name: 200800a0b826d63b
                   Override Path: NA
                   Path State: OK
                   Disabled: no
                   Initiator Port Name: 210000e08b841feb
                   Target Port Name: 200900a0b826d63b
                   Override Path: NA
                   Path State: OK
                   Disabled: no
                   Initiator Port Name: 210000e08b841feb
                   Target Port Name: 200800a0b826d63c
                   Override Path: NA
                   Path State: OK
                   Disabled: no
                   Initiator Port Name: 210000e08b841feb
                   Target Port Name: 200900a0b826d63c
                   Override Path: NA
                   Path State: OK
                   Disabled: no
           Target Port Groups:
                   ID: 8
                   Explicit Failover: yes
                   Access State: standby
                   Target Ports:
                           Name: 200800a0b826d63b
```
Relative ID: 0 Name: 200800a0b826d63c Relative ID: 0 ID: 18 Explicit Failover: yes Access State: active Target Ports: Name: 200900a0b826d63b Relative ID: 0 Name: 200900a0b826d63c Relative ID: 0

- **Sélectionnez le nom du port initiateur et celui du port cible. 3**
- **Désactivez le chemin d'accès à l'unité logique sélectionnée. 4**

```
# mpathadm disable path -i 210000e08b841feb -t 200900a0b826d63b \
           -l /dev/rdsk/c0t600A0B800029065C00007CF34E233F89d0s2
```
#### **CHAPITRE 5** 5

# Configuration des périphériques Fabric

Ce chapitre offre une présentation détaillée des étapes à suivre pour configurer des périphériques Fabric (FC). Le système d'exploitation Oracle Solaris peut accéder automatiquement aux périphériques FCAL, Fabric et point à point. Cette fonctionnalité diffère du logiciel SAN Foundation exécuté dans les versions antérieures de Solaris. Dans ces versions, il était nécessaire de suivre des étapes de configuration manuelle pour assurer la disponibilité des périphériques Fabric. Pour savoir comment configurer manuellement les périphériques Fabric, reportez-vous à l['Annexe A, "Configuration manuelle des périphériques Fabric".](#page-124-0)

Il aborde les sujets suivants :

- "Considérations relatives aux périphériques FC" à la page 55
- ["Ajout de périphériques FC" à la page 56](#page-55-0)
- ["Configuration des périphériques d'initialisation Fabric sur SPARC" à la page 57](#page-56-0)

## **Considérations relatives aux périphériques FC**

Tenez compte des points suivants avant de configurer les fonctionnalités multipathing d'E/S de Solaris :

- Configurez les ports et les zones en suivant les instructions de la documentation spécifique du fournisseur de l'équipement de stockage et des commutateurs.
- Il n'est plus nécessaire de configurer manuellement les périphériques.
- Le masquage des LUN permet de rendre certaines unités logiques de stockage visibles à des systèmes spécifiques. Reportez-vous à la documentation relative à l'équipement de stockage spécifique du fournisseur qui décrit le masquage.
- Connectez les baies et les autres périphériques au réseau SAN avec ou sans la fonctionnalité multipathing. Cette fonctionnalité Solaris est une application associée intégrée au produit.
- L'utilitaire d'initialisation STMS est inclus avec les fonctionnalités multipathing d'E/S de Solaris gérant le processus d'initialisation du réseau de stockage. L'exécution de la commande stmsboot active la mise à jour automatique du fichier /etc/vfstab et de la

<span id="page-55-0"></span>configuration du vidage afin de refléter les changements apportés aux noms des périphériques lors de l'activation ou de la désactivation du logiciel de multipathing. Notez que ce logiciel est désactivé par défaut pour les périphériques sur les systèmes SPARC et activée par défaut pour les périphériques sur les systèmes x86.

## **Ajout de périphériques FC**

Le tableau suivant répertorie les commandes couramment utilisées pour ajouter ou supprimer des périphériques FC.

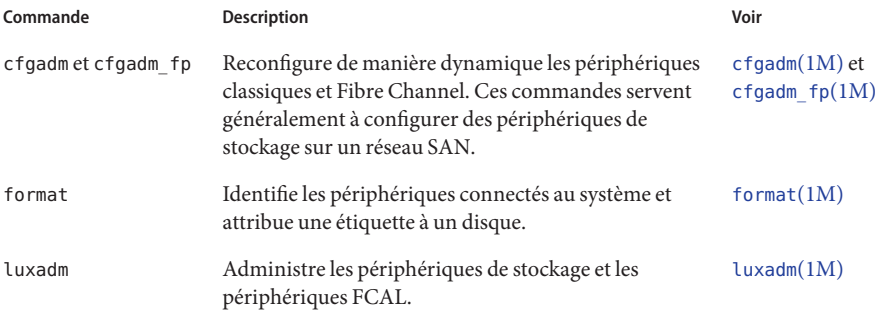

**Remarque –** Si vous utilisez la commande format alors que les fonctionnalités multipathing sont activées, une seule instance d'identificateur de périphérique apparaît pour chaque LUN. Si elles sont désactivées, un identificateur correspond à chaque chemin d'accès.

### **Ajout d'un périphérique FC**

- **Créez les LUN nécessaires sur le périphérique FC. 1**
- **Le cas échéant, appliquez le masquage des LUN au contrôle HBA sur le périphérique FC. 2**
- **Connectez le périphérique de stockage au système. 3**
- **Si nécessaire, définissez des zones reposant sur le port ou le nom universel sur le commutateur du périphérique FC. 4**
- **Montez les systèmes de fichiers existants disponibles sur les LUN ou groupes de disques du périphérique de stockage. 5**

## <span id="page-56-0"></span>**Configuration des périphériques d'initialisation Fabric sur SPARC**

Vous pouvez configurer un serveur SPARC exécutant le SE Oracle Solaris pour l'initialiser à partir d'un périphérique de disque Fabric.

## **Considérations relatives aux périphériques d'initialisation Fabric**

Il est possible d'accéder aux périphériques d'initialisation Fabric en suivant des méthodes d'installation d'Oracle Solaris similaires à celles permettant d'accéder aux périphériques d'initialisation internes des précédente versions du SE Solaris. Pour plus d'informations, reportez-vous au guide d'installation d'Oracle Solaris. Tenez compte des points suivants lors de l'activation d'un périphérique d'initialisation Fabric :

- Limitez les interférences potentielles aux périphériques d'initialisation en réalisant les opérations suivantes :
	- Vérifiez que le périphérique d'initialisation n'est pas une unité logique de stockage ou une cible excessivement sollicitée.
	- Evitez d'installer des applications et des logiciels sur l'unité logique ou la cible en question.
	- Réduisez la distance physique séparant l'hôte et le périphérique Fabric, ainsi que le nombre de sauts.
- Mettez le disque d'initialisation hors du contrôle du gestionnaire de volumes avant d'entamer la procédure d'initialisation Fabric.
- Vérifiez que les derniers pilotes et fcode HBA sont chargés pour les adaptateurs de bus hôte du système.
- Si vous souhaitez activer la fonctionnalité multipathing sur le périphérique d'initialisation, exécutez la commande stmsboot en suivant les instructions du [Chapitre 3, "Configuration](#page-24-0) [des fonctionnalités multipathing d'E/S de Solaris".](#page-24-0)

**CHAPITRE 6** 6

# Configuration des initiateurs Solaris iSCSI

Ce chapitre décrit comment configurer les initiateurs Solaris iSCSI, disponibles dans la version Oracle Solaris. Pour plus d'informations sur les procédures associées à la configuration des initiateurs iSCSI, reportez-vous à la section ["Tâches de configuration des initiateurs iSCSI"](#page-60-0) [à la page 61.](#page-60-0)

Il aborde les sujets suivants :

- ["Présentation de la technologie Oracle Solaris iSCSI" à la page 60](#page-59-0)
- ["Pratiques recommandées pour la configuration d'iSCSI" à la page 62](#page-61-0)
- ["Tâches de configuration des initiateurs iSCSI" à la page 61](#page-60-0)
- ["Configuration de l'authentification dans le réseau de stockage iSCSI" à la page 68](#page-67-0)
- ["Configuration de périphériques à chemins d'accès multiples iSCSI dans Oracle Solaris"](#page-73-0) [à la page 74](#page-73-0)
- ["Surveillance de la configuration iSCSI" à la page 77](#page-76-0)
- ["Modification des paramètres de l'initiateur et de la cible iSCSI" à la page 79](#page-78-0)
- ["Résolution des problèmes de configuration iSCSI" à la page 85](#page-84-0)

Pour plus d'informations sur la configuration des cibles Oracle Solaris iSCSI avec COMSTAR, reportez-vous au [Chapitre 11, "Configuration des périphériques de stockage avec COMSTAR](http://www.oracle.com/pls/topic/lookup?ctx=E37927&id=SAGDFSfmvcd) (tâches)" du manuel *[Administration d'Oracle Solaris 11.1 : Périphériques et systèmes de fichiers](http://www.oracle.com/pls/topic/lookup?ctx=E37927&id=SAGDFSfmvcd)*.

Pour plus d'informations sur l'installation et l'initialisation d'un disque iSCSI, reportez-vous à l'étape 7 de la section ["Exécution d'une interface graphique d'installation" du manuel](http://www.oracle.com/pls/topic/lookup?ctx=E37927&id=IOSUIguitask) *[Installation des systèmes Oracle Solaris 11.1](http://www.oracle.com/pls/topic/lookup?ctx=E37927&id=IOSUIguitask)*.

## <span id="page-59-0"></span>**Présentation de la technologie Oracle Solaris iSCSI**

iSCSI est l'acronyme d'Internet SCSI (Small Computer System Interface), une norme de réseau de stockage basée sur IP (Internet Protocol) pour la liaison des sous-systèmes de stockage de données.

En reportant les commandes SCSI sur les réseaux IP, le protocole iSCSI vous permet d'accéder à des périphériques en mode bloc situés sur le réseau comme s'ils étaient connectés au système local.

Les solutions suivantes sont disponibles pour utiliser les périphériques de stockage dans le réseau TCP/IP :

- Périphériques en mode bloc ou bande iSCSI : convertit les commandes SCSI et les données de niveau bloc en paquets IP. L'utilisation d'iSCSI dans votre réseau offre de nombreux avantages lorsque vous avez besoin d'un accès de niveau bloc entre un système et le périphérique cible, tel qu'un périphérique à bande ou une base de données. L'accès à un périphérique de niveau bloc n'est pas verrouillé, de sorte que plusieurs utilisateurs ou systèmes peuvent accéder à un périphérique de niveau bloc, tel qu'un périphérique cible iSCSI.
- NFS : transfère les données de fichiers sur IP. L'utilisation de NFS dans votre réseau vous permet de partager les données de fichiers sur de nombreux systèmes. L'accès aux données de fichiers est verrouillé lorsque de nombreux utilisateurs accèdent aux données disponibles dans un environnement NFS.

L'utilisation des cibles et initiateurs iSCSI dans Oracle Solaris offre les avantages suivants :

- Le protocole iSCSI s'exécute sur les réseaux Ethernet existants.
	- Vous pouvez utiliser n'importe quelle carte réseau (NIC, Network Interface Card), hub Ethernet ou commutateur Ethernet pris en charge.
	- Un port IP donné peut gérer plusieurs périphériques cible iSCSI.
	- Vous pouvez utiliser l'infrastructure existante et les outils de gestion des réseaux IP.
- Vous pouvez connecter des périphériques Fibre Channel existants aux clients sans avoir à investir dans des HBA Fibre Channel. De plus, les systèmes disposant de baies dédiées peuvent désormais exporter un stockage répliqué avec des systèmes de fichiers Oracle Solaris ZFS ou UFS.
- Le protocole permet la connexion aux environnements Fibre Channel ou SAN iSCSI avec le matériel approprié.

L'utilisation du logiciel initiateur iSCSI dans Oracle Solaris comporte les limitations et restrictions suivantes :

- La prise en charge de périphériques iSCSI utilisant le protocole SLP n'est actuellement pas disponible.
- Il est impossible de configurer les cibles iSCSI en tant que périphériques de vidage.

<span id="page-60-0"></span>■ Le transfert de quantités importantes de données sur le réseau existant peut avoir un impact sur les performances.

### **Configuration logicielle et matérielle requise par Oracle Solaris iSCSI**

- Périphériques et logiciels de stockage Oracle Solaris
	- Package logiciel group/feature/storage-server pour le système qui fournit les périphériques de stockage
	- Package logiciel system/storage/iscsi/iscsi-initiator pour les utilitaires de gestion iSCSI
- N'importe quelle carte réseau prise en charge

## **Tâches de configuration des initiateurs iSCSI**

Voici la liste générale des tâches associées à la configuration des initiateurs iSCSI. Certaines de ces tâches sont facultatives. Vous pouvez les effectuer selon vos besoins en matière de configuration réseau. Parmi les liens ci-dessous, certains vous permettent d'accéder à d'autres documents qui décrivent la configuration réseau et la configuration cible.

- "Configuration logicielle et matérielle requise par Oracle Solaris iSCSI" à la page 61
- *[Configuration et administration de réseaux Oracle Solaris 11.1](http://www.oracle.com/pls/topic/lookup?ctx=E37927&id=NWADM)*
- [Chapitre 11, "Configuration des périphériques de stockage avec COMSTAR \(tâches\)" du](http://www.oracle.com/pls/topic/lookup?ctx=E37927&id=SAGDFSfmvcd) manuel *[Administration d'Oracle Solaris 11.1 : Périphériques et systèmes de fichiers](http://www.oracle.com/pls/topic/lookup?ctx=E37927&id=SAGDFSfmvcd)*
- ["Configuration d'une détection statique ou dynamique de la cible" à la page 63](#page-62-0)
- ["Configuration d'un initiateur iSCSI" à la page 64](#page-63-0)
- ["Accès aux disques iSCSI" à la page 66](#page-65-0)
- ["Configuration de l'authentification dans le réseau de stockage iSCSI" à la page 68](#page-67-0)
- ["Configuration de périphériques à chemins d'accès multiples iSCSI dans Oracle Solaris"](#page-73-0) [à la page 74](#page-73-0)
- ["Surveillance de la configuration iSCSI" à la page 77](#page-76-0)

## **Terminologie afférente à iSCSI**

Passez en revue la terminologie suivante avant de configurer les cibles et initiateurs iSCSI.

<span id="page-61-0"></span>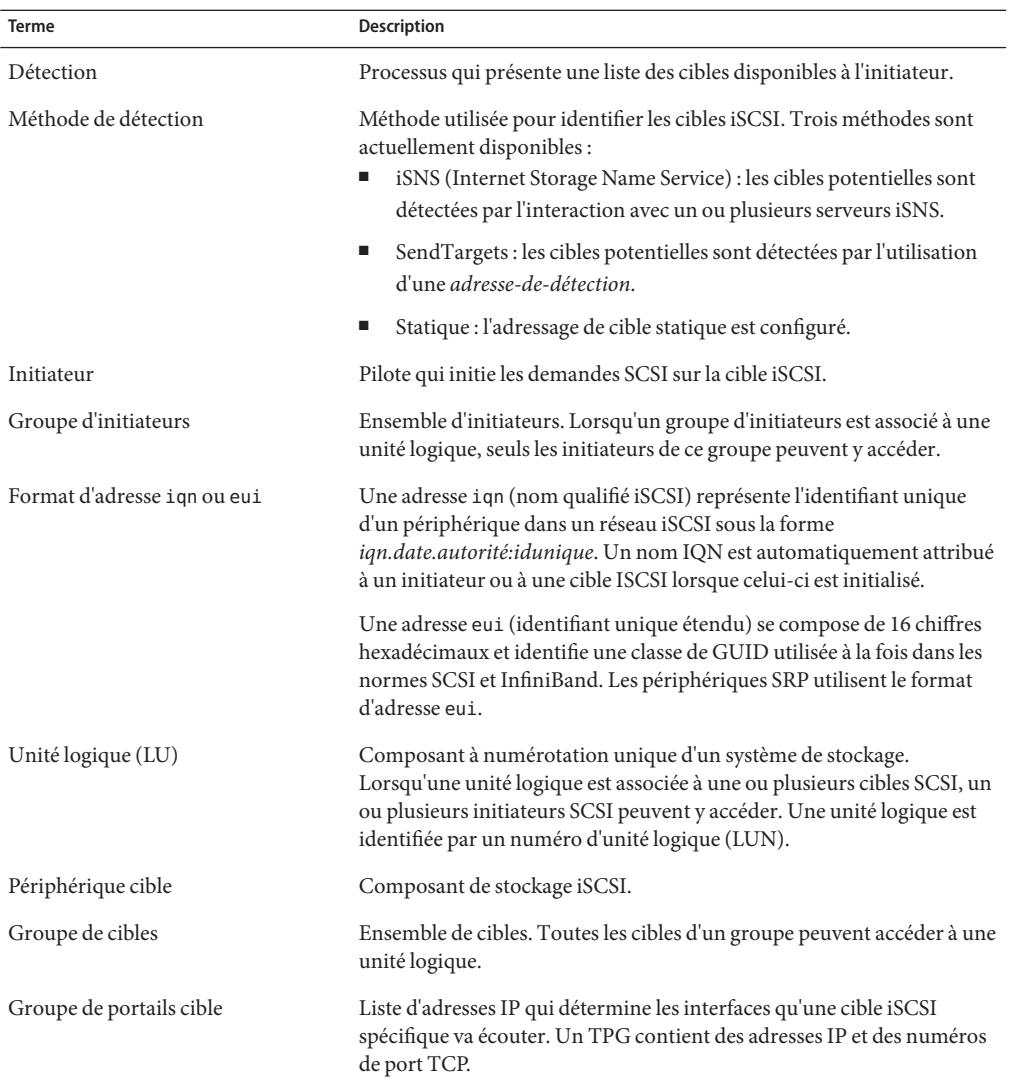

### **Pratiques recommandées pour la configuration d'iSCSI**

Consultez les recommandations suivantes avant de configurer les périphériques iSCSI sur votre réseau.

■ **Périphériques**

- <span id="page-62-0"></span>■ Envisagez d'utiliser des périphériques à chemins d'accès multiples pour assurer une disponibilité accrue.
- La prise en charge de plusieurs connexions par session (MCS) autorise les connexions TCP/IP multiples de l'initiateur vers la cible au cours d'une même session iSCSI.
- **Réseau**
	- Déployez les périphériques iSCSI sur un réseau dédié rapide (Gigabit Ethernet ou mieux).
	- Dans la mesure du possible, utilisez des trames géantes pour transférer une plus grande quantité de données au cours de chaque transaction Ethernet en vue de réduire le nombre de trames.
	- Utilisez des câbles de catégorie 6 dans les infrastructures réseau Gigabit.
	- Séparez les réseaux de stockage iSCSI de votre trafic réseau local.
	- Configurez plusieurs sessions ou connexions pour utiliser plusieurs threads dans la pile TCP/IP.
	- Envisagez de régler TCP, notamment en désactivant l'algorithme de Nagle.
- **Sécurité**
	- En plus de la sécurité physique, mettez en place une authentification CHAP, qui garantit que chaque hôte possède son propre mot de passe.
	- Envisagez d'utiliser les domaines de détection de cibles iSNS, qui améliorent la sécurité en fournissant un contrôle d'accès aux cibles qui n'en possèdent pas, tout en restreignant le processus de connexion de chaque initiateur à un sous-ensemble de cibles disponibles sur le réseau.

## **Configuration d'une détection statique ou dynamique de la cible**

Déterminez si vous souhaitez configurer l'une des méthodes de détection dynamique de périphériques ou utiliser les cibles d'initiateur ISCSI statique pour détecter les périphériques.

- **Détection dynamique des périphériques**. Deux méthodes de détection dynamique des périphériques sont disponibles :
	- SendTargets : si un noeud iSCSI expose un grand nombre de cibles, par exemple un pont entre iSCSI et Fibre Channel, vous pouvez fournir la combinaison adresse IP/port du noeud iSCSI et permettre à l'initiateur ISCSI d'utiliser les fonctions de SendTargets pour détecter les périphériques.
	- iSNS : le service de noms de stockage Internet (iSNS, Internet Storage Name Service) permet à l'initiateur ISCSI de détecter les cibles auxquelles il a accès avec des informations de configuration minimales. Il fournit également une notification de changement d'état qui permet de notifier à l'initiateur iSCSI les modifications apportées

<span id="page-63-0"></span>à l'état de fonctionnement des noeuds de stockage. Pour utiliser la méthode de détection iSNS, vous pouvez fournir la combinaison adresse/port du serveur iSNS et permettre à l'initiateur iSCSI d'interroger les serveurs iSNS spécifiés pour détecter les périphériques. Le port par défaut du serveur iSNS est 3205. Pour plus d'informations sur iSNS, reportez-vous aux spécifications RFC 4171 :

#### <http://www.ietf.org/rfc/rfc4171.txt>

Le service de détection iSNS fournit un modèle d'administration qui permet de détecter toutes les cibles sur le réseau.

Pour plus d'informations sur la configuration de la prise en charge d'iSNS dans Oracle Solaris, reportez-vous au [Chapitre 12, "Configuration et gestion du service Oracle](http://www.oracle.com/pls/topic/lookup?ctx=E37927&id=SAGDFSgfydr) [Solaris iSNS \(Internet Storage Name Service\)" du manuel](http://www.oracle.com/pls/topic/lookup?ctx=E37927&id=SAGDFSgfydr) *Administration d'Oracle [Solaris 11.1 : Périphériques et systèmes de fichiers](http://www.oracle.com/pls/topic/lookup?ctx=E37927&id=SAGDFSgfydr)*.

■ **Détection statique des périphériques**: si un noeud iSCSI contient peu de cibles ou si vous voulez limiter les cibles auxquelles l'initiateur essaie d'accéder, vous pouvez configurer de façon statique le *nom-cible* en utilisant la convention de nommage d'adresse cible statique suivante :

*cible*,*adresse-cible*[:*numéro-port*]

Vous pouvez déterminer l'adresse cible statique à partir de l'outil de gestion de la baie.

**Remarque –** Ne configurez pas la détection d'une cible iSCSI à la fois en statique et en dynamique. L'utilisation de méthodes de détection redondantes peut entraîner un ralentissement des performances lorsque l'initiateur communique avec le périphérique cible iSCSI.

### **Configuration d'un initiateur iSCSI**

Une partie du processus de configuration de l'initiateur consiste à identifier la méthode de détection de la cible iSCSI, qui présente un initiateur avec une liste des cibles disponibles. Vous pouvez configurer des cibles iSCSI pour une détection statique, SendTargets ou dynamique iSNS. La détection dynamique à l'aide de l'option SendTargets représente la configuration optimale d'un initiateur iSCSI qui peut ainsi accéder à un grand nombre de cibles, par exemple sur un pont iSCSI vers Fibre Channel. La détection dynamique SendTargets requiert la combinaison adresse IP/port de la cible iSCSI pour permettre à l'initiateur iSCSI d'effectuer la détection de la cible. SendTargets est la méthode de détection la plus courante.

Lors de la configuration de la méthode de détection de la cible, vous devez fournir les informations ci-dessous, en fonction de la méthode que vous choisissez :

- SendTargets : adresse IP cible
- iSNS : adresse du serveur iSNS
- Statique : adresse IP cible et nom de la cible

Pour plus d'informations sur la configuration des méthodes de détection de la cible, reportez-vous à la section ["Configuration d'une détection statique ou dynamique de la cible"](#page-62-0) [à la page 63.](#page-62-0)

**Activez le service de l'initiateur iSCSI. 1**

initiator# **svcadm enable network/iscsi/initiator**

**Vérifiez le nom et l'adresse IP de la cible lorsque vous êtes connecté au serveur qui fournit la 2 cible.**

```
target# ipadm show-addr
ADDROBJ TYPE STATE ADDR
lo0/v4 static ok
e1000g0/_b dhcp ok 1.2.3.4/24
lo0/v6 static ok ::1/128<br>e1000q0/a addrconfok fe80::1
                                  fe80::123:1234:fe27:360c/10
target# itadm list-target -v
TARGET NAME<br>ign 1986-03 com sun:02:73d12edc-9bb9-ch44-efc4-c3b36c123456 online 0
iqn.1986-03.com.sun:02:73d12edc-9bb9-cb44-efc4-c3b36c123456 online 0
      alias:
       auth: none (defaults)
       targetchapuser: -
       targetchapsecret: unset
       tpq-tags:
```
**Configurez la cible à détecter de façon statique. 3**

initiator# **iscsiadm add static-config iqn.1986-03.com.sun:02:73d12edc-9bb9-cb44-efc4-c3b36c123456, 1.2.3.4**

#### **Examinez les informations relatives à la configuration statique. 4**

```
initiator# iscsiadm list static-config
Static Configuration Target: iqn.1986-03.com.sun:02:73d12edc-9bb9-cb44-efc4-c3b36c123456,
1.2.3.4:3260
```
La connexion iSCSI est initiée à l'activation de la méthode de détection. Voir l'étape suivante.

#### **Configurez l'une des méthodes de détection de la cible ci-après : 5**

■ Si vous avez configuré une cible à détection dynamique (SendTargets), configurez la méthode de détection SendTargets.

initiator# **iscsiadm add discovery-address 1.2.3.4**

■ Si vous avez configuré une cible à détection dynamique (iSNS), configurez la méthode de détection iSNS.

initiator# **iscsiadm add isns-server 1.2.3.4**

- **Activez l'une des méthodes de détection de la cible suivantes : 6**
	- Si vous avez configuré une cible à détection dynamique (SendTargets), activez la méthode de détection SendTargets.

initiator# **iscsiadm modify discovery --sendtargets enable**

<span id="page-65-0"></span>■ Si vous avez configuré une cible à détection dynamique (iSNS), activez la méthode de détection iSNS.

```
initiator# iscsiadm modify discovery --iSNS enable
```
■ Si vous avez configuré des cibles statiques, activez la méthode de détection statique de la cible.

```
initiator# iscsiadm modify discovery --static enable
```
**Reconfigurez l'espace de noms /dev pour reconnaître le disque iSCSI, si nécessaire. 7**

initiator# **devfsadm -i iscsi**

### ▼ **Accès aux disques iSCSI**

Une fois les périphériques détectés par l'initiateur iSCSI Oracle Solaris, la négociation de connexion s'effectue automatiquement. Le pilote iSCSI Oracle Solaris détermine le nombre d'unités logiques disponibles et crée les noeuds de périphérique. Les périphériques iSCSI peuvent ensuite être traités comme n'importe quel autre périphérique SCSI.

Vous pouvez créer le pool de stockage ZFS sur l'unité logique, puis créer un système de fichiers ZFS.

Vous pouvez afficher les disques iSCSI sur le système local à l'aide de l'utilitaire format .

#### **Examinez les informations sur les unités logiques iSCSI dans la sortie format. 1**

```
initiator# format
```

```
0. c0t600144F0B5418B0000004DDAC7C10001d0 <SUN-COMSTAR-1.0 cyl 1022 alt 2 hd 128 sec 32>
          /scsi_vhci/disk@g600144f0b5418b0000004ddac7c10001
       1. c8t0d0 <Sun-STK RAID INT-V1.0 cyl 17830 alt 2 hd 255 sec 63>
          /pci@0,0/pci10de,375@f/pci108e,286@0/disk@0,0
       2. c8t1d0 <Sun-STK RAID INT-V1.0-136.61GB>
         /pci@0,0/pci10de,375@f/pci108e,286@0/disk@1,0
       3. c8t2d0 <Sun-STK RAID INT-V1.0-136.61GB>
          /pci@0,0/pci10de,375@f/pci108e,286@0/disk@2,0
       4. c8t3d0 <Sun-STK RAID INT-V1.0 cyl 17830 alt 2 hd 255 sec 63>
          /pci@0,0/pci10de,375@f/pci108e,286@0/disk@3,0
Specify disk (enter its number): 0
selecting c0t600144F0B5418B0000004DDAC7C10001d0
[disk formatted]
                  Dans la sortie ci-dessus, le disque 0 est une unité logique iSCSI sous contrôle MPxIO. Les
                  disques 1 à 4 sont des disques locaux.
```
#### **Vous pouvez créer un pool de stockage ZFS et des systèmes de fichiers ZFS sur l'unité logique 2 iSCSI.**

initiator# **zpool create pool-name c0t600144F0B5418B0000004DDAC7C10001d0** initiator# **zfs create pool-name/fs-name**

Le système de fichiers ZFS est automatiquement monté lors de sa création et remonté lors de son initialisation.

### ▼ **Suppression des périphériques cible détectés**

Les cibles associées sont déconnectées lorsque vous exécutez l'une des actions suivantes :

- Suppression d'une adresse de détection
- Suppression d'un serveur iSNS
- Suppression d'une configuration statique
- Désactivation d'une méthode de détection

Si ces cibles associées sont toujours en cours d'utilisation, par exemple, si elles contiennent des systèmes de fichiers, la déconnexion des périphériques échouera et elles resteront sur la liste des cibles actives.

Cette procédure facultative suppose que vous êtes connecté au système local où l'accès à un périphérique cible a déjà été configuré.

- **Connectez-vous en tant qu'administrateur. 1**
- **(Facultatif) Désactivez une méthode de détection de la cible iSCSI à l'aide de l'une des 2 commandes suivantes :**
	- Pour désactiver la méthode de détection SendTargets, utilisez la commande suivante :

initiator# **iscsiadm modify discovery --sendtargets disable**

■ Pour désactiver la méthode de détection iSNS, utilisez la commande suivante :

initiator# **iscsiadm modify discovery --iSNS disable**

■ Pour désactiver la méthode de détection de cible statique, utilisez la commande suivante :

initiator# **iscsiadm modify discovery --static disable**

- **Supprimez une entrée de détection de périphériques iSCSI à l'aide de l'une des commandes 3 suivantes :**
	- Supprimez une entrée de détection SendTargets iSCSI.

Par exemple :

initiator# **iscsiadm remove discovery-address 1.2.3.4:3260**

■ Supprimez une entrée de détection iSNS iSCSI.

Par exemple :

- # **iscsiadm remove isns-server 1.2.3.4:3205**
- Supprimez une entrée de détection iSCSI statique.

Par exemple :

```
initiator# iscsiadm remove static-config eui.5000ABCD78945E2B,1.2.3.4
```
<span id="page-67-0"></span>**Remarque –** Si vous essayez de désactiver ou de supprimer une entrée de détection associée à une unité logique (LU) en cours d'utilisation, l'opération échoue et renvoie le message suivant :

logical unit in use

Si cette erreur se produit, arrêtez toutes les E/S associées sur l'unité logique, puis démontez les systèmes de fichiers. Répétez ensuite l'opération de désactivation ou de suppression.

#### **Supprimez le périphérique cible iSCSI. 4**

Par exemple :

target# **itadm delete-target** *target-IQN*

Cette commande peut générer une erreur si la cible est toujours en ligne ou occupée :

The target is online or busy. Use the -f (force) option, or 'stmfadm offline-target iqn.1986-03.com.sun:02:99619b8a-a4dc-4cfb-93f0-ee3de1234567' itadm delete-target failed with error 16

## **Configuration de l'authentification dans le réseau de stockage iSCSI**

La configuration de l'authentification pour vos périphériques iSCSI est facultative.

Dans un environnement sécurisé, l'authentification n'est pas nécessaire car seuls les initiateurs de confiance peuvent accéder aux cibles.

Dans un environnement moins sécurisé, la cible ne peut pas déterminer si une demande de connexion provient vraiment d'un hôte donné. Dans ce cas, la cible peut authentifier un initiateur à l'aide du protocole CHAP (Challenge-Handshake Authentication Protocol).

L'authentification CHAP utilise la notion de demande et de réponse, ce qui signifie que la cible demande à l'initiateur de prouver son identité. Pour que la méthode de question/réponse fonctionne, la cible doit connaître la clé secrète de l'initiateur, et l'initiateur doit être configuré de manière à répondre à une question. Pour obtenir des instructions sur la configuration de la clé secrète sur la baie, reportez-vous à la documentation du fournisseur de la baie.

iSCSI prend en charge l'authentification unidirectionnelle et bidirectionnelle comme suit :

■ L'*authentification unidirectionnelle* permet à la cible d'authentifier l'identité de l'initiateur. L'authentification unidirectionnelle s'effectue au nom de la cible pour authentifier l'initiateur.

■ L'*authentification bidirectionnelle* ajoute un second niveau de sécurité en permettant à l'initiateur d'authentifier l'identité de la cible. L'authentification bidirectionnelle s'effectue à partir de l'initiateur, qui contrôle si l'authentification bidirectionnelle est réalisée. La seule exigence en termes de configuration pour la cible est que l'utilisateur CHAP et le code secret CHAP doivent être correctement définis.

## ▼ **Configuration de l'authentification CHAP pour l'initiateur iSCSI**

Cette procédure suppose que vous êtes connecté au système local d'où vous souhaitez accéder en toute sécurité au périphérique cible iSCSI configuré.

- La clé secrète CHAP pour la cible iSCSI COMSTAR doit comporter un minimum de 12 caractères et un maximum de 255 caractères. Certains initiateurs prennent uniquement en charge une longueur maximale plus courte pour la clé secrète.
- Chaque noeud qui s'identifie lui-même à l'aide de CHAP doit comporter à la fois un nom d'utilisateur et un mot de passe. Dans le SE Oracle Solaris, le nom d'utilisateur CHAP est défini sur le nom du noeud initiateur ou cible (c'est-à-dire, le nom iqn) par défaut. Le nom d'utilisateur CHAP peut être défini sur n'importe quelle longueur de texte inférieure à 512 octets. La longueur maximale de 512 octets est une restriction d'Oracle Solaris. Toutefois, si vous ne définissez pas le nom d'utilisateur CHAP, il est défini sur le nom de noeud lors de l'initialisation.

Vous pouvez simplifier la gestion de la clé secrète CHAP à l'aide d'un serveur RADIUS tiers, qui agit comme un service d'authentification centralisé. Lorsque vous utilisez RADIUS, le serveur RADIUS stocke l'ensemble des noms de noeud et les clés secrètes CHAP correspondantes. Le système effectuant l'authentification transmet le nom de noeud du demandeur et le code secret fourni au serveur RADIUS. Le serveur RADIUS vérifie que la clé secrète est la clé appropriée pour authentifier le nom de noeud spécifié. iSCSI et iSER prennent tous deux en charge l'utilisation d'un serveur RADIUS.

Pour plus d'informations sur l'utilisation d'un serveur RADIUS tiers, reportez-vous à la section ["Utilisation d'un serveur RADIUS tiers pour simplifier la gestion CHAP dans votre](#page-70-0) [configuration iSCSI" à la page 71.](#page-70-0)

#### **Connectez-vous en tant qu'administrateur. 1**

Pour plus d'informations, reportez-vous à la section ["Utilisation de vos droits d'administration"](http://www.oracle.com/pls/topic/lookup?ctx=E37927&id=SYSADV6rbactask-28) du manuel *[Administration d'Oracle Solaris 11.1 : Services de sécurité](http://www.oracle.com/pls/topic/lookup?ctx=E37927&id=SYSADV6rbactask-28)*.

- **Choisissez entre une configuration CHAP unidirectionnelle ou bidirectionnelle. 2**
	- L'authentification unidirectionnelle, qui est la méthode par défaut, permet à la cible de valider l'initiateur. Suivez les étapes 3 à 5 uniquement.

■ L'authentification bidirectionnelle ajoute un second niveau de sécurité en permettant à l'initiateur d'authentifier la cible. Suivez les étapes 3 à 9.

#### **CHAP unidirectionnel : définissez la clé secrète sur l'initiateur. 3**

La commande suivante lance une boîte de dialogue qui permet de définir la clé secrète CHAP :

```
initiator# iscsiadm modify initiator-node --CHAP-secret
Enter CHAP secret: ************
Re-enter secret: ************
```
#### **(Facultatif) CHAP unidirectionnel : définissez le nom d'utilisateur CHAP sur l'initiateur. 4**

Par défaut, le nom d'utilisateur CHAP de l'initiateur est défini sur le nom de noeud de l'initiateur.

Utilisez la commande suivante pour utiliser le nom d'utilisateur CHAP de votre initiateur : initiator# **iscsiadm modify initiator-node --CHAP-name** *new-CHAP-name*

#### **CHAP unidirectionnel : activez l'authentification CHAP sur l'initiateur. 5**

#### initiator# **iscsiadm modify initiator-node --authentication CHAP**

CHAP requiert à la fois un nom d'utilisateur et un mot de passe pour le noeud d'initiateur. Le nom d'utilisateur est généralement utilisé par la cible pour rechercher la clé secrète associée au nom d'utilisateur spécifié.

- **Choisissez l'une des opérations suivantes pour activer ou désactiver le protocole CHAP 6 bidirectionnel.**
	- Activez le protocole CHAP bidirectionnel pour établir des connexions avec la cible.

initiator# **iscsiadm modify target-param -B enable** *target-iqn*

■ Désactivez le protocole CHAP bidirectionnel.

initiator# **iscsiadm modify target-param -B disable** *target-iqn*

- **CHAP bidirectionnel : définissez la méthode d'authentification sur CHAP pour la cible. 7** initiator# **iscsiadm modify target-param --authentication CHAP** *target-iqn*
- **CHAP bidirectionnel : définissez la clé secrète du périphérique cible qui identifie la cible. 8** La commande suivante lance une boîte de dialogue qui permet de définir la clé secrète CHAP : initiator# **iscsiadm modify target-param --CHAP-secret** *target-iqn*
- **CHAP bidirectionnel : si la cible utilise un autre nom d'utilisateur CHAP, définissez le nom CHAP 9 qui identifie la cible.**

Par défaut, le nom CHAP de la cible est réglé sur le nom de la cible.

Vous pouvez exécuter la commande suivante pour modifier le nom CHAP de la cible : initiator# **iscsiadm modify target-param --CHAP-name** *target-CHAP-name*

### <span id="page-70-0"></span>▼ **Configuration de l'authentification CHAP pour la cible iSCSI**

Cette procédure suppose que vous êtes connecté au système local qui contient les cibles iSCSI.

- **Connectez-vous en tant qu'administrateur. 1**
- **Déterminez si vous souhaitez configurer le protocole CHAP unidirectionnel ou bidirectionnel. 2**
	- L'authentification unidirectionnelle est la méthode par défaut. Suivez les étapes 3 à 5 uniquement.
	- Pour l'authentification bidirectionnelle. Suivez les étapes 3 à 7.
- **CHAP unidirectionnel/bidirectionnel : configurez la cible de façon à exiger l'identification des 3 initiateurs à l'aide de CHAP.**

target# **itadm modify-target -a chap** *target-iqn*

**CHAP unidirectionnel/bidirectionnel : créez un contexte d'initiateur décrivant l'initiateur. 4**

Créez le contexte d'initiateur à l'aide du nom de noeud complet et de la clé secrète CHAP de l'initiateur.

```
target# itadm create-initiator -s initiator-iqn
Enter CHAP secret: ************
Re-enter secret: ************
```
**CHAP unidirectionnel/bidirectionnel : si l'initiateur utilise un autre nom CHAP, configurez le 5 contexte d'initiateur avec cet autre nom.**

target# **itadm modify-initiator -u** *initiator-CHAP-name initiator-iqn*

**CHAP bidirectionnel : définissez la clé secrète du périphérique cible qui identifie la cible. 6**

```
target# itadm modify-target -s target-iqn
Enter CHAP secret: ************
Re-enter secret: ************
```
**(Facultatif) CHAP bidirectionnel : si la cible utilise un nom d'utilisateur CHAP différent du nom 7 de noeud cible (iqn), modifiez la cible.**

target# **itadm modify-target -u** *target-CHAP-name target-iqn*

### **Utilisation d'un serveur RADIUS tiers pour simplifier la gestion CHAP dans votre configuration iSCSI**

Vous pouvez utiliser un serveur RADIUS tiers qui agit comme un service d'authentification centralisé pour simplifier la gestion des clés secrètes CHAP. Avec cette méthode, il est recommandé d'utiliser le nom CHAP par défaut pour chaque noeud d'initiateur. Dans la

plupart des cas, lorsque tous les initiateurs utilisent le nom CHAP par défaut, vous n'avez pas besoin de créer un contexte d'initiateur sur la cible.

### **Configuration d'un serveur RADIUS pour la cible iSCSI**

Vous pouvez utiliser un serveur RADIUS tiers qui agit comme un service d'authentification centralisé pour simplifier la gestion des clés secrètes CHAP. Avec cette méthode, il est recommandé d'utiliser le nom CHAP par défaut pour chaque noeud d'initiateur. Dans la plupart des cas, lorsque tous les initiateurs utilisent le nom CHAP par défaut, vous n'avez pas besoin de créer un contexte d'initiateur sur la cible.

Cette procédure suppose que vous êtes connecté au système local d'où vous souhaitez accéder en toute sécurité au périphérique cible iSCSI configuré.

#### **Connectez-vous en tant qu'administrateur. 1**

**Configurez le noeud d'initiateur avec l'adresse IP et le port du serveur RADIUS. 2**

Le port par défaut est 1812. Cette configuration s'effectue une fois pour toutes les cibles iSCSI du système cible.

```
initiator# itadm modify-defaults -r RADIUS-server-IP-address
Enter RADIUS secret: ************
Re-enter secret: ************
```
**Configurez la clé secrète partagée qui sert à la communication entre le système cible et le 3 serveur RADIUS.**

```
initiator# itadm modify-defaults -d
Enter RADIUS secret: ************
Re-enter secret: ************
```
**Configurez le système cible pour exiger l'authentification RADIUS. 4**

Cette configuration peut être effectuée pour une cible spécifique ou en tant que valeur par défaut pour toutes les cibles.

initiator# **itadm modify-target -a radius** *target-iqn*

#### **Configurez le serveur RADIUS avec les composants suivants : 5**

- L'identité du noeud cible (par exemple, son adresse IP)
- La clé secrète partagée que le noeud cible utilise pour communiquer avec le serveur RADIUS
- Le nom CHAP de l'initiateur (par exemple, son nom i qn) et la clé secrète de chaque initiateur à authentifier
## **Configuration d'un serveur RADIUS pour l'initiateur iSCSI**

Vous pouvez utiliser un serveur RADIUS tiers qui agit comme un service d'authentification centralisé pour simplifier la gestion des clés secrètes CHAP. Cette configuration n'est utile que lorsque l'initiateur demande une authentification CHAP bidirectionnelle. Vous devez toujours spécifier la clé secrète CHAP de l'initiateur, mais il n'est pas obligatoire d'indiquer la clé secrète CHAP de chaque cible d'un initiateur lorsque vous utilisez l'authentification bidirectionnelle avec un serveur RADIUS. RADIUS peut être configuré indépendamment sur l'initiateur ou la cible. L'initiateur et la cible n'ont pas à utiliser RADIUS.

- **Connectez-vous en tant qu'administrateur. 1**
- **Configurez le noeud d'initiateur avec l'adresse IP et le port du serveur RADIUS. 2**

Le port par défaut est 1812.

- # **iscsiadm modify initiator-node --radius-server** *ip-address*:1812
- **Configurez le noeud d'initiateur avec la clé secrète partagée du serveur RADIUS. 3**

```
Le serveur RADIUS doit être configuré avec une clé secrète partagée pour iSCSI pour interagir
avec le serveur.
```

```
# iscsiadm modify initiator-node --radius-shared-secret
Enter secret:
Re-enter secret
```
**Activez l'utilisation du serveur RADIUS. 4**

# **iscsiadm modify initiator-node --radius-access enable**

**Configurez les autres aspects de l'authentification CHAP bidirectionnelle. 5**

```
# iscsiadm modify initiator-node --authentication CHAP
```
- # **iscsiadm modify target-param --bi-directional-authentication enable** *target-iqn*
- # **iscsiadm modify target-param --authentication CHAP** *target-iqn*
- **Configurez le serveur RADIUS avec les composants suivants : 6**
	- L'identité de ce noeud (par exemple, son adresse IP)
	- La clé secrète partagée que ce noeud utilise pour communiquer avec le serveur RADIUS
	- Le nom CHAP de la cible (par exemple, son nom i qn) et la clé secrète de chaque cible à authentifier

## **Messages d'erreur d'Oracle Solaris iSCSI et du serveur RADIUS**

Cette section décrit les messages d'erreur liés à la configuration d'Oracle Solaris iSCSI et d'un serveur RADIUS, ainsi que les solutions de restauration possibles.

empty RADIUS shared secret

**Origine :** Le serveur RADIUS est activé sur l'initiateur, mais la clé secrète partagée RADIUS n'est pas définie.

<span id="page-73-0"></span>**Solution :** Configurez l'initiateur avec la clé secrète partagée RADIUS. Pour plus d'informations, reportez-vous à la section ["Configuration d'un serveur RADIUS pour la](#page-71-0) [cible iSCSI" à la page 72.](#page-71-0)

WARNING: RADIUS packet authentication failed

**Origine :** L'initiateur n'a pas réussi à authentifier le paquet de données RADIUS. Cette erreur peut se produire si la clé secrète partagée configurée sur le noeud d'initiateur est différente de celle présente sur le serveur RADIUS.

**Solution :** Reconfigurez l'initiateur avec la clé secrète partagée RADIUS appropriée. Pour plus d'informations, reportez-vous à la section ["Configuration d'un serveur RADIUS pour la](#page-71-0) [cible iSCSI" à la page 72.](#page-71-0)

# **Configuration de périphériques à chemins d'accès multiples iSCSI dans Oracle Solaris**

Les E/S à chemins d'accès multiples (MPxIO) permettent d'accéder aux périphériques d'E/S par le biais de plusieurs interfaces de contrôleur hôte à partir d'une seule instance de périphérique d'E/S.

Tenez compte des directives suivantes lorsque vous utilisez des périphériques à chemins d'accès multiples (MPxIO) iSCSI dans Oracle Solaris :

- **Oracle Solaris iSCSI et MPxIO** : MPxIO prend en charge l'agrégation et la disponibilité des ports cible dans les configurations iSCSI Oracle Solaris qui configurent plusieurs sessions par cible (MS/T) sur l'initiateur iSCSI.
	- Utilisez le multipathing sur réseau IP (IPMP) pour l'agrégation et le basculement d'au moins deux cartes d'interface réseau (NIC).
	- La configuration de base d'un hôte iSCSI comprend un serveur avec deux NIC dédiées au trafic iSCSI. Les NIC sont configurées à l'aide d'IPMP. Des NIC supplémentaires sont fournies pour le trafic non-iSCSI afin d'optimiser les performances.
	- Pour activer la fonctionnalité de chemins d'accès multiples, vous devez utiliser la fonction iSCSI MS/T dans Oracle Solaris, ainsi que le basculement et la redondance d'une configuration IPMP.
		- Si une NIC ne fonctionne pas dans une configuration IPMP, IPMP gère le basculement. Le pilote MPxIO ne détecte pas l'erreur. Dans une configuration non-IPMP, le pilote MPxIO échoue et déconnecte le chemin.
		- Si un port cible échoue dans une configuration IPMP, le pilote MPxIO détecte l'erreur et assure le basculement. Dans une configuration non-IPMP, le pilote MPxIO détecte l'erreur et assure le basculement.

Pour plus d'informations sur la configuration de plusieurs sessions par cible, reportez-vous à la section ["Activation de plusieurs sessions iSCSI pour une cible"](#page-74-0) à la page 75. Pour plus d'informations sur la configuration IPMP, reportez-vous au [Chapitre 6, "Administration du multipathing sur réseau IP \(tâches\)" du manuel](http://www.oracle.com/pls/topic/lookup?ctx=E37927&id=NWPFNgdysw) *Gestion [des performances du réseau Oracle Solaris 11.1](http://www.oracle.com/pls/topic/lookup?ctx=E37927&id=NWPFNgdysw)*.

- <span id="page-74-0"></span>■ **Oracle Solaris iSCSI, Fibre Channel (FC) et MPxIO**. Le pilote MPxIO offre le comportement suivant dans les configurations iSCSI/FC plus complexes :
	- Si vous possédez deux ponts iSCSI vers FC dans un SAN FC, iSCSI présente les chemins cible à MPxIO. MPxIO associe le SCSI unique à l'identificateur de l'unité logique et, s'ils sont identiques, présente un chemin d'accès au pilote iSCSI.
	- Si votre configuration entraîne la connexion d'une cible à l'aide d'iSCSI et de FC, le pilote MPxIO peut fournir différents transports jusqu'au même périphérique. Dans cette configuration, MPxIO utilise les deux chemins.
	- Si vous utilisez iSCSI et FC avec MPxIO, assurez-vous que les paramètres MPxIO dans les fichiers /etc/driver/drv/fp.conf et /driver/drv/iscsi.conf correspondent à la configuration MPxIO à prendre en charge. Par exemple, dans fp.conf, vous pouvez choisir d'activer MPxIO à l'échelle globale sur l'adaptateur HBA ou pour chaque port.
- **Remarques relatives au matériel tiers**. Découvrez si votre adaptateur HBA tiers est adapté à un fonctionnement avec Oracle Solaris iSCSI et MPxIO.

Si vous utilisez un adaptateur HBA tiers, vous devrez peut-être demander au fournisseur des informations sur les options équivalentes pour le fichier /driver/drv/scsi\_vhci.conf.

# ▼ **Activation de plusieurs sessions iSCSI pour une cible**

Vous pouvez utiliser cette procédure pour créer plusieurs sessions iSCSI qui se connectent à une seule cible. Ce scénario est utile avec des périphériques cible iSCSI qui prennent en charge la redirection de connexion ou comportent plusieurs portails cible dans le même groupe de portails cible. Utilisez plusieurs sessions iSCSI par cible avec la fonctionnalité de chemins d'accès multiples SCSI (MPxIO) d'Oracle Solaris. Vous pouvez également obtenir une bande passante plus élevée si vous utilisez plusieurs cartes d'interface réseau côté hôte pour vous connecter à plusieurs portails sur la même cible.

La fonction MS/T crée plusieurs sessions sur la cible en modifiant l'ID de session de l'initiateur (ISID). L'activation de cette fonction permet de créer deux chemins de couche SCSI sur le réseau de sorte que plusieurs cibles sont exposées via la couche iSCSI sur la couche d'E/S d'Oracle Solaris. Le pilote MPxIO gère les réservations sur tous ces chemins.

Pour plus d'informations sur l'interaction d'iSCSI avec les chemins MPxIO, reportez-vous à la section ["Configuration de périphériques à chemins d'accès multiples iSCSI dans Oracle Solaris"](#page-73-0) [à la page 74.](#page-73-0)

Examinez les points suivants avant de configurer plusieurs sessions pour une cible iSCSI :

■ Une configuration MS/T standard comprend au moins deux sessions configurées.

Toutefois, si votre espace de stockage prend en charge plusieurs TPGT et si vous utilisez la méthode de détection SendTarget sur le système hôte, le nombre de sessions configurées peut être défini sur 1. La méthode de détection SendTarget détecte automatiquement l'existence de plusieurs chemins et plusieurs sessions cible sont créées.

■ Vérifiez que le paramètre de configuration m×pio est activé dans le fichier /etc/driver/drv/iscsi.conf.

```
# cd /etc/driver/drv
# grep mpxio iscsi.conf iscsi.conf
iscsi.conf:mpxio-disable="no";
```
- Vérifiez que les différentes connexions réseau sont configurées à l'aide d'IPMP.
- Vérifiez que les différentes connexions réseau sont disponibles.

# ipadm show-addr

- **Connectez-vous en tant qu'administrateur. 1**
- **Listez les valeurs de paramètre actuelles pour l'initiateur iSCSI et la cible. 2**
	- **a. Listez les valeurs de paramètre actuelles pour l'initiateur iSCSI.**

```
initiator# iscsiadm list initiator-node
Initiator node name: iqn.1986-03.com.sun:01:0003ba4d233b.425c293c
Initiator node alias: zzr1200
        .
        .
        .
        Configured Sessions: 1
```
**b. Listez les valeurs de paramètre actuelles pour le périphérique cible iSCSI.**

```
initiator# iscsiadm list target-param -v iqn.1992-08.com.abcstorage:sn.84186266
Target: iqn.1992-08.com.abcstorage:sn.84186266
        Alias: -
        .
        .
        .
        Configured Sessions: 1
```
La valeur de sessions configurées correspond au nombre de sessions iSCSI configurées qui seront créées pour chaque nom de cible dans un groupe de portails cible.

**Sélectionnez l'une des options suivantes pour modifier le nombre de sessions configurées, soit 3 sur le noeud d'initiateur pour l'appliquer à toutes les cibles, soit à un niveau cible pour l'appliquer à une cible spécifique :**

Le nombre de sessions d'une cible doit être compris entre 1 et 4.

■ Appliquez la valeur de paramètre souhaitée au noeud d'initiateur iSCSI.

initiator# **iscsiadm modify initiator-node -c 2**

■ Appliquez la valeur de paramètre souhaitée à la cible iSCSI.

```
initiator# iscsiadm modify target-param -c 2 iqn.1992-08.com.abcstorage:sn.84186266
```
■ Liez les sessions configurées à une ou plusieurs adresses IP locales.

Vous pouvez également lier les sessions configurées à une adresse IP locale. A l'aide de cette méthode, une ou plusieurs adresses IP locales sont présentées dans une liste de valeurs séparées par des virgules. Chaque adresse IP représente une session iSCSI. Cette méthode peut également être utilisée au niveau initiator-node ou target-param. Par exemple :

```
initiator# iscsiadm modify initiator-node -c 10.0.0.1,10.0.0.2
```
**Remarque –** Si l'adresse IP spécifiée est impossible à acheminer, elle est ignorée ; la route et l'adresse IP d'Oracle Solaris par défaut sont utilisées pour cette session.

- **Vérifiez que le paramètre a été modifié. 4**
	- **a. Affichez les informations mises à jour sur le noeud d'initiateur.**

```
initiator# iscsiadm list initiator-node
Initiator node name: iqn.1986-03.com.sun:01:0003ba4d233b.425c293c
Initiator node alias: zzr1200
        .
        .
        .
        Configured Sessions: 2
```
**b. Affichez les informations mises à jour sur le noeud cible.**

```
initiator# iscsiadm list target-param -v iqn.1992-08.com.abcstorage:sn.84186266
Target: iqn.1992-08.com.abcstorage:sn.84186266
       Alias: -
        .
        .
        .
        Configured Sessions: 2
```
**Listez les différents chemins pour vérifier que nom de périphérique du système d'exploitation 5 correspond à la sortie iscsiadm list et qu'il existe au moins deux chemins.**

```
initiator# mpathadm list lu
```
# **Surveillance de la configuration iSCSI**

Vous pouvez afficher les informations sur les périphériques initiateurs et cibles iSCSI à l'aide de la commande iscsiadm list.

# <span id="page-77-0"></span>▼ **Affichage des informations de configuration iSCSI**

- **Connectez-vous en tant qu'administrateur. 1**
- **Affichez les informations sur l'initiateur ISCSI. 2**

Par exemple :

```
# iscsiadm list initiator-node
Initiator node name: iqn.1986-03.com.sun:01:0003ba4d233b.425c293c
Initiator node alias: zzr1200
        Login Parameters (Default/Configured):
               Header Digest: NONE/-
               Data Digest: NONE/-
        Authentication Type: NONE
        RADIUS Server: NONE
        RADIUS access: unknown
        Configured Sessions: 1
```
**Affichez les informations sur les méthodes de détection en cours d'utilisation. 3**

Par exemple :

```
# iscsiadm list discovery
Discovery:
    Static: enabled
    Send Targets: enabled
   iSNS: enabled
```
#### Affichage des informations sur la cible iSCSI **Exemple 6–1**

L'exemple suivant décrit l'affichage des valeurs de paramètre pour une cible iSCSI spécifique :

```
# iscsiadm list target-param iqn.1992-08.com.abcstorage:sn.33592219
        Target: iqn.1992-08.com.abcstorage:sn.33592219
```
La commande iscsiadm list target-param -v affiche les informations suivantes :

- Valeurs d'authentification de la cible
- Valeurs par défaut des paramètres de connexion cible
- Valeur configurée pour chaque paramètre de connexion

La commande iscsiadm list target-param -v affiche la valeur de paramètre *par défaut* avant le désignateur / et la valeur de paramètre *configurée* après le désignateur /. Si vous n'avez pas configuré un paramètre, sa valeur s'affiche sous la forme d'un trait d'union ( -). Pour plus d'informations, reportez-vous aux exemples suivants.

```
# iscsiadm list target-param -v eui.50060e8004275511 Target: eui.50060e8004275511
        Alias: -
        Bi-directional Authentication: disabled
        Authentication Type: NONE
        Login Parameters (Default/Configured):
                Data Sequence In Order: yes/-
```

```
Data PDU In Order: yes/-
       Default Time To Retain: 20/-
       Default Time To Wait: 2/-
       Error Recovery Level: 0/-
       First Burst Length: 65536/-
       Immediate Data: yes/-
       Initial Ready To Transfer (R2T): yes/-
       Max Burst Length: 262144/-
       Max Outstanding R2T: 1/-
       Max Receive Data Segment Length: 65536/-
       Max Connections: 1/-
       Header Digest: NONE/-
       Data Digest: NONE/-
Configured Sessions: 1
```
L'exemple de sortie ci-dessous affiche les paramètres négociés entre la cible et l'initiateur :

```
# iscsiadm list target -v eui.50060e8004275511
Target: eui.50060e8004275511
        TPGT: 1
        ISID: 4000002a0000
        Connections: 1
                CID: 0
                  IP address (Local): 172.90.101.71:32813
                  IP address (Peer): 172.90.101.40:3260
                  Discovery Method: Static
                  Login Parameters (Negotiated):
                        Data Sequence In Order: yes
                        Data PDU In Order: yes
                        Default Time To Retain: 0
                        Default Time To Wait: 3
                        Error Recovery Level: 0
                        First Burst Length: 65536
                        Immediate Data: yes
                        Initial Ready To Transfer (R2T): yes
                        Max Burst Length: 262144
                        Max Outstanding R2T: 1
                        Max Receive Data Segment Length: 65536
                        Max Connections: 1
                        Header Digest: NONE
                        Data Digest: NONE
```
# **Modification des paramètres de l'initiateur et de la cible iSCSI**

Vous pouvez modifier les paramètres à la fois sur l'initiateur iSCSI et sur le périphérique cible iSCSI. Cependant, seuls les paramètres suivants peuvent être modifiés sur l'initiateur iSCSI :

■ Nom du noeud d'initiateur iSCSI : vous pouvez changer le nom du noeud d'initiateur. Si vous modifiez le nom du noeud d'initiateur, les cibles détectées par iSNS peuvent être supprimées de la liste de cibles de l'initiateur, en fonction de la configuration du domaine de détection sur le serveur iSNS au moment du changement de nom. Pour plus d'informations, reportez-vous à la section ["Modification des paramètres de l'initiateur et de la cible iSCSI"](#page-81-0) [à la page 82.](#page-81-0)

- Synthèse d'en-tête : NONE, la valeur par défaut ou CRC32.
- Synthèse des données : NONE, la valeur par défaut ou CRC32.
- Authentification et clé secrète CHAP : pour plus d'informations sur la configuration d'une authentification, reportez-vous à la section ["Configuration de l'authentification CHAP pour](#page-68-0) [l'initiateur iSCSI" à la page 69.](#page-68-0)
- Sessions configurées : pour plus d'informations sur la configuration de plusieurs sessions, reportez-vous à la section ["Activation de plusieurs sessions iSCSI pour une cible"](#page-74-0) [à la page 75.](#page-74-0)

Le pilote iSCSI fournit les valeurs par défaut des paramètres de l'initiateur iSCSI et du périphérique cible iSCSI. Si vous modifiez les paramètres de l'initiateur ISCSI, les paramètres modifiés sont transmis au périphérique cible iSCSI, sauf si ce dernier possède déjà des valeurs différentes.

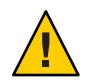

**Attention –** Assurez-vous que le logiciel cible prend en charge le paramètre à modifier. Dans le cas contraire, vous ne pourrez peut-être pas vous connecter au périphérique cible iSCSI. Reportez-vous à la documentation de la baie de disques pour obtenir la liste des paramètres pris en charge.

Vous pouvez modifier les paramètres iSCSI uniquement une fois l'E/S entre l'initiateur et la cible terminée. Le pilote iSCSI se reconnecte la session une fois les modifications apportées à l'aide de la commande iscsiadm modify.

# **Réglage des paramètres iSCSI**

Les paramètres iSCSI peuvent être réglés en fonction de diverses valeurs du temps de réponse ou de connexion de l'initiateur iSCSI. Vous pouvez régler les paramètres iSCSI selon que vous souhaitez ajuster un paramètre sur l'initiateur pour toutes les cibles pour lesquelles le système initiateur est connecté ou que vous souhaitez ajuster les paramètres d'une cible spécifique.

Utilisez la commande suivante pour modifier la valeur de paramètre d'une cible iSCSI spécifique.

iscsiadm modify target-param -T *tunable-prop*=*value target-name*

Utilisez la commande suivante pour ajuster une valeur de paramètre pour toutes les cibles :

```
iscsiadm modify initiator-node -T tunable-prop=value
```
Les paramètres réglables ci-dessous s'appliquent à la connexion active et modifient le comportement de l'initiateur iSCSI et des cibles qui se connectent à l'initiateur. Le réglage dynamique des paramètres offre une certaine flexibilité lorsque vous configurez les initiateurs iSCSI.

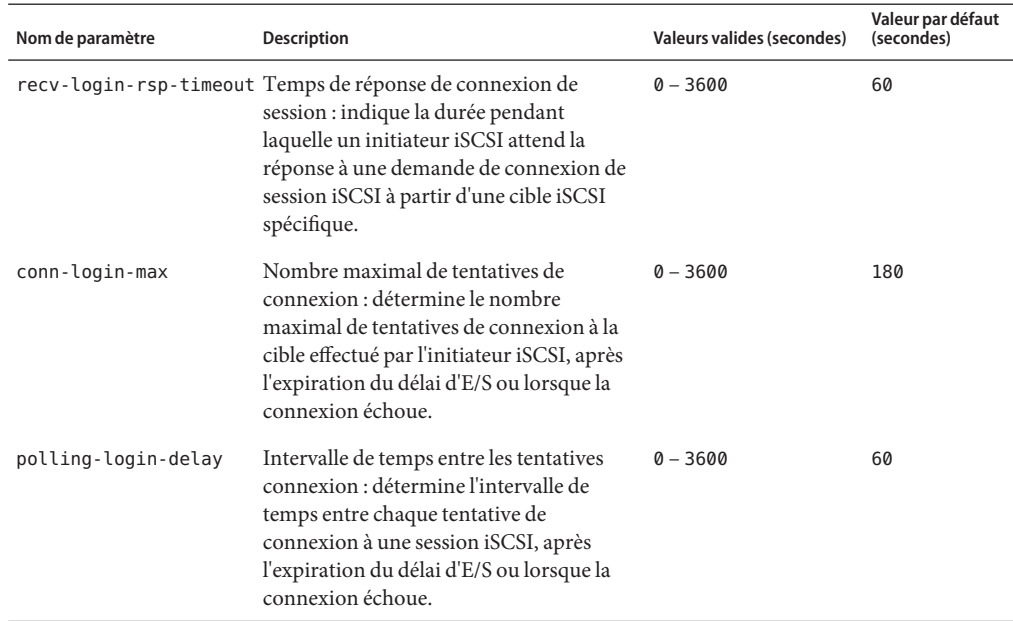

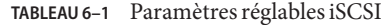

## **Réglage des paramètres iSCSI**

### **Affichez tous les paramètres iSCSI réglables. 1**

Affichez les informations sur les paramètre iSCSI pour toutes les cibles.

```
# iscsiadm list initiator-node
Initiator node name: iqn.1986-03.com.sun:01:e00000000000.4e36d278
Initiator node alias: unknown
       Login Parameters (Default/Configured):
                Header Digest: NONE/-
                Data Digest: NONE/-
                Max Connections: 65535/-
       Authentication Type: NONE
       RADIUS Server: NONE
       RADIUS Access: disabled
       Tunable Parameters (Default/Configured):
                Session Login Response Time: 60/-
                Maximum Connection Retry Time: 180/-
                Login Retry Time Interval: 60/-
        Configured Sessions: 1
```
Affichez les informations sur les paramètres iSCSI pour une cible spécifique.

# **iscsiadm list target-param** [*target-name*]

<span id="page-81-0"></span>Par exemple :

```
# iscsiadm list target-param -v iqn.1986-03.com.sun:02:47ac0
506-cd48-67f5-fc0d-ab7544d37538
Target: iqn.1986-03.com.sun:02:47ac0506-cd48-67f5-fc0d-ab7544d37538
        Alias: -
        Bi-directional Authentication: disabled
        Authentication Type: NONE
        Login Parameters (Default/Configured):
                Data Sequence In Order: yes/-
                Data PDU In Order: yes/-
                Default Time To Retain: 20/-
                Default Time To Wait: 2/-
                Error Recovery Level: 0/-
                First Burst Length: 65536/-
                Immediate Data: yes/-
                Initial Ready To Transfer (R2T): yes/-
                Max Burst Length: 262144/-
                Max Outstanding R2T: 1/-
                Max Receive Data Segment Length: 8192/-
                Max Connections: 65535/-
                Header Digest: NONE/-
                Data Digest: NONE/-
        Tunable Parameters (Default/Configured):
                Session Login Response Time: 60/-
                Maximum Connection Retry Time: 180/-
                Login Retry Time Interval: 60/-
        Configured Sessions: 1
```
### **Réglez un paramètre iSCSI. 2**

Par exemple, pour définir la durée maximale de tentative de connexion à 90 secondes pour une cible :

```
# iscsiadm modify target-param -T conn-login-max=90 iqn.1986-03.com.sun:
02:47ac0506-cd48-67f5-fc0d-ab7544d37538
```
Par exemple, pour définir la durée maximale de tentative de connexion à 90 secondes pour toutes les cibles :

# **iscsiadm modify initiator-node -T conn-login-max=90**

# ▼ **Modification des paramètres de l'initiateur et de la cible iSCSI**

La première partie de cette procédure illustre la façon dont les paramètres modifiés de l'initiateur iSCSI sont répercutés sur le périphérique cible iSCSI. La seconde partie de cette procédure décrit la modification effective des paramètres sur le périphérique cible iSCSI.

Cette procédure facultative suppose que vous êtes connecté au système local où l'accès à un périphérique cible iSCSI a déjà été configuré.

#### **Connectez-vous en tant qu'administrateur. 1**

- **Listez les valeurs de paramètre actuelles pour l'initiateur iSCSI et le périphérique cible. 2**
	- **a. Listez les valeurs de paramètre actuelles pour l'initiateur iSCSI.**

```
initiator# iscsiadm list initiator-node
Initiator node name: iqn.1986-03.com.sun:01:0003ba4d233b.425c293c
Initiator node alias: zzr1200
       Login Parameters (Default/Configured):
                Header Digest: NONE/-
                Data Digest: NONE/-
       Authentication Type: NONE
       RADIUS Server: NONE
       RADIUS access: unknown
       Configured Sessions: 1
```
**b. Listez les valeurs de paramètre actuelles pour le périphérique cible iSCSI.**

```
initiator# iscsiadm list target-param -v iqn.1992-08.com.abcstorage:sn.84186266
Target: iqn.1992-08.com.abcstorage:sn.84186266
       Alias: -
       Bi-directional Authentication: disabled
       Authentication Type: NONE
       Login Parameters (Default/Configured):
                Data Sequence In Order: yes/-
                Data PDU In Order: yes/-
                Default Time To Retain: 20/-
                Default Time To Wait: 2/-
                Error Recovery Level: 0/-
                First Burst Length: 65536/-
                Immediate Data: yes/-
                Initial Ready To Transfer (R2T): yes/-
                Max Burst Length: 262144/-
                Max Outstanding R2T: 1/-
                Max Receive Data Segment Length: 65536/-
                Max Connections: 1/-
                Header Digest: NONE/-
                Data Digest: NONE/-
         Configured Sessions: 1
```
Notez que les paramètres de synthèse d'en-tête et des données sont actuellement définis sur NONE à la fois pour l'initiateur iSCSI et pour le périphérique cible iSCSI.

Pour consulter les valeurs de paramètre par défaut du périphérique cible iSCSI, reportez-vous à la sortie iscsiadm list target-param dans l['Exemple 6–1.](#page-77-0)

### **Modifiez le paramètre de l'initiateur iSCSI. 3**

Par exemple, définissez la synthèse d'en-tête sur CRC32.

```
initiator# iscsiadm modify initiator-node -h CRC32
```
Si vous modifiez le nom du noeud d'initiateur, les cibles détectées par iSNS peuvent être déconnectées et supprimées de la liste de cibles de l'initiateur, si le nouveau nom n'appartient pas au même domaine de détection que les cibles. Toutefois, si les cibles sont en cours d'utilisation, elles ne sont pas supprimées. Par exemple, si un fichier est ouvert ou si un système de fichiers est monté sur ces cibles, elles ne sont pas supprimées.

Vous pouvez également visualiser les nouvelles cibles après le changement de nom si ces cibles et le nouveau nom du noeud d'initiateur appartiennent au même domaine de détection.

### **Vérifiez que le paramètre a été modifié. 4**

**a. Affichez les informations de paramètre mises à jour pour l'initiateur iSCSI.**

```
initiator# iscsiadm list initiator-node
Initiator node name: iqn.1986-03.com.sun:01:0003ba4d233b.425c293c
Initiator node alias: zzr1200
        Login Parameters (Default/Configured):
                Header Digest: NONE/CRC32
                Data Digest: NONE/-
        Authentication Type: NONE
        RADIUS Server: NONE
        RADIUS access: unknown
        Configured Sessions: 1
```
Notez que la synthèse d'en-tête est maintenant définie sur CRC32.

**b. Affichez les informations de paramètre mises à jour pour le périphérique cible iSCSI. Par exemple :**

```
initiator# iscsiadm list target-param -v iqn.1992-08.com.abcstorage:sn.84186266
Target: iqn.1992-08.com.abcstorage:sn.84186266
       Alias: -
        Bi-directional Authentication: disabled
        Authentication Type: NONE
        Login Parameters (Default/Configured):
                Data Sequence In Order: yes/-
                Data PDU In Order: yes/-
                Default Time To Retain: 20/-
                Default Time To Wait: 2/-
                Error Recovery Level: 0/-
                First Burst Length: 65536/-
                Immediate Data: yes/-
                Initial Ready To Transfer (R2T): yes/-
                Max Burst Length: 262144/-
                Max Outstanding R2T: 1/-
                Max Receive Data Segment Length: 65536/-
                Max Connections: 1/-
                Header Digest: CRC32/-
                Data Digest: NONE/-
        Configured Sessions: 1
```
Notez que la synthèse d'en-tête est maintenant définie sur CRC32.

### **Assurez-vous que l'initiateur iSCSI s'est reconnecté à la cible iSCSI. 5**

```
initiator# iscsiadm list target -v iqn.1992-08.com.abcstorage:sn.84186266
Target: iqn.1992-08.com.abcstorage:sn.84186266
        TPGT: 2
        ISID: 4000002a0000
        Connections: 1
                CID: 0
                  IP address (Local): nnn.nn.nn.nnn:64369
                  IP address (Peer): nnn.nn.nn.nnn:3260
```

```
Discovery Method: SendTargets
Login Parameters (Negotiated): .
      .
      .
      Header Digest: CRC32
      Data Digest: NONE
```
**(Facultatif) Réinitialisez un paramètre de l'initiateur iSCSI ou du périphérique cible iSCSI. 6**

Vous pouvez rétablir la valeur par défaut d'un paramètre à l'aide de la commande iscsiadm modify. Vous pouvez également utiliser la commande iscsiadm remove pour rétablir les valeurs par défaut de tous les paramètres.

La commande iscsiadm modify target-param modifie uniquement les paramètres indiqués dans la ligne de commande.

L'exemple suivant décrit la réinitialisation de la synthèse d'en-tête sur NONE :

initiator# **iscsiadm modify target-param -h none iqn.1992-08.com.abcstorage:sn...**

Pour plus d'informations sur la commande iscsiadm remove target-param, reportez-vous à la page de manuel [iscsiadm](http://www.oracle.com/pls/topic/lookup?ctx=E26502&id=REFMAN1Miscsiadm-1m)(1M).

# **Résolution des problèmes de configuration iSCSI**

Les outils suivants permettent de résoudre les problèmes de configuration iSCSI généraux :

- snoop : cet outil a été mis à jour pour prendre en charge les paquets iSCSI.
- wireshark: ce produit est disponible sur <http://www.wireshark.org/>.

Ces deux outils permettent de filtrer les paquets iSCSI sur le port 3260.

Les sections suivantes décrivent la résolution de plusieurs problèmes iSCSI et messages d'erreur.

# **Aucune connexion du système local à la cible iSCSI**

## **Résolution des problèmes de connexion iSCSI**

- **Connectez-vous en tant qu'administrateur. 1**
- **Listez vos informations sur la cible iSCSI. 2**

Par exemple :

```
initiator# iscsiadm list target
Target: iqn.2001-05.com.abcstorage:6-8a0900-37ad70401-bcfff02df8a421df-zzr1200-01
```
TPGT: default ISID: 4000002a0000 Connections: 0

### **Si aucune connexion n'est listée dans la sortie iscsiadm list target, recherchez dans le 3 fichier /var/adm/messages les causes possibles de l'échec de la connexion.**

Vous pouvez également vérifier si la connexion est accessible à l'aide de la commande ping, ou connectez-vous au port iSCSI du périphérique de stockage à l'aide de la commande telnet pour vérifier que le service iSCSI est disponible. Le port par défaut est 3260.

En outre, recherchez des erreurs dans le fichier journal du périphérique de stockage.

### **Si la cible n'est pas listée dans la sortie iscsiadm list target, recherchez les causes possibles 4 dans le fichier /var/adm/messages.**

Si vous utilisez la méthode de détection SendTargets, essayez de lister le paramètre *discovery-address* à l'aide de l'option -v pour vérifier que les cibles attendues sont visibles sur l'hôte. Par exemple :

```
initiator# iscsiadm list discovery-address -v 10.0.0.1
Discovery Address: 10.0.0.1:3260
   Target name: eui.210000203787dfc0
       Target address: 10.0.0.1:11824
   Target name: eui.210000203787e07b
       Target address: 10.0.0.1:11824
```
Si vous utilisez la méthode de détection iSNS, essayez d'activer cette méthode et de lister le paramètre *isns-server* à l'aide de l'option -v pour vérifier que les cibles attendues sont visibles sur l'hôte. Par exemple :

```
initiator# iscsiadm list isns-server -v
iSNS Server IP Address: 10.20.56.56:3205
       Target name: iqn.1992-08.com.xyz:sn.1234566
               Target address: 10.20.57.161:3260, 1
        Target name: iqn.2003-10.com.abc:group-0:154:abc-65-01
               Target address: 10.20.56.206:3260, 1
        Target name: iqn.2003-10.com.abc:group-0:154:abc-65-02
               Target address: 10.20.56.206:3260, 1
.
.
.
```
# **Périphérique iSCSI ou disque non disponible sur le système local**

**Résolution de l'indisponibilité du périphérique iSCSI ou disque** 

- **Connectez-vous en tant qu'administrateur. 1**
- **Identifiez les unités logiques détectées sur cette cible pendant l'énumération. 2**

L'option -S montre les LUN détectés sur cette cible pendant l'énumération.

Par exemple :

```
# iscsiadm list target -S
Target: iqn.2001-05.com.abcstorage:6-8a0900-37ad70401-bcfff02df8a421df-zzr1200-01
        TPGT: default
        ISID: 4000002a0000
       Connections: 1
        LUN: 0
            Vendor: ABCSTOR
            Product: 0010
            OS Device Name: /dev/rdsk/c3t34d0s2
,
```
- **Consultez le fichier /var/adm/messages pour voir si une erreur a été signalée.** Si vous pensez qu'un LUN doit être listé mais qu'il n'est pas, consultez ce fichier journal. **3**
- **Recherchez des erreurs dans les fichiers journaux du périphérique de stockage. 4**
- **Assurez-vous que le masquage LUN du périphérique de stockage est correctement configuré. 5**

# **Utilisation du masquage LUN avec la méthode de détection iSNS**

Evitez d'utiliser le domaine de détection iSNS comme moyen de contrôle de l'autorisation du stockage sur certains initiateurs. Utilisez plutôt le *masquage LUN* pour vous assurer que seuls les initiateurs autorisés peuvent accéder à un LUN.

Si vous supprimez une cible d'un domaine de détection alors qu'elle est en cours d'utilisation, l'initiateur iSCSI ne se déconnecte pas de cette cible. Si vous ne souhaitez pas que cet initiateur accède à cette cible (et aux LUN associés), vous devez utiliser le masquage LUN. Supprimer la cible du domaine de détection ne suffit pas.

# **Messages d'erreur iSCSI généraux**

iscsi *TYPE* (*OID*) *STRING* (*STATUS-CLASS#*/*STATUS-DETAIL#*)

Cette section décrit les messages iSCSI que vous rencontrer dans le fichier /var/adm/messages et les solutions de récupération possibles.

Le format du message est le suivant :

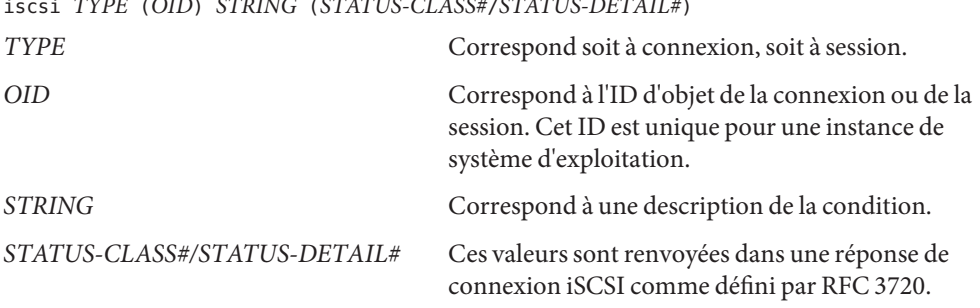

iscsi connection(*OID*) login failed - Miscellaneous iSCSI initiator errors. **Origine :** La connexion du périphérique a échoué en raison d'une erreur de l'initiateur.

iscsi connection(*OID*) login failed - Initiator could not be successfully authenticated.

**Origine :** Le périphérique n'a pas pu authentifier l'initiateur.

**Solution :** Le cas échéant, vérifiez que les paramètres des noms CHAP, des mots de passe CHAP ou du serveur RADIUS sont corrects.

iscsi connection(*OID*) login failed - Initiator is not allowed access to the given target.

**Origine :** Le périphérique ne permet pas à l'initiateur d'accéder au périphérique cible iSCSI.

**Solution :** Vérifiez le nom d'initiateur et assurez-vous qu'il est correctement masqué ou affecté par le périphérique de stockage.

iscsi connection(*OID*) login failed - Requested ITN does not exist at this address.

**Origine :** Le périphérique ne fournit pas un accès au nom de cible iSCSI (ITN) que vous demandez.

**Solution :** Vérifiez que les informations de détection de l'initiateur sont correctement spécifiées et que le périphérique de stockage est correctement configuré.

iscsi connection(*OID*) login failed - Requested ITN has been removed and no forwarding address is provided.

**Origine :** Le périphérique ne fournit plus un accès au nom de cible iSCSI (ITN) que vous demandez.

**Solution :** Vérifiez que les informations de détection de l'initiateur ont été correctement spécifiées et que le périphérique de stockage a été correctement configuré.

iscsi connection(*OID*) login failed - Requested iSCSI version range is not supported by the target.

**Origine :** La version iSCSI de l'initiateur ISCSI n'est pas prise en charge par le périphérique de stockage.

iscsi connection(*OID*) login failed - No more connections can be accepted on this Session ID (SSID).

**Origine :** Le périphérique de stockage ne peut pas accepter une autre connexion au périphérique cible iSCSI pour ce noeud d'initiateur.

iscsi connection(*OID*) login failed - Missing parameters (e.g., iSCSI initiator and/or target name).

**Origine :** Le périphérique de stockage indique que le nom d'initiateur ou de cible n'a pas été correctement spécifié.

**Solution :** Spécifiez correctement le nom de l'initiateur ou de la cible iSCSI.

iscsi connection(*OID*) login failed - Target hardware or software error. **Origine :** Le périphérique de stockage a rencontré une erreur matérielle ou logicielle.

**Solution :** Consultez la documentation du système de stockage ou demandez de l'aide au fournisseur du système de stockage.

iscsi connection(*OID*) login failed - iSCSI service or target is not currently operational.

**Origine :** Le périphérique de stockage n'est actuellement pas opérationnel.

**Solution :** Consultez la documentation du système de stockage ou demandez de l'aide au fournisseur du système de stockage.

iscsi connection(*OID*) login failed - Target has insufficient session, connection or other resources.

**Origine :** Les ressources du périphérique de stockage sont insuffisantes.

**Solution :** Consultez la documentation du système de stockage ou demandez de l'aide au fournisseur du système de stockage.

- iscsi connection(*OID*) login failed unable to initialize authentication
- iscsi connection( *OID*) login failed unable to set authentication
- iscsi connection(*OID*) login failed unable to set username
- iscsi connection(*OID*) login failed unable to set password
- iscsi connection(*OID*) login failed unable to set ipsec
- iscsi connection(*OID*) login failed unable to set remote authentication **Origine :** L'initiateur n'a pas pu correctement initialiser ou définir l'authentification.

**Solution :** Vérifiez que les paramètres d'authentification de l'initiateur sont correctement configurés.

iscsi connection(*OID*) login failed - unable to make login pdu **Origine :** L'initiateur n'a pas pu créer une unité de données de charge utile (PDU, Payload Data Unit) de connexion à partir des paramètres de l'initiateur ou du périphérique de stockage.

**Solution :** Essayez de réinitialiser les paramètres de connexion cible ou d'autres paramètres qui ne sont pas définis par défaut.

- iscsi connection(*OID*) login failed failed to transfer login
- iscsi connection( *OID*) login failed failed to receive login response **Origine :** L'initiateur n'a pas pu transférer ni recevoir une unité de données de charge utile de connexion sur la connexion réseau.

**Solution :** Vérifiez que la connexion réseau est accessible.

- iscsi connection(*OID*) login failed received invalid login response (*OP CODE*) **Origine :** Le périphérique de stockage a répondu à une connexion avec une réponse inattendue.
- iscsi connection(*OID*) login failed login failed to authenticate with target **Origine :** L'initiateur n'a pas pu authentifier le périphérique de stockage.

**Solution :** Vérifiez que les paramètres d'authentification de l'initiateur sont correctement configurés.

iscsi connection(*OID*) login failed - initiator name is required **Origine :** Un nom d'initiateur doit être configuré pour effectuer toutes les actions.

**Solution :** Vérifiez que le nom d'initiateur est configuré.

- iscsi connection(*OID*) login failed authentication receive failed
- iscsi connection( *OID*) login failed authentication transmit failed **Origine :** L'initiateur n'a pas pu transmettre ni recevoir les informations d'authentification.

**Solution :** Vérifiez la connectivité du réseau avec le périphérique de stockage ou, le cas échéant, le serveur RADIUS.

iscsi connection(*OID*) login failed - login redirection invalid **Origine :** Le périphérique de stockage a tenté de rediriger l'initiateur vers une destination non valide.

**Solution :** Consultez la documentation du système de stockage ou demandez de l'aide au fournisseur du système de stockage.

iscsi connection(*OID*) login failed - target protocol group tag mismatch, expected <TPGT>, received <TPGT>

**Origine :** Les TPGT (Target Portal Group Tag, balise de groupe de portails cible) de l'initiateur et de la cible ne concordent pas.

**Solution :** Vérifiez vos paramètres de détection TPGT sur l'initiateur ou sur le périphérique de stockage.

iscsi connection(*OID*) login failed - can't accept *PARAMETER* in security stage **Origine :** Le périphérique a renvoyé un paramètre de connexion non pris en charge pendant la phase de sécurité de la connexion.

**Solution :** Le nom du paramètre est indiqué à titre de référence. Consultez la documentation du système de stockage ou demandez de l'aide au fournisseur du système de stockage.

iscsi connection(*OID*) login failed - HeaderDigest=CRC32 is required, can't accept *VALUE*

iscsi connection(*OID*) login failed - DataDigest=CRC32 is required, can't accept *VALUE*

**Origine :** L'initiateur est uniquement configuré pour accepter un paramètre HeaderDigest ou DataDigest défini sur CRC32 pour cette cible. Le périphérique a renvoyé la valeur *VALUE*.

**Solution :** Vérifiez que les paramètres de synthèse de l'initiateur et du périphérique sont compatibles.

iscsi connection(*OID*) login failed - HeaderDigest=None is required, can't accept *VALUE*

iscsi connection(*OID*) login failed - DataDigest=None is required, can't accept *VALUE*

**Origine :** L'initiateur est uniquement configuré pour accepter un paramètre HeaderDigest ou DataDigest défini sur NONE pour cette cible. Le périphérique a renvoyé la valeur *VALUE*.

**Solution :** Vérifiez que les paramètres de synthèse de l'initiateur et du périphérique sont compatibles.

- iscsi connection(*OID*) login failed can't accept *PARAMETER* **Origine :** L'initiateur ne prend pas en charge ce paramètre.
- iscsi connection(*OID*) login failed can't accept MaxOutstandingR2T *VALUE* **Origine :** L'initiateur n'accepte pas MaxOutstandingR2T pour la valeur *VALUE* mentionnée.
- iscsi connection(*OID*) login failed can't accept MaxConnections *VALUE* **Origine :** L'initiateur n'accepte pas le nombre maximum de connexions de la valeur *VALUE* mentionnée.
- iscsi connection(*OID*) login failed can't accept ErrorRecoveryLevel *VALUE* **Origine :** L'initiateur n'accepte pas un niveau de récupération des erreurs pour la valeur *VALUE* mentionnée.
- iscsi session(*OID*) *NAME* offline **Origine :** Toutes les connexions de la cible *NAME* ont été supprimées ou ont échoué.
- iscsi connection(*OID*) failure unable to schedule enumeration **Origine :** L'initiateur n'a pas pu énumérer les LUN sur cette cible.

**Solution :** Vous pouvez forcer l'énumération des LUN en exécutant la commande devfsadm -i iscsi. Pour plus d'informations, reportez-vous à la page de manuel [devfsadm](http://www.oracle.com/pls/topic/lookup?ctx=E26502&id=REFMAN1Mdevfsadm-1m)(1M).

iscsi connection(*OID*) unable to connect to target *NAME* (errno:*ERRNO* ) **Origine :** L'initiateur n'a pas pu établir une connexion réseau.

**Solution :** Pour plus d'informations sur le paramètre *ERRNO* lié à l'échec de la connexion, reportez-vous au fichier /usr/include/sys/errno.h.

**CHAPITRE 7** 7  $\bullet$   $\bullet$   $\bullet$ 

# Configuration de ports Fibre Channel virtuels

Ce chapitre présente les étapes à suivre pour configurer des ports *N* Port ID Virtualization (NPIV), également appelés ports Fibre Channel virtuels.

Il aborde les sujets suivants :

- "Que signifie NPIV ?" à la page 93
- ["Limitations de NPIV" à la page 94](#page-93-0)
- ["Utilisation des ports NPIV" à la page 94](#page-93-0)

# **Que signifie NPIV ?**

NPIV est une norme qui permet à un adaptateur Fibre Channel de posséder plusieurs ID de ports. Chaque port possède une identité unique (nom universel de port et nom universel de noeud) sur le réseau de stockage, et peut être utilisé dans le cadre du zonage et du masquage des LUN. Le zonage logiciel, que vous pouvez mettre en place pour regrouper des ports par nom universel, est la méthode recommandée.

# <span id="page-93-0"></span>**Limitations de NPIV**

La liste ci-dessous répertorie les limitations de la norme NPIV lorsqu'elle est utilisée pour virtualiser des ports Fibre Channel

- Les ports NPIV ne peuvent pas être utilisés pour l'initialisation.
- Les ports NPIV sont plus adaptés à un réseau de stockage comptant un nombre relativement faible de ports, qu'ils soient virtuels ou physiques. En outre, certaines cibles ne disposent pas des ressources suffisantes pour traiter le grand nombre de ports que la norme NPIV peut créer. Cette limitation s'explique du fait que le traitement des notifications de changement d'état (SCN) prend beaucoup de temps en présence d'un grand nombre de ports sur le réseau de stockage. Vous pouvez contourner cette situation sur un réseau de stockage de grande taille en mettant en place le zonage, qui permet de limiter le nombre de ports visibles.
- Vous pouvez utiliser la fonctionnalité multipathing d'E/S conjointement avec NPIV après avoir vérifié que les différents chemins d'accès sont physiquement redondants.
- La norme NPIV est prise en charge uniquement dans les topologies Fabric (et non dans les topologies FC-AL et point à point).
- Le matériel ne prend pas systématiquement NPIV en charge. Les commutateurs et les adaptateurs de bus hôte (même s'ils ne sont pas cibles) doivent impérativement prendre en charge NPIV dans un réseau de stockage. Par spécification, les adaptateurs de bus hôte doivent prendre en charge jusqu'à 255 ports virtuels, mais cette capacité dépend des ressources disponibles sur le commutateur. Il faut parfois mettre à jour les commutateurs avec la dernière version du microprogramme afin d'assurer la prise en charge de NPIV.

# **Utilisation des ports NPIV**

Vous pouvez configurer NPIV pour les environnements non virtualisés par le biais de la commande fcadm.

Les commandes fcinfo et fcadm permettent de déterminer le statut des ports NPIV, qu'ils soient ou non créés à l'aide de fcadm. Ces commandes établissent également la relation existant entre le port physique et les ports virtuels qu'il héberge.

D'autres commandes Fibre Channel, comme luxadm et cfgadm, fournissent des informations NPIV, mais aucune distinction n'est faite entre les ports virtuels et les ports physiques.

# ▼ **Création d'un port NPIV**

**Avant de commencer** A chaque port virtuel doivent correspondre un nom de port et un nom de noeud. Le nom de port doit être unique sur le réseau de stockage. Vous pouvez attribuer des noms manuellement ou bien utiliser le générateur de noms universels aléatoires intégré. Si vous tentez d'enregistrer un nom existant, la plupart des commutateurs émettent un statut d'erreur pour signaler le doublon et n'inscrivent pas le nom universel en question.

Pour plus d'informations sur les formats de noms acceptés, reportez-vous à la norme T11 : Fibre Channel Framing and Signaling (FC-FS 2).

Si vous tentez de créer un port NPIV sur un adaptateur de bus hôte qui ne prend pas en charge NPIV, une erreur se produit. Si vous tentez de créer un port NPIV sur un adaptateur de bus hôte qui prend en charge NPIV, mais relié à un commutateur qui lui, ne prend pas en charge NPIV, le port est créé avec un statut hors ligne. Son statut est signalé dans la sortie de la commande fcinfo(1M).

#### **Connectez-vous en tant qu'administrateur. 1**

**Créez un port NPIV. 2**

# **fcadm create-npiv-port -p** *Virtual\_Port\_WWN* -n *Virtual\_Node\_WWN PhysicalPort\_port\_WWN*

Si vous ne spécifiez pas les options -p et -n, un nom universel aléatoire est attribué respectivement au port virtuel et au noeud virtuel.

### Création d'un port NPIV **Exemple 7–1**

La commande suivante permet de créer un port NPIV portant le nom universel 210000e08b170f1c sur un port HBA physique, en attribuant le nom universel 2000000000000001 au port virtuel, et 2100000000000001 au noeud virtuel.

# **fcadm create-npiv-port -p 2000000000000001 -n 2100000000000001 210000e08b170f1c**

# **Suppression d'un port NPIV**

Vous pouvez exécuter la commande fcinfo hba-port pour afficher les valeurs actuelles de nom universel des ports NPIV. **Avant de commencer**

**Connectez-vous en tant qu'administrateur. 1**

### **Supprimez le port NPIV de votre choix. 2**

```
# fcadm delete-npiv-port -p Virtual_Port_WWN -n Virtual_Node_WWN
PhysicalPort_port_WWN
```
### Suppression d'un port NPIV **Exemple 7–2**

La commande suivante permet de supprimer le port NPIV portant le nom universel 210000e08b170f1c d'un port HBA physique.

# **fcadm delete-npiv-port -p 2000000000000001 -n 2100000000000001 210000e08b170f1c**

# ▼ **Affichage du statut d'un port NPIV**

- **Connectez-vous en tant qu'administrateur. 1**
- **Affichez la liste des ports NPIV actuellement configurés. 2**
	- # **fcinfo hba-port**

La liste qui s'affiche répertorie les ports NPIV configurés.

### Affichage du statut des ports NPIV **Exemple 7–3**

L'exemple suivant montre que le port HBA nommé 210000e08b84f7eb possède un seul port virtuel.

```
# fcinfo hba-port
HBA Port WWN: 210000e08b84f7eb
    Port Mode: Initiator
    Port ID: 10100
    OS Device Name: /dev/cfg/c7
    Manufacturer: QLogic Corp.
    Model: 375-3294-01
    Firmware Version: 04.04.00
    FCode/BIOS Version: BIOS: 1.4; fcode: 1.11; EFI: 1.0;
    Serial Number: 0402F00-0549112895
    Driver Name: qlc
    Driver Version: 20080430-0.00
    Type: N-port
    State: online
    Supported Speeds: 1Gb 2Gb 4Gb
    Current Speed: 4Gb
    Node WWN: 200000e08b84f7eb
    Max NPIV Ports: 63
    NPIV port list:
      Virtual Port1:
            Node WWN: 1110000000000000
             Port WWN: 1210000000000000
```
**CHAPITRE 8** 8

# Configuration des ports FCoE

Ce chapitre présente les étapes à suivre pour configurer des ports FCoE hébergés sur une interface Ethernet classique. Il ne s'applique pas aux ports FCoE sur des adaptateurs réseau convergé (Converged Network Adapters - CNA).

Il aborde les sujets suivants :

- "Que signifie FCoE ?" à la page 97
- "Limitations de la norme FCoE" à la page 97
- ["Configuration des ports FCoE" à la page 98](#page-97-0)

# **Que signifie FCoE ?**

FCoE est une nouvelle norme développée par T11 relative à la transmission des trames Fibre Channel encapsulées sur un réseau Ethernet optimisé. La norme FCoE vise à faciliter la convergence des réseaux et le développement de réseaux de stockage rentables dans les centres de données.

# **Limitations de la norme FCoE**

L'initiateur FCoE Solaris est une implémentation de logiciels conçue pour fonctionner avec les contrôleurs Ethernet classiques. Tenez compte des limitations de l'implémentation FCoE Solaris :

- Les ports FCoE ne peuvent pas être utilisés pour l'initialisation.
- Les ports FCoE ne peuvent pas être configurés dans Oracle VM Server pour SPARC ou Oracle VM Server 3.0 pour les systèmes d'exploitation x86 invités.
- La norme FCoE est prise en charge dans les topologies Fabric et point à point.

La norme FCoE n'est pas prise en charge sur tous les types de matériel. La norme FCoE s'applique aux contrôleurs Ethernet qui prennent en charge les trames géantes et 802.3x PAUSE, et équipées d'un pilote GLDv3.

# <span id="page-97-0"></span>**Configuration des ports FCoE**

Vous pouvez configurer des ports FCoE ports par le biais de la commande fcadm. Exécutez les commandes fcinfo et fcadm pour déterminer le statut des ports FCoE. Ces commandes établissent également la relation existant entre l'interface Ethernet et le port FCoE hébergé sur cette interface.

D'autres commandes Fibre Channel, comme luxadm et cfgadm, présentent des informations sur FCoE, bien qu'elles ne fassent pas de distinction entre ports FCoE et ports FC.

# ▼ **Création d'un port FCoE**

**Avant de commencer**

Avant de suivre cette procédure, vous devez impérativement effectuer les tâches répertoriées ci-après.

- Activez le paramètre 802.3x (également appelé PAUSE) sur l'interface Ethernet. Ce paramètre garantit une transmission Ethernet sans perte.
- Activez les trames géantes (supérieures à 2,5 Ko) sur l'interface Ethernet. Une trame de données Fibre Channel peut atteindre 2 136 octets.

Ces paramètres peuvent varier en fonction du matériel et des pilotes Ethernet. La plupart du temps, vous devez modifier le fichier driver.conf de l'interface Ethernet, puis procéder à une réinitialisation. Pour savoir comment activer ces fonctions, consultez le fichier driver.conf de votre interface Ethernet.

A chaque port virtuel doivent correspondre un nom de port et un nom de noeud. Le nom de port doit être unique sur le réseau de stockage. Vous pouvez attribuer des noms manuellement ou bien utiliser le générateur de noms universels intégré. Si vous tentez d'enregistrer un nom existant, le commutateur émet un statut d'erreur pour signaler le doublon et n'inscrit pas le nom universel en question. Pour plus d'informations sur les formats de noms acceptés, reportez-vous à la norme T11 : Fibre Channel Framing and Signaling (FC-FS 2).

Si vous tentez de créer un port FCoE sur une interface réseau qui ne prend pas en charge la norme FCoE, une erreur se produit et le port FCoE n'est pas créé.

■ Activez les services suivants :

```
# svcadm enable svc:/system/fcoe_target:default
# svcadm enable svc:/system/stmf:default
```
**Connectez-vous en tant qu'administrateur. 1**

### **Créez un port FCoE. 2**

```
# fcadm create-fcoe-port -i -p Port_WWN -n Node_WWN Ethernet_Interface
```
Si l'interface Ethernet sélectionnée ne prend pas en charge l'adresse unicast multiple, vous êtes invité à activer explicitement le mode Proximité sur cette interface.

```
# fcadm create-fcoe-port -i -f Ethernet_Interface
```
Par exemple :

```
# fcadm create-fcoe-port -i nxge0
```
# ▼ **Suppression d'un port FCoE**

Vous pouvez utiliser la commande fcadm list-fcoe-ports pour afficher les interfaces Ethernet hébergeant des ports FCoE. **Avant de commencer**

- **Connectez-vous en tant qu'administrateur. 1**
- **Supprimez le port FCoE souhaité. 2**

```
# fcadm delete-fcoe-port network_interface
Par exemple :
```

```
# fcadm delete-fcoe-port nxge0
```
# ▼ **Affichage du statut des ports FCoE**

- **Connectez-vous en tant qu'administrateur. 1**
- **Affichez le statut des ports FCoE actuellement configurés. 2**

```
# fcinfo hba-port -e
Par exemple :
# fcinfo hba-port -e
HBA Port WWN: 200000144fc1f5c8
           Port Mode: Initiator
           Port ID: 9a0042
           OS Device Name: /dev/cfg/c6
           Manufacturer: Sun Microsystems, Inc.
           Model: FCoE Virtual FC HBA
           Firmware Version: N/A
           FCode/BIOS Version: N/A
           Serial Number: N/A
           Driver Name: SunFC FCoEI v20090422-1.00
           Driver Version: v20090422-1.00
```
Type: N-port State: online Supported Speeds: 1Gb 10Gb Current Speed: 10 Gb Node WWN: 100000144fc1f5c8

Répertoriez des informations propres à FC sur l'intégralité des ports FCoE du système.

### # **fcadm list-fcoe-ports**

Par exemple :

```
# fcadm list-fcoe-ports
HBA Port WWN: 200000144fc1f5c8
           Port Type: Initiator
           MAC Name: nxge0
           MTU Size: 9194
           Primary MAC Address: 00144fc1f5c8
           Current MAC Address: 0efc009a0042
           Promiscuous Mode: Off
```
# **Réinitialisation forcée d'un port FCoE**

Suivez les étapes ci-après pour imposer la réinitialisation d'un port FCoE. Vous devez forcer la réinitialisation d'un port FCoE lors de l'ajout de nouveaux périphériques à un réseau de stockage Fibre Channel ou en raison du comportement anormal d'un périphérique sur le réseau de stockage. La plupart du temps, cette opération permet de résoudre les problèmes rencontrés dans un réseau de stockage FC.

Lorsque cette commande est exécutée côté port cible, le port cible est réinitialisé. Lorsqu'elle est exécutée côté port hôte, le port hôte est réinitialisé.

Lorsqu'un commutateur FC est connecté, d'autres ports FC dans le réseau de stockage reçoivent une notification de changement d'état à distance (RSCN). En outre, d'autres initiateurs redétectent toujours le port après cette opération, et la session de connexion FC est établie ou réutilisée. Cette commande perturbe les E/S mais ne les interrompt pas. Elle n'a pas d'effet destructeur puisqu'elle n'entraîne aucune perte de données.

- **Connectez-vous en tant qu'administrateur. 1**
- **Forcez la réinitialisation d'un lien connecté au port concerné. 2**

Par exemple :

# **fcadm force-lip 200000144fc2d508**

# **Configuration du déchargement matériel FCoE**

Vous pouvez utiliser les paramètres réglables répertoriés dans le tableau 7-1 pour réduire le taux d'utilisation de la CPU et améliorer les performances d'un système équipé de ports FCoE. Ces paramètres réglables sont pris en charge par les périphériques Ethernet Intel 10 Gb et sont définis dans le fichier ixgbe.conf.

Copiez le contenu du fichier /kernel/drv/ixgbe.conf dans le fichier /etc/driver/drv/ixgbe.conf et modifiez la valeur des paramètres réglables en fonction de votre environnement FCoE.

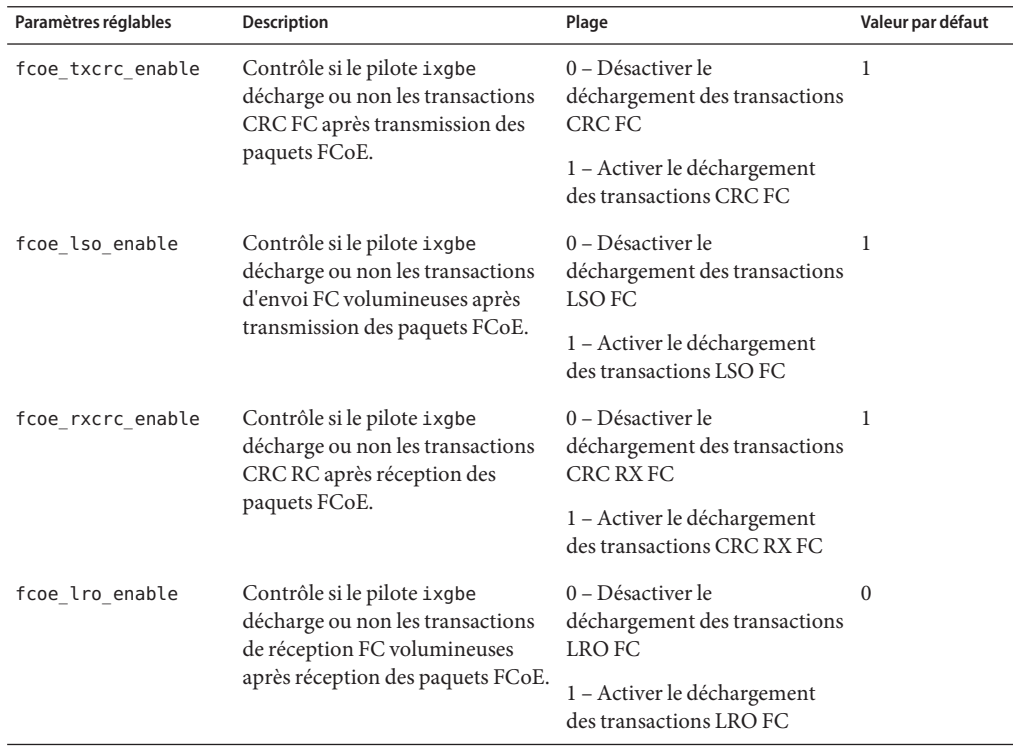

**TABLEAU 8–1** Paramètres réglables de déchargement matériel FCoE

**CHAPITRE 9** 9

# Configuration des domaines SAS

Ce chapitre présente les domaines SAS, la détection des périphériques SAS et la configuration des périphériques d'initialisation SAS.

Il aborde les sujets suivants :

- "Considérations relatives à la fonctionnalité multipathing SAS" à la page 103
- "Détection dynamique des périphériques SAS" à la page 103
- ["Configuration des périphériques d'initialisation SAS" à la page 104](#page-103-0)

# **Considérations relatives à la fonctionnalité multipathing SAS**

- La fonctionnalité multipathing SAS est prise en charge dans la version d'Oracle Solaris utilisant le pilote mpt intégré.
- Les extensions SAS ne sont pas prises en charge dans la version d'Oracle Solaris.
- Le masquage des LUN n'est pas pris en charge avec les périphériques SAS dans la version d'Oracle Solaris.
- Désactivez la gestion de l'alimentation sur le système connecté au domaine SAS pour éviter des résultats inattendus quand un serveur tente de mettre hors tension un périphérique alors qu'un autre tente d'y accéder. Pour plus d'informations sur la gestion de l'alimentation, reportez-vous au manuel [poweradm](http://www.oracle.com/pls/topic/lookup?ctx=E26502&id=REFMAN1Mpoweradm-1m)(1M).

# **Détection dynamique des périphériques SAS**

Les opérations d'ajout et de suppression de périphériques SAS sont réalisées de manière dynamique lors de l'utilisation du pilote mpt. Il est désormais inutile de modifier le fichier sd.conf pour permettre au système de détecter des cibles spécifiques et les LUN associés au pilote mpt. Pour plus d'informations, reportez-vous aux manuels mpt[\(7D\)](http://www.oracle.com/pls/topic/lookup?ctx=E26502&id=REFMAN7mpt-7d) et [mpt\\_sas](http://www.oracle.com/pls/topic/lookup?ctx=E26502&id=REFMAN7mpt-sas-7d)(7D).

Si vous ajoutez ou supprimez un périphérique dans un domaine SAS, des messages sont inscrits dans le fichier /var/adm/messages pour indiquer sa disponibilité ou sa suppression. Si un périphérique a été ajouté, il est visible et disponible par le biais de la commande format.

# <span id="page-103-0"></span>**Configuration des périphériques d'initialisation SAS**

Les systèmes exécutant le système d'exploitation Oracle Solaris peuvent s'initialiser à partir d'un périphérique SAS à chemins d'accès multiples ou d'un périphérique SATA connecté à un contrôleur SAS. Seul le pilote mpt intégré est pris en charge pour la fonctionnalité multipathing SAS dans la version d'Oracle Solaris.

Certains périphériques SAS et SATA risquent de ne pas prendre en charge la fonctionnalité multipathing mais peuvent cependant fonctionner en tant que périphériques à chemin d'accès unique. Pour plus d'informations, rendez-vous sur le site My Oracle Support.

### 10**CHAPITRE 10**

# Configuration des périphériques de stockage IPFC

Ce chapitre présente des informations sur la configuration de Fibre Channel sur IP (IPFC) sur un système hôte afin de décrire comment cet hôte reconnaît les périphériques IPFC et la mise en oeuvre d'une liaison IPFC dans un réseau de stockage. Le pilote IPFC repose sur la RFC 2625 et autorise le trafic IP sur Fibre Channel.

Il aborde les sujets suivants :

- "Considérations relatives à IPFC" à la page 105
- ["Appel et configuration de la liaison IPFC" à la page 108](#page-107-0)

# **Considérations relatives à IPFC**

Le tableau suivant répertorie les fonctionnalités prises en charge disponibles pour IPFC.

**TABLEAU 10–1** IPFC (NFS/NAS et SNDR)

| <b>Fonction</b>                                         | Prise en charge                                                                                      |
|---------------------------------------------------------|----------------------------------------------------------------------------------------------------|
| Montage en cascade                                      | Oui, uniquement avec des zones Fabric                                                                |
| Type de zone                                            | Zone Fabric avec l'adaptateur de bus hôte configuré en tant que connexion point à<br>point au F-port |
| Nombre maximum de<br>ports de périphériques<br>par zone | 253                                                                                                  |

Les restrictions suivantes s'appliquent :

- IPFC n'est pas pris en charge sur les commutateurs Oracle 1 Gbit.
- Le mode Proximité n'est pas pris en charge. L'utilitaire snoop ne peut pas être utilisé.
- La multidiffusion est prise en charge uniquement par le biais de la diffusion.
- Les cartes réseau utilisant IPFC ne peuvent pas être utilisées en tant que routeurs. La transmission IP est désactivée par défaut sur le SE Oracle Solaris.
- Il est possible d'utiliser des commandes réseau standard après la configuration d'une liaison IPFC. Ces commandes (telnet, ping ou ftp) sont utilisées dans cet environnement de la même façon que dans une configuration Ethernet.

# **Détermination d'instances de ports d'adaptateurs Fibre Channel**

Cette section explique comment configurer le système hôte désiré pour IPFC. Elle inclut les procédures à suivre pour déterminer l'instance de port et raccorder une instance IPFC.

## Détermination d'instances de ports

**Localisez l'emplacement de l'adaptateur de bus hôte et de la carte d'E/S PCI. 1**

Vous avez besoin de ces informations pour effectuer le calcul indiqué à la section "Détermination d'instances de ports d'adaptateurs Fibre Channel" à la page 106.

L'exemple de cette procédure part du principe que la carte HBA est située à l'emplacement d'adaptateur PCI 5, et l'adaptateur PCI à l'emplacement 1 de la carte d'E/S de la baie.

#### **Déterminez le numéro d'instance. 2**

**a. Recherchez le nom de liaison du pilote fp dans le fichier /etc/path\_to\_inst.**

**Remarque –** Déterminez l'entrée appropriée en recherchant le chemin d'accès au matériel indiqué dans le manuel d'utilisation du serveur.

**b. Affinez la recherche en utilisant les informations relatives à la carte d'E/S et aux emplacements réunies à l'étape 1.**

**Remarque –** La méthode suivante, qui consiste à déduire le chemin d'accès à un adaptateur de bus hôte à partir de son emplacement physique sur le serveur, ne s'applique pas à tous les serveurs Oracle Sun.

**i. Multipliez le numéro d'emplacement de l'adaptateur PCI par son nombre de ports.**

Par exemple, si l'adaptateur de bus hôte est équipé de deux ports, le multiplicateur est 2. Si l'adaptateur de bus hôte est situé à l'emplacement d'adaptateur PCI 5 de la baie, multipliez 5 par 2, ce qui est égal à 10.

### **ii. Ajoutez le numéro d'emplacement de la carte d'E/S de l'adaptateur PCI au nombre obtenu à l'étape i.**

Si l'adaptateur de bus hôte est situé à l'emplacement d'adaptateur PCI 5 et à l'emplacement PCI 1 de la carte d'E/S, ajoutez 1 à 10, ce qui est égal à 11.

### **iii. Convertissez le nombre obtenu à l'étape ii au format hexadécimal.**

Le nombre 11 correspond à la lettre b dans le format hexadécimal.

### **iv. Recherchez l'entrée fp qui contient pci@** *hex* **où** hex **correspond au nombre obtenu à l'étape iii.**

Le tableau suivant indique les éléments du chemin d'accès à un adaptateur réseau FC PCI unique dont le chemin est :

"/pci@b,2000/SUNW,qlc@2/fp@0,0" 7 "fp"

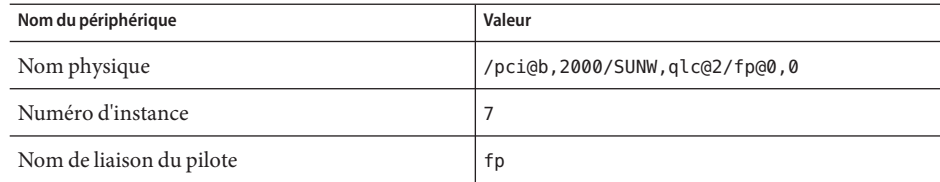

### **c. Créez manuellement chaque instance FP.**

Dans cet exemple, la valeur de *interface-number* est fcip7.

### # **ipadm create-ip fcip7**

Si la commande réussit, un message s'affiche à la fois sur la console et dans le fichier de messages. Par exemple :

Sep 13 15:52:30 bytownite ip: ip: joining multicasts failed (7) on fcip0 will use link layer brocasts for multicast

## ▼ **Création d'une instance IPFC**

Chaque instance FP sur le système correspond à une entrée dans le fichier /dev/fc. Si des adaptateurs de bus hôte ont été supprimés, certains liens obsolètes peuvent exister. Suivez cette procédure pour charger et créer une instance IPFC.

### **Pour chaque entrée du fichier /dev/fc, affichez tous les périphériques visibles par le biais du 1 port HBA :**

### # **luxadm -e dump\_map /dev/fc/fp0**

```
Pos Port_ID Hard_Addr Port WWN Node WWN Type<br>0 610100 0 210000e08b049f53 200000e08b049f53 0x1f
0 610100 0 210000e08b049f53 200000e08b049f53 0x1f (Unknown Type)
    1 620d02 0 210000e08b02c32a 200000e08b02c32a 0x1f (Unknown Type)
2 620f00 0 210000e08b03eb4b 200000e08b03eb4b 0x1f (Unknown Type)
3 620e00 0 210100e08b220713 200100e08b220713 0x1f (Unknown Type,Host Bus Adapter)
```
### <span id="page-107-0"></span># **luxadm -e dump\_map /dev/fc/fp1**

No FC devices found. - /dev/fc/fp1

**En fonction de la liste de périphériques, déterminez quels adaptateurs de bus hôte de destination sont visibles par l'hôte distant avec lequel vous souhaitez établir des communications IPFC. 2**

Dans l'exemple de cette procédure, les adaptateurs de bus hôte de destination possèdent les ID de port 610100 et 620d02. L'ID de port HBA d'origine est 620E00.

**Indiquez le chemin d'accès physique au port HBA d'origine à partir duquel vous pouvez voir le 3 port HBA de destination, où** *originating-hba-link* **est la variable définissant le lien déterminé à l'étape 2.**

# **ls -l /dev/fc/fp** *originating-hba-link*

Dans l'exemple suivant, 0 correspond à la valeur *originating-hba-link* :

```
# ls -l /dev/fc/fp 0
lrwxrwxrwx 1 root root 51 Sep 4 08:23 /dev/fc/fp0 ->
../../devices/pci@8,600000/SUNW,qlc@1/fp@0,0:devctl
```
### **Recherchez le chemin physique identifié à l'étape 3. 4**

Vous devez supprimer l'interligne ../../devices du nom de chemin d'accès résultant. Par exemple :

```
# grep pci@8,600000/SUNW,qlc@1/fp@0,0 /etc/path_to_inst
"/pci@8,600000/SUNW,qlc@1/fp@0,0" 0 "fp"
```
**Déterminez l'instance fp du port HBA d'origine à partir du résultat de la commande exécutée à 5 l'étape 4.**

Le numéro d'instance précède fp dans la sortie. Dans l'exemple de sortie ci-dessous, le numéro d'instance est 0.

"/pci@8,600000/SUNW,qlc@1/fp@0,0" 0 "fp"

**Utilisez le numéro d'instance défini à l'étape 5 pour charger IPFC et créer l'interface IPFC. 6**

Dans cet exemple, l'instance est 0.

# **ipadm create-ip fcip 0**

# **Appel et configuration de la liaison IPFC**

Immédiatement après l'installation, démarrez IPFC manuellement par le biais de la commande ipadm. Vous pouvez configurer l'hôte de sorte que l'interface réseau IPFC démarre automatiquement lors de la réinitialisation suivante. Cette section décrit les procédures à suivre pour démarrer manuellement une interface réseau et configurer l'hôte en vue d'un raccordement automatique lors de la réinitialisation.
### ▼ **Démarrage manuel d'une interface réseau**

Suivez cette procédure lorsque vous souhaitez raccorder IPFC avec des valeurs de masque de réseau spécifiques et faire fonctionner correctement l'interface IPFC.

- **Connectez-vous en tant qu'administrateur. 1**
- **Configurez l'interface réseau appropriée. 2**

Demandez à l'administrateur réseau l'adresse IP et les informations relatives au masque de réseau à utiliser. Par exemple, pour activer une interface IPFC avec l'instance fp 0 et l'adresse IP 192.9.201.10, tapez :

```
# ipadm create-ip fcip0
# ipadm create-addr -T static -a 192.9.201.10 fcip0/ipv4
```
Pour plus d'informations, reportez-vous à la page de manuel [ipadm](http://www.oracle.com/pls/topic/lookup?ctx=E26502&id=REFMAN1Mipadm-1m)(1M).

**Vérifiez que le réseau est opérationnel. 3**

```
# ipadm show-if
```
### ▼ **Configuration de l'hôte pour une configuration réseau automatique**

Un nom d'hôte du système est défini dans le service svc:/system/identity:node. Par exemple, le nom d'hôte est sys-A, et l'interface réseau IPFC fcip0.

- **Connectez-vous en tant qu'administrateur. 1**
- **Vérifiez que le nom d'hôte est défini. 2**

# svccfg -s identity:node svc:/system/identity:node> listprop config/nodename config/nodename astring sys-A

Si vous devez définir le nom d'hôte, respectez la syntaxe suivante :

# svccfg -s identity:node setprop config/nodename = "sys-A"

#### **Ajoutez les entrées appropriées au fichier /etc/inet/hosts. 3**

Le programme d'installation crée le fichier /etc/inet/hosts avec le minimum d'entrées possible. Vous devez ajouter manuellement les entrées supplémentaires dans un éditeur de texte. Pour plus d'informations, reportez-vous à la page de manuel hosts(4).

Le fichier /etc/inet/hosts contient la base de données des hôtes. Il répertorie les noms d'hôtes et les adresses IP de l'interface réseau principale, ainsi que les adresses IP des interfaces réseau connectées au système et de toutes les autres interfaces réseau que l'ordinateur doit connaître.

Les données suivantes présentent le contenu d'un fichier etc/inet/host.

127.0.0.1 localhost loghost<br>192.9.200.70 neo1 #This is the #This is the local host name 192.9.201.10 fcip0 #Interface to network 192.9.201.10

#### **Vérifiez que le service SMF de service de noms est configuré avec des fichiers nis pour les hôtes. 4**

```
# svccfg
svc:> select network/nis/client:default
svc:/network/nis/client:default> select name-service/switch
svc:/system/name-service/switch> listprop config/host
config/host astring "files nis" svc:/system/name-service/switch> quit
```
#### 11**CHAPITRE 11**

# Initialisation du système d'exploitation Oracle Solaris à partir de périphériques Fibre Channel sur un système x86

Ce chapitre décrit comment installer manuellement le SE Oracle Solaris incluant les fonctionnalités multipathing d'E/S de Solaris avec des pilotes HBA FC de 2 Gb et 4 Gb sur un système x86. Vous pouvez sélectionner les périphériques Fibre Channel (FC) à partir desquels initialiser le SE à l'étape de sélection du disque du programme d'installation de Solaris.

Il aborde les sujets suivants :

- "Configuration requise pour l'installation du système d'exploitation Oracle Solaris" à la page 111
- ["Présentation de l'installation du système d'exploitation Oracle Solaris" à la page 112](#page-111-0)
- ["Procédures d'installation du système d'exploitation Oracle Solaris" à la page 113](#page-112-0)

## **Configuration requise pour l'installation du système d'exploitation Oracle Solaris**

Vous devez disposer des éléments suivants pour procéder à l'installation.

- DVD d'installation du SE Oracle Solaris 11 ou 11.1. Vous pouvez suivre les méthodes d'installation ci-après pour configurer des périphériques FC sur un système x86 :
	- L'installation automatique permet d'installer plusieurs systèmes client sur le réseau. Vous pouvez procéder à l'initialisation à partir d'un média en vue d'installer un seul système. Mais si vous souhaitez personnaliser l'installation de plusieurs systèmes client, il vous faut recourir à un serveur d'installation.
	- L'installation en mode texte permet d'installer un seul système à partir d'un média ou d'un serveur d'installation.
- Adaptateur de bus hôte FC connecté au système x86
- Réseau Ethernet de 10/100/1000 Mbit/s pour l'installation du SE à partir du réseau

#### <span id="page-111-0"></span>**Remarque –**

Les adaptateurs de bus hôte Oracle de 1 Gb ne prennent *pas* en charge l'initialisation sur un réseau de stockage au sein d'un système x86. Les adaptateurs de bus hôte Oracle de 4 Gb prennent en charge l'initialisation sur un réseau de stockage au sein d'un système x86. La plupart des adaptateurs de bus hôte de 2 Gb prennent en charge l'initialisation sur un réseau de stockage au sein d'un système x86, à l'exception des suivants :

- Adaptateur de bus hôte à double accès Fibre Channel de 2 Gb Oracle StorageTek Enterprise SG-XPCI2FC-QF2-Z
- Adaptateur de bus hôte à double accès Fibre Channel de 2 Gb PCI Oracle StorageTek SG-XPCI2FC-QF2
- Carte réseau à canal unique Fibre Channel de 2 Gb PCI Oracle StorageTek X6767A
- Carte réseau à double canal Fibre Channel de 2 Gb PCI Oracle StorageTek X6768A
- Adaptateur de bus hôte à simple accès Fibre Channel de 2 Gb PCI–X Oracle StorageTek Enterprise SG-XPCI1FC-QL2
- Adaptateur de bus hôte à simple accès Fibre Channel de 2 Gb PCI Oracle StorageTek SG-XPCI1FC-QF2

### **Présentation de l'installation du système d'exploitation Oracle Solaris**

Pour procéder à une installation satisfaisante, utilisez un périphérique FC à l'étape de sélection du disque du programme d'installation. Au terme de l'installation interactive, vous devez modifier le BIOS du système x86 et le BIOS de l'adaptateur de bus hôte FC afin d'identifier l'initiateur FC à utiliser pour initialiser Oracle Solaris à partir d'un disque distant à chemins d'accès multiples.

Après l'installation du SE et avant sa réinitialisation, collectez les informations de configuration en exécutant la commande luxadm sur l'unité logique de stockage nouvellement installée. La sortie de la commande luxadm fournit un mappage de c#t#d# et du nom universel de la baie et du numéro d'unité logique (LUN). Enregistrez le nom universel de l'adaptateur de bus hôte et le nom universel de port de la baie.

Pendant la réinitialisation, utilisez ce nom universel et ce LUN pour définir les paramètres du BIOS de chaque adaptateur de bus hôte à utiliser pour initialiser le SE à partir de chaque unité logique de stockage située dans la même baie. Modifiez le BIOS du système pour procéder à l'initialisation à partir d'un CD-ROM ou du réseau sur le disque.

<span id="page-112-0"></span>**Remarque –** L'accès à la console est requis pour apporter des modifications au BIOS des adaptateurs de bus hôte et du système.

En outre, tenez compte des points suivants au cours de l'installation du SE Oracle Solaris.

- Si vous utilisez une configuration de disques personnalisée, ne supprimez pas la partition superposée ( s2). Le programme d'installation x86 possède une dépendance sur cette partition.
- Par défaut, les fonctionnalités multipathing d'E/S de Solaris gèrent les périphériques d'initialisation FC à chemins d'accès multiples à partir d'un seul périphérique d'initialisation.

## **Procédures d'installation du système d'exploitation Oracle Solaris**

### ▼ **Installation du SE Oracle Solaris**

**Installez l'adaptateur de bus hôte matériel. 1**

Suivez les instructions du guide d'installation de l'adaptateur de bus hôte Oracle approprié sur le site [http://www.oracle.com/](http://www.oracle.com/technetwork/documentation/oracle-storage-networking-190061.html) [technetwork/documentation/oracle-storage-networking-190061.html](http://www.oracle.com/technetwork/documentation/oracle-storage-networking-190061.html).

#### **Installez le SE Oracle Solaris. 2**

Si vous sélectionnez l'installation automatique et que vous souhaitez choisir des périphériques spécifiques à installer au cours de l'opération, reportez-vous au manuel *[Installation des systèmes](http://www.oracle.com/pls/topic/lookup?ctx=E37927&id=IOSUI) [Oracle Solaris 11.1](http://www.oracle.com/pls/topic/lookup?ctx=E37927&id=IOSUI)*.

### ▼ **Installation du SE à partir d'un DVD-ROM ou du réseau**

Après avoir installé l'adaptateur de bus hôte, suivez les étapes ci-après pour procéder à l'installation du SE Oracle Solaris à partir d'un DVD-ROM ou du réseau sur un système x86.

Pour plus d'informations, reportez-vous au manuel *[Installation des systèmes Oracle Solaris 11.1](http://www.oracle.com/pls/topic/lookup?ctx=E37927&id=IOSUI)*.

- **Si vous procédez à une installation à partir d'un DVD-ROM (et non à partir du réseau), insérez le 1 DVD-ROM du logiciel Oracle Solaris dans le lecteur approprié.**
- **Lors de la mise sous tension initiale, définissez les paramètres du BIOS du système et 2 configurez-le pour définir une initialisation soit à partir du réseau, soit à partir du DVD-ROM.**

#### **Installez le SE Oracle Solaris en sélectionnant une des méthodes suivantes. 3**

- Installation automatique : vous pouvez commencer l'installation automatisée en sélectionnant une initialisation réseau à partir du BIOS du système x86. Si vous sélectionnez l'installation automatique, passez directement à l'étape 7.
- Installation en mode texte : vous pouvez commencer l'installation en mode texte en sélectionnant l'option suivante dans le menu GRUB lors d'une initialisation à partir d'un média ou d'un serveur d'installation.

```
Oracle Solaris 11.1 Text Installer and command line
```
Au terme de l'opération, vous pouvez quitter le programme d'installation et configurer les périphériques.

- **Installation en mode texte : sélectionnez la baie souhaitée et le LUN associé. 4**
- **Installation en mode texte : poursuivez l'installation en sélectionnant les options souhaitées dans chacun des menus. 5**
- **Installation en mode texte : dans le dernier écran d'installation, vérifiez les choix effectués pour 6 démarrer l'installation du SE Oracle Solaris.**
- **Au terme de l'opération, suivez une des étapes ci-après selon que vous procédez à une installation automatique ou en mode texte. 7**
	- Installation automatique : par défaut, un système n'est pas réinitialisé après l'installation en raison de la présence de mots clés manifestes dans le fichier /usr/share/auto\_install/default.xml. Vous pouvez donc configurer les périphériques avant la réinitialisation du système.

```
<auto_install>
      <ai instance name="default">
.
.
.
```
. . .

Si la valeur du mot clé suivant a été définie sur true au cours d'une précédente installation, remplacez-la par false afin de pouvoir configurer les périphériques avant la réinitialisation du système.

```
<auto install>
 <ai_instance name="default" auto_reboot="true">
```
Installation en mode texte : au terme de l'opération, sélectionnez l'option Quit pour quitter le programme d'installation et configurer les périphériques.

**Avant de procéder à la réinitialisation à l'issue de l'installation, exécutez la commande luxadm 8 display sur l'unité logique de stockage sélectionnée au cours de l'installation.**

```
Reportez-vous à la Figure 11–1.
# luxadm display /dev/rdsk/c0t600015D0002028000000000000001142d0s2
DEVICE PROPERTIES for disk: /dev/rdsk/c0t600015D0002028000000000000001142d0s2
  Vendor: SUN
  Product ID: SE6920
 Revision: 0202
  Serial Num: 00500057
 Unformatted capacity: 10240.000 MBytes
 Read Cache: Enabled
   Minimum prefetch: 0x0
   Maximum prefetch: 0xffff
  Device Type: Disk device
  Path(s):
  /dev/rdsk/c0t600015D0002028000000000000001142d0s2
  /devices/scsi_vhci/disk@g600015d0002028000000000000001142:c,raw
  Controller /dev/cfg/c4
   Device Address 213600015d207200,0<br>Host controller port WWN 210100e08b206812
   Host controller port WWN
   Class primary<br>State ONLINE
    State ONLINE
   Controller /dev/cfg/c11
   Device Address 213600015d207200,0
   Host controller port WWN 210100e08b30a2f2<br>Class primary
                 primary
   State ONLINE
```
<span id="page-115-0"></span>**FIGURE 11–1** Sortie de la commande luxadm display

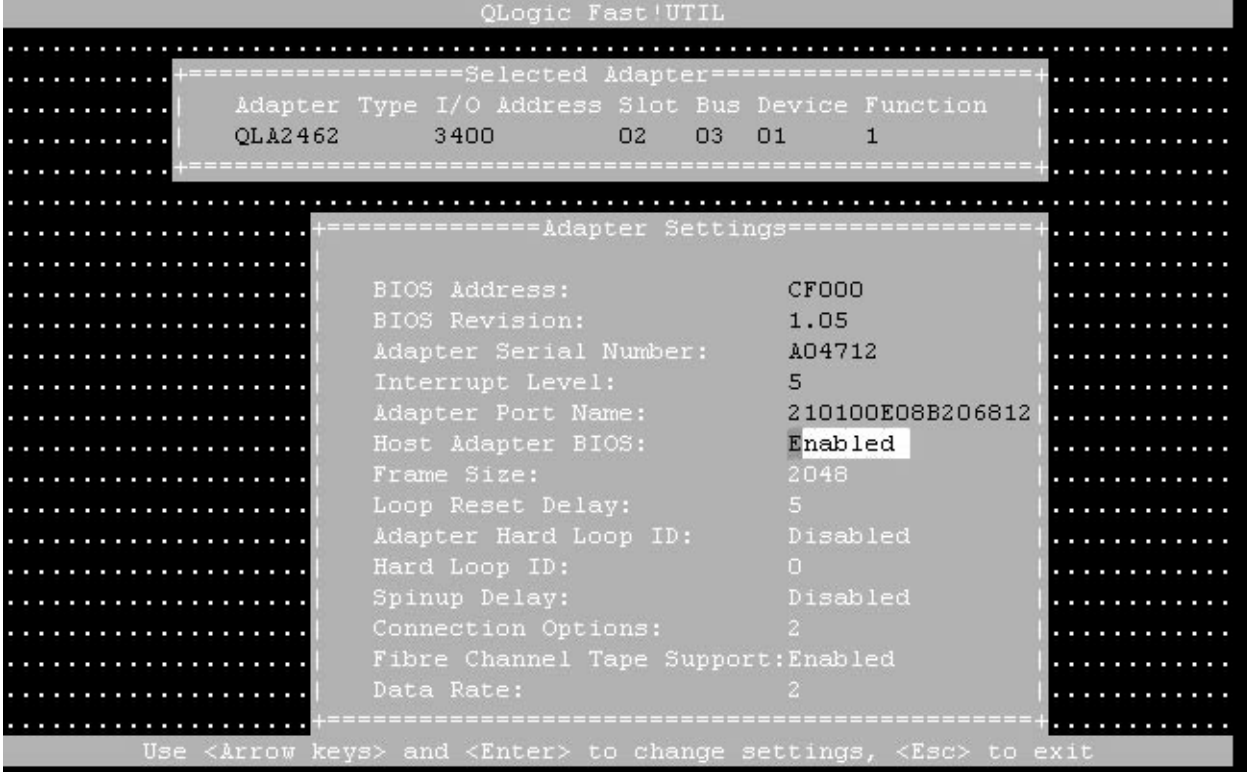

Vous pouvez utiliser la sortie de la commande luxadm suivante (qui correspond à l'exemple de la figure) pour mapper les données c#t#d# MPxIO sur le nom universel de l'adaptateur de bus hôte et celui de la baie :

- $\blacksquare$  MPxIO c#t#d# = c0t600015d0002028000000000000000001142d0
- Nom universel de la baie = 213600015d207200, LUN 0
- Noms universels des adaptateurs de bus hôte = 210100e08b206812 and 210100e08b30a2f2

**Durant le processus de réinitialisation, restez devant le moniteur afin d'accéder au BIOS du premier adaptateur de bus hôte et désigner l'unité logique de stockage FC sur laquelle vous venez d'installer le SE Oracle Solaris comme périphérique d'initialisation. 9**

Répétez cette étape pour chaque adaptateur de bus hôte concerné par la fonctionnalité multipathing, en désignant l'unité logique de stockage FC sur laquelle est installé le SE Oracle Solaris comme périphérique d'initialisation. Reportez-vous à la [Figure 11–2](#page-117-0) et à la [Figure 11–3.](#page-118-0)

- **Dans le BIOS d'un adaptateur de bus hôte QLogic, suivez les étapes ci-après.**
	- **a. Pendant la réinitialisation de l'hôte, appuyez sur Ctrl-Q pour afficher l'écran du BIOS de l'adaptateur de bus hôte.**
	- **b. Sélectionnez l'adaptateur de bus hôte que vous souhaitez désigner comme périphérique d'initialisation et activez l'initialisation.**
	- **c. Configurez le périphérique d'initialisation :**
		- **i. Sélectionnez Configuration Settings (Paramètres de configuration).**
		- **ii. Sélectionnez Selectable Boot Settings (Paramètres d'initialisation sélectionnables).**
		- **iii. Vérifiez que l'option Selectable Boot (Initialisation sélectionnable) est activée.**

Dans ce menu, vous pouvez sélectionner le périphérique d'initialisation/LUN à partir du nom universel de port de la baie.

- **iv. Enregistrez, puis quittez l'écran du BIOS de l'adaptateur de bus hôte.**
- **Dans le BIOS d'un adaptateur de bus hôte Emulex, suivez les étapes ci-après.**
	- **a. Pendant la réinitialisation de l'hôte, appuyez sur Alt-E pour afficher l'écran du BIOS de l'adaptateur de bus hôte.**
	- **b. Sélectionnez l'adaptateur de bus hôte que vous souhaitez désigner comme périphérique d'initialisation et activez l'initialisation.**
	- **c. Sélectionnez Configure Boot Devices (Configurer des périphériques d'initialisation).**
	- **d. Sélectionnez une entrée d'initialisation.**
	- **e. Sélectionnez le nom universel de port du périphérique d'initialisation.**
	- **f. Tapez le numéro d'unité logique (LUN).**
	- **g. Sélectionnez l'unité logique de stockage d'initialisation.**
- **h. Sélectionnez le périphérique d'initialisation avec le nom universel de port de la baie.**
- **i. Enregistrez, puis quittez l'écran du BIOS de l'adaptateur de bus hôte.**

<span id="page-117-0"></span>**FIGURE 11–2** Ecran du BIOS d'un adaptateur de bus hôte indiquant un nom universel

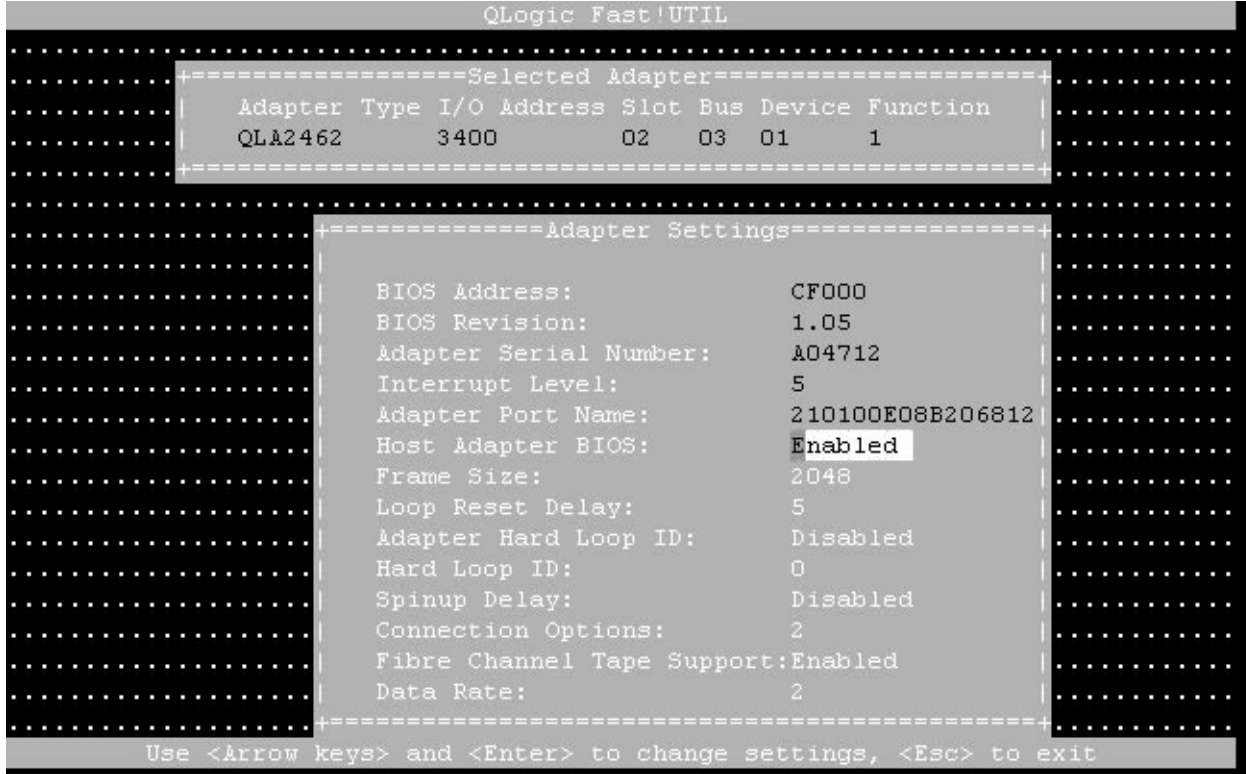

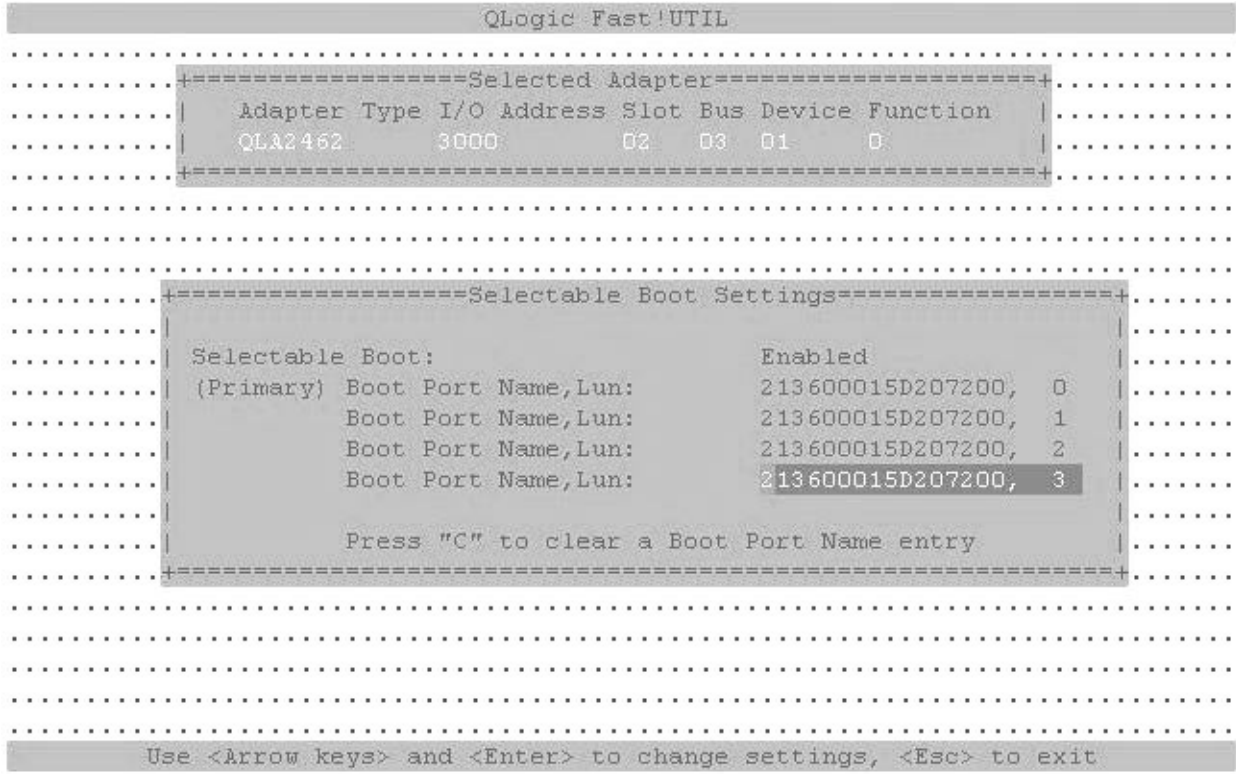

<span id="page-118-0"></span>**FIGURE 11–3** Ecran du BIOS d'un adaptateur de bus hôte dans lequel activer l'initialisation à partir du LUN FC

#### **Remarque –**

La figure présente les modifications suivantes :

- Initialisation sélectionnable = activée
- Nom universel de la baie = 213600015d207200
- $\blacksquare$  LUN de la baie = 0
- Nom universel de l'adaptateur de bus hôte = 210100e08b206812
- **Apportez les mêmes modifications à tous les adaptateurs de bus hôte et tous les LUN concernés. 10**
- **Accédez au BIOS du système en suivant la méthode conseillée par le fournisseur, et désignez l'unité logique de stockage FC sur laquelle vous avez installé le SE Oracle Solaris comme périphérique d'initialisation. 11**
- **Réinitialisez le SE Oracle Solaris nouvellement installé à partir du LUN FC spécifié dans le BIOS du système. 12**

12**CHAPITRE 12**

# Liaison persistante des périphériques à bande

Ce chapitre indique comment créer des liaisons persistantes pour les périphériques à bande pour garantir que les entrées /dev sont identiques sur plusieurs serveurs d'un réseau de stockage.

Il aborde les sujets suivants :

- "Présentation de la liaison persistante" à la page 121
- ["Création de liens pointant vers des périphériques à bande" à la page 122](#page-121-0)

### **Présentation de la liaison persistante**

Pour simplifier la gestion des serveurs installés dans les centres de données SAN, le logiciel Oracle StorageTek SAN Foundation intégré dans le système d'exploitation Solaris détecte de façon dynamique les périphériques d'un réseau de stockage et crée les entrées de l'arborescence /dev associées sans qu'il vous soit nécessaire de modifier les fichiers de configuration.

La plupart du temps, ce processus simplifie considérablement la gestion d'un réseau de stockage. Toutefois, pour les périphériques à bande, vous souhaiterez parfois spécifier explicitement comment créer les entrées /dev et vérifier que les entrées /dev sont identiques sur plusieurs serveurs d'un réseau de stockage. Ce chapitre décrit comment spécifier cette liaison des périphériques à bande dans le SE Solaris, tout en conservant les avantages de la détection automatique des périphériques de disque.

Le répertoire /dev/rmt contient des liens pointant vers les périphériques à bande physiques sous /devices. Le LUN de chaque périphérique à bande détecté par le système est représenté par 24 noeuds mineurs sous la forme /dev/rmt/*N*, /dev/rmt/*N*b et /dev/rmt/*N*bn, où *N* correspond à un compteur (entier à partir de 0). Ce numéro est choisi par la commande devfsadm pendant l'énumération des nouveaux périphériques. Le numéro d'unité logique (LUN) de chaque périphérique à bande détecté par devfsadm se voit attribuer le numéro disponible suivant dans /dev/rmt.

<span id="page-121-0"></span>Dans la mesure où le nom /dev/rmt dépend de l'ordre dans lequel les périphériques apparaissent dans l'arborescence de périphériques, il varie d'un système à l'autre. Un même lecteur de bande détecté par plusieurs systèmes peut être associé à un lien /dev/rmt différent sur chacun de ces systèmes. Cette différence peut entraîner des problèmes lors de l'utilisation la plus courante de Symantec (VERITAS) NetBackup (option SSO). En outre, si un lecteur est remplacé, les liens sont modifiés, sauf si le fournisseur propose un moyen de conserver son nom universel de port (*PWWN*).

## **Création de liens pointant vers des périphériques à bande**

Le fichier /etc/devlink.tab est le fichier de table des périphériques par défaut. Il spécifie les règles que respecte la commande devfsadm pour créer des liens dans le répertoire /dev. Ce fichier ne contient pas d'entrées relatives aux périphériques à bande puisque devfsadm est déjà en mesure de créer des liens pour eux. Vous pouvez toutefois y ajouter des règles en vue de modifier son comportement par défaut pour la création de liens pointant vers les périphériques à bande. Pour plus d'informations, reportez-vous au manuel [devlinks](http://www.oracle.com/pls/topic/lookup?ctx=E26502&id=REFMAN1Mdevlinks-1m)(1M).

Si le SE Oracle Solaris détecte un lecteur de bande qui n'est pas spécifié dans le fichier devlink, la commande devfsadm lui attribue automatiquement un numéro de noeud mineur (à partir de 0). Ces numéros de noeuds mineurs entrent systématiquement en conflit avec les numéros inférieurs attribués manuellement dans le fichier /etc/devlink.tab. Veillez donc à attribuer des numéros suffisamment élevés pour éviter tout conflit.

Cette approche peut aisément générer des liens en double dans /dev/rmt. Tous les périphériques à bande détectés avant la spécification d'entrées dans le fichier /etc/devlink.tab sont associés à des liens créés automatiquement. Lorsque des entrées sont ajoutées et que la commande devfsadm est exécutée, les liens d'origine restent dans /dev/rmt, ce qui crée des liens en double. Pour supprimer les liens d'origine du répertoire /dev/rmt, exécutez la commande rm /dev/rmt/\* avant devfsadm.

Cette approche ne s'applique pas aux lecteurs de bandes à accès multiples liés à plusieurs ports HBA. Si plusieurs ports HBA sont liés au même LUN de périphérique à bande, le système détecte deux lecteurs de bande au lieu d'un. Celui qui apparaît en dernier dans la sortie de la commande prtconf est associé au lien généré par le fichier /etc/devlink.tab.

L'exemple suivant illustre l'entrée correspondant à un périphérique à bande dans le fichier devlink.tab.

type=ddi\_byte:tape;addr=*PWWN*,*LUN-number*; rmt/*rmt-number*\M0

Il faut remplacer la valeur rmt # par le numéro /dev/rmt/ *N* approprié. Indiquez ensuite le nom universel de port (PWWN) et le LUN correspondant au périphérique à bande. Vous pouvez obtenir ces valeurs en exécutant la commande ls -l sur le lien pointant vers le répertoire /dev/rmt/ existant, comme indiqué ci-dessous.

```
# ls -l /dev/rmt/4
lrwxrwxrwx 1 root root 69 Oct 6 14:57 /dev/rmt/4 ->
../../devices/pci@1f,700000/SUNW,qlc@2/fp@0,0/st@w5005076300617717,0:
```
Par exemple, si vous voulez associer le numéro 40 à /dev/rmt/, vous devez créer une entrée similaire à ce qui suit dans le fichier /etc/devlink.tab :

```
# type=ddi_byte:tape;addr=w5005076300617717,0; rmt/40\M0
```
Vous pouvez ensuite ajouter cette ligne au fichier devlink sur chaque serveur Solaris du réseau de stockage utilisant ce lecteur, de sorte qu'il s'affiche toujours sous la forme du noeud mineur 40.

### ▼ **Création de liens associés à des périphériques à bande**

- **Connectez-vous en tant qu'administrateur. 1**
- **Créez les entrées appropriées dans le fichier /etc/devlink.tab en suivant les instructions de la 2 section ["Création de liens pointant vers des périphériques à bande"à la page 122.](#page-121-0)**

Si devfsadm a déjà détecté les périphériques, vous devez déterminer leur adresse en exécutant la commande ls -l sur le lien existant.

**Remarque –** Veillez à attribuer des numéros /dev/rmt/ *N* afin d'éviter tout conflit avec les périphériques configurés automatiquement, comme décrit plus haut.

- **Supprimez les liens figurant dans le répertoire /dev/rmt en exécutant la commande rm /dev/rmt/\*. 3**
- **Exécutez la commande devfsadm. 4**

Cette commande génère de nouveaux liens en fonction des entrées figurant dans le fichier /etc/devlink.tab en plus de créer automatiquement des liens associés aux périphériques non spécifiés.

#### **ANNEXE A** A

# Configuration manuelle des périphériques Fabric

Cette annexe explique comment configurer et annuler la configuration des périphériques Fabric dans le SE Oracle Solaris. Il décrit comment les périphériques Fabric visibles sont détectés sur un hôte et configurés en activant, ou non, le logiciel de multipathing.

Il aborde les sujets suivants :

- "Configuration manuelle des périphériques Fabric" à la page 125
- ["Configuration des noeuds de périphérique Fabric" à la page 126](#page-125-0)
- ["Configuration des noeuds de périphérique avec fonctionnalité multipathing désactivée"](#page-127-0) [à la page 128](#page-127-0)
- ["Configuration de noeuds de périphérique avec fonctionnalité multipathing activée"](#page-130-0) [à la page 131](#page-130-0)
- ["Annulation de la configuration pour les périphériques Fabric" à la page 135](#page-134-0)

## **Configuration manuelle des périphériques Fabric**

Dans la version Oracle Solaris, les périphériques Fabric sont automatiquement disponibles dans le système Oracle Solaris.

Si vous souhaitez configurer manuellement les périphériques Fabric, suivez les étapes ci-après pour modifier le comportement par défaut.

**Remarque –** La modification du comportement par défaut rend l'ensemble de vos périphériques Fabric indisponibles, ce qui peut entraîner des problèmes pour les périphériques Fabric requis lors de l'initialisation.

# <span id="page-125-0"></span>**Configuration manuelle d'un périphérique Fabric**

- **Connectez-vous en tant qu'administrateur. 1**
- **Copiez le contenu du fichier /kernel/drv/fp.conf dans le fichier /etc/driver/drv/fp.conf. 2**
- **Activez la configuration manuelle en veillant à ce que la ligne suivante du fichier /etc/driver/drv/fp.conf ne soit pas commentée. 3**

manual configuration only=1;

Reportez-vous à la page de manuel  $fp(7D)$  et à la page de manuel cfgadm  $fp(1M)$  pour plus d'informations sur ce paramètre.

- **Réinitialisez le système. 4**
- **Pour chaque périphérique Fabric, sélectionnez l'une des tâches suivantes, selon que vous 5 utilisiez ou non les fonctionnalités multipathing d'E/S de Solaris.**
	- ["Configuration des noeuds de périphérique avec fonctionnalité multipathing désactivée"](#page-127-0) [à la page 128](#page-127-0)
	- ["Configuration de noeuds de périphérique avec fonctionnalité multipathing activée"](#page-130-0) [à la page 131](#page-130-0)

Si le comportement par défaut d'origine des périphériques Fabric est souhaité, reportez-vous à l'étape suivante.

**Désactivez la configuration manuelle en veillant à ce que la ligne suivante du fichier 6 /etc/driver/drv/fp.conf soit commentée :**

# manual\_configuration\_only=1;

Pour plus d'informations sur ce paramètre, reportez-vous aux pages de manuel cfgadm  $fp(1M)$ et  $fp(7d)$ .

**Réinitialisez le système. 7**

# **init 6**

# **Configuration des noeuds de périphérique Fabric**

Après avoir configuré le matériel sur votre système à connexion directe ou sur votre réseau de stockage, assurez-vous que les systèmes reconnaissent les périphériques. Cette section décrit la reconnaissance de l'hôte des périphériques Fabric ; également appelée Périphériques d'adressage FC 24 bits sur le réseau SAN. Après avoir configuré les périphériques, les ports et les zones de votre réseau SAN, assurez-vous que le système a détecté les périphériques. Vous pouvez connecter jusqu'à 16 millions de périphériques Fabric sur un réseau SAN où ils sont pris en charge.

<span id="page-126-0"></span>Cette section est limitée aux opérations requises à partir du SE Oracle Solaris. D'autres aspects tels que la disponibilité des périphériques et la gestion spécifique de périphériques ne sont *pas* abordés. Si les périphériques sont gérés par un autre logiciel, par exemple un gestionnaire de volumes, reportez-vous à la documentation produit du gestionnaire de volumes pour connaître les instructions supplémentaires.

## **Vérification de la visibilité des informations de LUN**

#### **Garantie de la visibilité des informations de LUN**

- **Connectez-vous en tant qu'administrateur. 1**
- **Identifiez les informations de LUN 2**

#### # **cfgadm -al -o show\_SCSI\_LUN**

Si vous exécutez la commande cfgadm -al -o show\_SCSI\_LUN *controller-ID* immédiatement après la réinitialisation du système, la sortie risque de ne pas afficher les informations de LUN SCSI du protocole FCP (Fibre Channel Protocol). Les informations n'apparaissent pas car les pilotes du périphérique de stockage, tels que le ssd et le st, ne sont pas encore chargés sur le système en cours d'exécution.

#### **Déterminez si les pilotes ont été chargés ou non. 3**

Par exemple :

# **cfgadm -l**

# **modinfo | grep ssd**

Une fois les pilotes chargés, les informations de LUN sont visibles dans la sortie cfgadm.

#### Détection des périphériques Fabric visibles sur un système

Cette section fournit un exemple de la procédure de détection des périphériques Fabric à l'aide de ports d'hôte Fabric c0 et c1. Cette procédure décrit également les informations de configuration du périphérique qui s'affichent à l'aide de la commande cfgadm.

**Remarque –** Dans les exemples suivants, seuls les ID de point d'attache de chemin de basculement (Ap\_Id) sont répertoriés. Les Ap\_Id affichés sur votre système dépendent de la configuration de votre système.

**Connectez-vous en tant qu'administrateur. 1**

#### **Affichez les informations relatives aux points d'attache sur le système. 2**

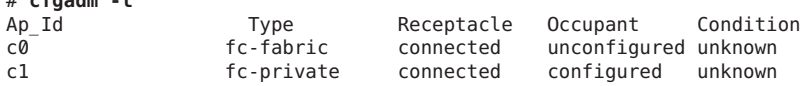

<span id="page-127-0"></span>Dans cet exemple, c0 représente un port d'hôte Fabric et c1 représente un port d'hôte privé, connecté en boucle. Utilisez la commande cfgadm pour gérer la configuration de périphérique sur des ports d'hôte Fabric.

Par défaut, la configuration des périphériques sur des ports d'hôte privés et connectés en boucle est gérée par un système exécutant le SE Oracle Solaris.

**Affichez les informations relatives aux ports d'hôte et à leurs périphériques reliés. 3**

| # cfgadm -al              |            |            |                      |         |
|---------------------------|------------|------------|----------------------|---------|
| Ap Id                     | Type       | Receptacle | Occupant Condition   |         |
| c0                        | fc-fabric  | connected  | unconfigured unknown |         |
| c0::50020f2300006077 disk |            | connected  | unconfigured unknown |         |
| c0::50020f23000063a9 disk |            | connected  | unconfigured unknown |         |
| c0::50020f2300005f24 disk |            | connected  | unconfigured unknown |         |
| c0::50020f2300006107 disk |            | connected  | unconfigured unknown |         |
| c1                        | fc-private | connected  | configured           | unknown |
| c1::220203708b69c32b disk |            | connected  | configured           | unknown |
| c1::220203708ba7d832 disk |            | connected  | configured           | unknown |
| c1::220203708b8d45f2 disk |            | connected  | configured           | unknown |
| c1::220203708b9b20b2 disk |            | connected  | configured           | unknown |

**Remarque –** La commande cfgadm -l affiche les informations relatives aux ports d'hôte de périphérique Fabric. Vous pouvez également utiliser la commande cfgadm -al pour afficher les informations relatives aux périphériques Fabric. Les lignes qui comprennent un nom universel de port dans le champ Ap\_Id associé à c0 représentent un périphérique Fabric. Utilisez les commandes cfgadm configure et unconfigure pour gérer ces périphériques et les rendre disponibles aux systèmes exécutant le SE Oracle Solaris. Les périphériques Ap\_Id dotés de noms universels de ports sous c1 représentent les périphériques privés en bouche qui sont configurés via le port d'hôte c1.

# **Configuration des noeuds de périphérique avec fonctionnalité multipathing désactivée**

Cette section décrit les tâches de configuration de périphérique Fabric sur un système où la fonctionnalité multipathing n'est pas activée.

Les procédures décrites dans cette section décrivent comment détecter des périphériques Fabric qui sont visibles sur un système et comment les configurer et les rendre disponibles sur un système exécutant le SE Oracle Solaris. Les procédures décrites dans cette section utilisent des périphériques spécifiques en exemple afin d'illustrer comment utiliser cfgadm afin de détecter et de configurer les périphériques Fabric.

Les informations sur le périphérique que vous fournissez et qui s'affichent via la commande cfgadm dépendent de la configuration de votre système.

## ▼ **Configuration manuelle d'un périphérique Fabric sans fonctionnalité multipathing**

Cet exemple de procédure décrit la manière de configurer un périphérique Fabric connecté au port d'hôte Fabric c0.

- **Connectez-vous en tant qu'administrateur. 1**
- **Identifiez le périphérique à configurer. 2**

```
# cfgadm -al
Ap_Id Type Receptacle Occupant Condition
c0 fc-fabric connected unconfigured unknown
c0::50020f2300006077 disk connected unconfigured unknown
c0::50020f23000063a9 disk connected unconfigured unknown
c0::50020f2300005f24 disk connected unconfigured unknown
c0::50020f2300006107 disk connected unconfigured unknown
c1 fc-private connected configured unknown
c1::220203708b69c32b disk connected configured unknown
c1::220203708ba7d832 disk connected configured unknown
c1::220203708b8d45f2 disk connected configured unknown
c1::220203708b9b20b2 disk connected configured unknown
```
**Configurez le périphérique Fabric 3**

# **cfgadm -al**

```
# cfgadm -c configure c0::50020f2300006077
```
**Vérifiez que le périphérique Fabric sélectionné est configuré. 4**

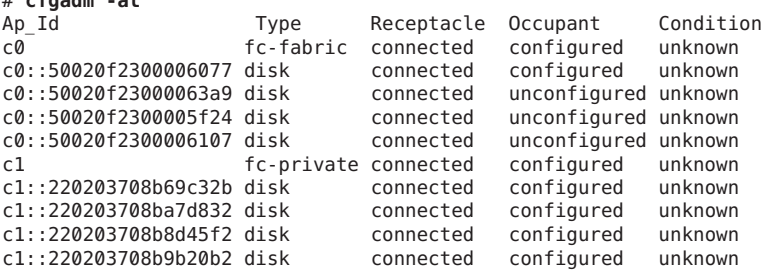

Notez que la colonne Occupant pour les affichages c0 et c0::50020f2300006077 s'affiche comme configured, indiquant que le port c0 contient un occupant configuré et que le périphérique c0::50020f2300006077 est configuré.

#### **Affichez les informations de LUN SCSI du protocole FCP pour les périphériques SCSI contenant plusieurs LUN. 5**

L'exemple de code suivant montre que les périphériques physiques connectés via Ap\_Id c0:50020f2300006077 contiennent quatre LUN configurés.

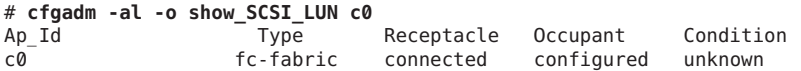

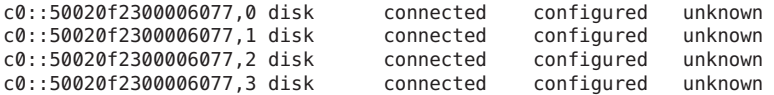

Le périphérique est désormais disponible sur le système exécutant le SE Oracle Solaris. Les chemins d'accès représentent chaque LUN SCSI du périphérique physique représenté par c0::50020f2300006077.

### **Configuration de plusieurs périphériques Fabric sans la fonctionnalité multipathing**

Assurez-vous tout d'abord d'identifier les périphériques qui sont visibles sur le système à l'aide de la procédure décrite dans la section ["Vérification de la visibilité des informations de LUN"](#page-126-0) [à la page 127.](#page-126-0) Cette procédure décrit comment configurer tous les périphériques Fabric non configurés qui sont ajoutés au port d'hôte Fabric. Le port utilisé comme exemple est c0.

**Connectez-vous en tant qu'administrateur. 1**

**Identifiez les périphériques à configurer. 2**

```
# cfgadm -al
Ap_Id Type Receptacle Occupant Condition
c0 fc-fabric connected unconfigured unknown
c0::50020f2300006077 disk connected unconfigured unknown
c0::50020f23000063a9 disk connected unconfigured unknown
c0::50020f2300005f24 disk connected unconfigured unknown
c0::50020f2300006107 disk connected unconfigured unknown
c1 fc-private connected configured unknown
c1::220203708b69c32b disk connected configured unknown
c1::220203708ba7d832 disk connected configured unknown
c1::220203708b8d45f2 disk connected configured unknown
                        connected configured unknown
```
- **Configurez l'ensemble des périphériques non configurés sur le port sélectionné. 3**
	- **# cfgadm -c configure c0**

**Remarque –** Cette opération répète l'opération configure pour un seul périphérique dans l'ensemble des périphériques sur c0. Cela peut prendre beaucoup de temps si le nombre de périphériques sur c0 est élevé.

#### **Assurez-vous que les périphériques situés sur c0 sont configurés. 4**

```
# cfgadm -al
Ap_Id Type Receptacle Occupant Condition
c0 fc-fabric connected configured unknown
c0::50020f2300006077 disk connected configured unknown
c0::50020f23000063a9 disk connected configured unknown
c0::50020f2300005f24 disk connected configured unknown
```
<span id="page-130-0"></span>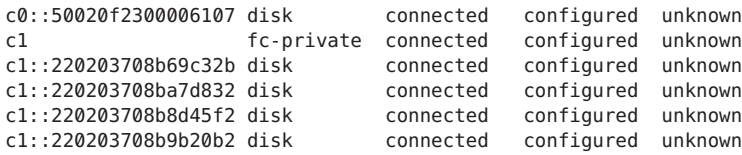

**Affichez les informations de LUN SCSI du protocole FCP pour les périphériques SCSI contenant 5 plusieurs LUN.**

L'exemple de code suivant montre que les périphériques physiques représentés par c0::50020f2300006077 et c0::50020f2300006107 possèdent chacun quatre LUN configurés. Les périphériques physiques représentés par c0::50020f23000063a9 et c0::50020f2300005f24 contiennent chacun deux LUN configurés.

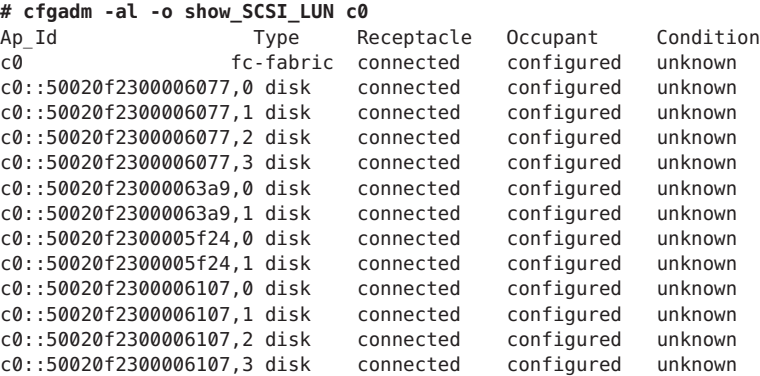

# **Configuration de noeuds de périphérique avec fonctionnalité multipathing activée**

Cette section décrit comment effectuer les étapes de configuration du périphérique Fabric sur un système où les fonctionnalités multipathing sont activées.

Les périphériques connectés au port d'hôte Fabric ne sont pas configurés par défaut et ne sont donc pas disponibles sur le système. Utilisez les commandes cfgadm configure et cfgadm unconfigure pour gérer la création de noeuds de périphériques pour les périphériques Fabric. Pour plus d'informations, reportez-vous à la page de manuel cfgadm  $fp(1M)$ . Les procédures de cette section illustrent les étapes à effectuer pour détecter les périphériques Fabric visibles sur un système et pour les configurer en tant que périphériques à chemins d'accès multiples afin de les rendre disponibles pour le système.

Les informations relatives au périphérique que vous indiquez et qui sont affichées à l'aide de la commande cfgadm dépendent de la configuration de votre système.

## ▼ **Procédure de configuration de périphériques Fabric à chemins d'accès multiples individuels**

Cet exemple de procédure utilise des Ports d'hôte Fabricc0 et c2 afin de configurer les périphériques Fabric en tant que périphériques à chemins d'accès multiples sur un système où un logiciel de multipathing est activé.

La commande cfgadm -c configure pour les périphériques Fabric est identique, que la fonctionnalité multipathing soit activée ou non.

#### **Connectez-vous en tant qu'administrateur. 1**

#### **Identifiez le nom universel de port du périphérique à configurer en tant que périphérique à 2 chemins d'accès multiples.**

Recherchez les périphériques sur un port d'hôte Fabric en tant que fc -fabric. Ces périphériques sont ceux que vous pouvez configurer à l'aide de la commande cfgadm -c configure.

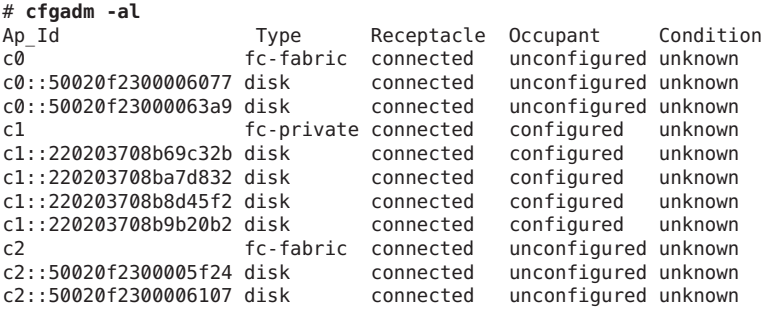

Dans l'exemple ci-dessus, c0::50020f2300006077 et c2::50020f2300006107 Ap\_Ids représentent un périphérique de stockage identique avec différents noms universels de ports pour les contrôleurs de périphérique de stockage. Les ports d'hôte c0 et c2 sont activés pour la fonctionnalité multipathing.

#### **Configurez le périphérique Fabric et rendez les périphériques disponibles sur le système. 3**

# **cfgadm -c configure c0::50020f2300006077 c2::50020f2300006107**

#### **Vérifiez que les périphériques sélectionnés sont configurés. 4**

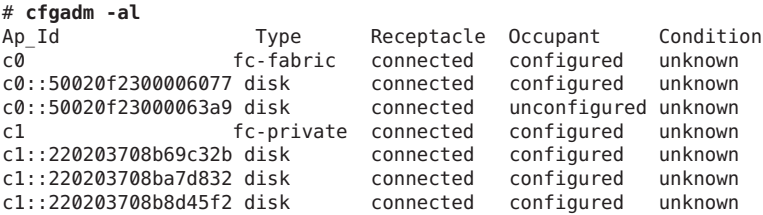

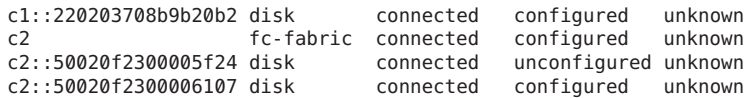

Notez que la colonne Occupant de c0 et c0::50020f2300006077 indique configured, ce qui signifie que le port c0 possède au moins un occupant configuré et que le périphérique c0::50020f2300006077 est configuré. La même modification a été apportée dans c2 et c2::50020f2300006107 .

Lorsque l'opération se termine sans erreur, les périphériques à chemins d'accès multiples sont créés sur le système. Si le périphérique physique représenté par c0::50020f2300006077 et c2::50020f2300006107 est configuré avec plusieurs LUN SCSI, chaque LUN est configuré en tant que périphérique à chemins d'accès multiples. L'exemple ci-dessous montre que deux LUN sont configurés via c0::50020f2300006077 et c2::50020f2300006107. Chaque Ap\_Id est associé à un chemin conduisant à des périphériques à chemins d'accès multiples.

```
# cfgadm -al -o show_SCSI_LUN c0::50020f2300006077\ c2::50020f2300006107
Ap_Id Type Receptacle Occupant
c0::50020f2300006077,0 disk connected configured unknown
c0::50020f2300006077,1 disk connected configured unknown
c2::50020f2300006107,0 disk connected configured unknown
c2::50020f2300006107,1 disk connected configured unknown
```
L'exemple ci-dessus montre que les deux périphériques à chemins d'accès multiples suivants sont créés pour le périphérique représenté par c0::50020f2300006077 et c2::50020f2300006107:

### ▼ **Configuration de plusieurs périphériques Fabric à chemins d'accès multiples**

Avant de configurer ou de supprimer des noeuds de périphériques, assurez-vous tout d'abord d'identifier les périphériques Fabric à l'aide de la procédure décrite dans la section ["Vérification](#page-126-0) [de la visibilité des informations de LUN" à la page 127.](#page-126-0)

Dans cet exemple, un Ap\_Id situé sur un port d'hôte Fabric est un chemin vers un périphérique à chemins d'accès multiples. Par exemple, tous les périphériques passant par c2 doivent être configurés, mais aucun de ceux qui passent par c0. c2 est un point d'attache du système vers le fabric, tandis que c2::50020f2300006107 est un point d'attache du stockage vers le fabric. Un système détecte tous les périphériques de stockage d'un fabric pour lequel il est configuré.

La configuration d'un Ap\_Id sur le périphérique ayant déjà été configuré par le biais d'un autre Ap\_Id entraîne un chemin supplémentaire vers le périphérique précédemment configuré. Dans ce cas, aucun nouveau noeud de périphérique n'est créé. Le noeud de périphérique n'est créé que la première fois qu'un Ap\_Id est configuré pour le périphérique correspondant.

**1 Connectez-vous en tant qu'administrateur.**

#### **Identifiez le port d'hôte Fabric à configurer. 2**

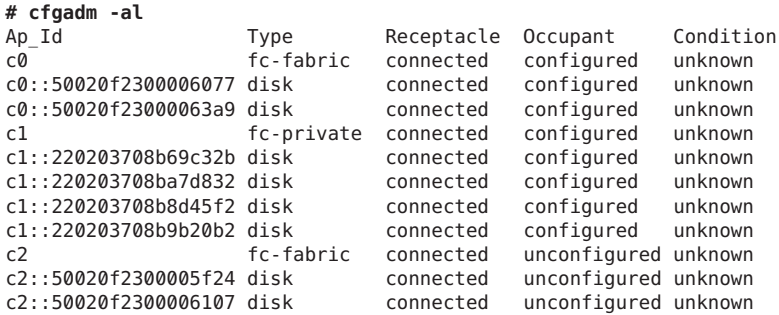

Les périphériques représentés par Ap\_Ids c0::50020f2300006077 et c2::50020f2300006107 correspondent à deux chemins conduisant au même périphérique physique, où c0::50020f2300006077 est déjà configuré. Configurez les périphériques non configurés sur le port sélectionné. Cette opération répète la commande configure d'un périphérique individuel pour l'ensemble des périphériques sur c2. Elle peut prendre beaucoup de temps lorsque le nombre de périphériques est élevé sur c2.

#### **# cfgadm -c configure c2**

**Assurez-vous que l'ensemble des périphériques est configuré sur c2. 3**

```
# cfgadm -al
Ap_Id Type Receptacle Occupant Condition<br>
c0 6 connected configured unknown
c0 fc-fabric connected configured unknown
c0::50020f2300006077 disk connected configured unknown
c0::50020f23000063a9 disk connected configured unknown
c1 fc-private connected configured unknown
c1::220203708b69c32b disk connected configured unknown
c1::220203708ba7d832 disk connected configured unknown
c1::220203708b8d45f2 disk connected configured unknown
c1::220203708b9b20b2 disk connected configured unknown
c2 fc-fabric connected configured unknown
c2::50020f2300005f24 disk connected configured unknown
c2::50020f2300006107 disk connected configured unknown
```
Notez que la colonne Occupantde c2 et l'ensemble des périphériques qui se trouvent sous c2 est marquée comme configured.

La commande show SCSI\_LUN affiche les informations de LUN pour plusieurs périphériques SCSI de LUN . L'exemple de code suivant montre que les périphériques physiques connectés via c2::50020f2300006107 et c2::50020f2300005f24 possèdent deux LUN configurés chacun.

#### # **cfgadm -al -o show\_SCSI\_LUN** c2

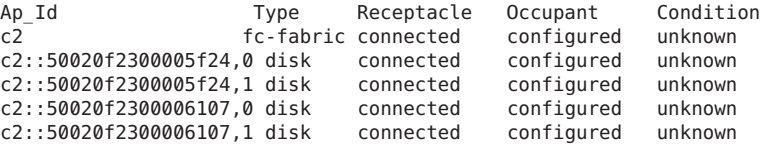

# <span id="page-134-0"></span>**Annulation de la configuration pour les périphériques Fabric**

Cette section fournit des informations sur l'annulation de la configuration des fonctionnalités multipathing pour les périphériques Fabric.

## **Annulation de la configuration d'un périphérique Fabric**

Avant d'annuler la configuration d'un périphérique Fabric, arrêtez toutes les activités sur le périphérique et démontez tous les systèmes de fichiers sur le périphérique Fabric. Reportez-vous à la documentation relative à l'administration d'Oracle Solaris pour consulter les instructions de démontage. Si le périphérique est contrôlé par un gestionnaire de volumes, reportez-vous à la documentation de votre gestionnaire de volumes avant d'annuler la configuration de votre périphérique.

### ▼ **Annulation manuelle de la configuration d'un périphérique Fabric**

Cette procédure décrit la manière d'annuler la configuration d'un périphérique Fabric connecté au port d'hôte Fabric c0.

**Connectez-vous en tant qu'administrateur. 1**

#### **Identifiez le périphérique dont vous souhaitez annuler la configuration. 2**

L'annulation de la configuration est uniquement possible pour les périphériques connectés à un port d'hôte Fabric.

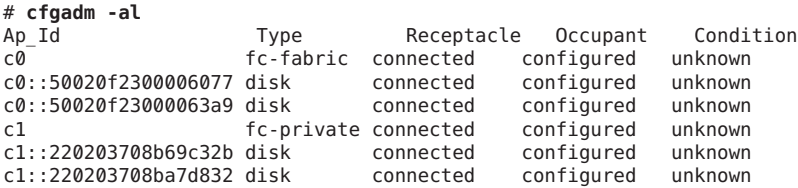

**Annulez la configuration du périphérique Fabric. 3**

```
# cfgadm -c unconfigure c0::50020f2300006077
```
**Assurez-vous que le périphérique Fabric sélectionné n'est pas configuré. 4**

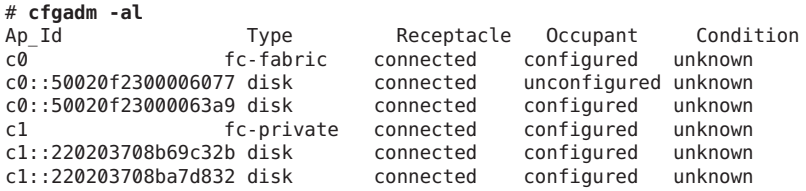

### **Annulation de la configuration sur l'ensemble des périphériques Fabric connectés à un port d'hôte Fabric**

Cette procédure décrit comment annuler la configuration de l'ensemble des périphériques Fabric connectés à un port d'hôte Fabric.

- **Connectez-vous en tant qu'administrateur. 1**
- **Identifiez les périphériques Fabric dont vous souhaitez annuler la configuration. 2**

L'annulation de la configuration est uniquement possible pour les périphériques connectés à un port d'hôte Fabric.

```
# cfgadm -al
Ap Id Type Receptacle Occupant Condition
c0 fc-fabric connected configured unknown
c0::50020f2300006077 disk connected configured unknown
c0::50020f23000063a9 disk connected configured unknown
c1 fc-private connected configured unknown
c1::220203708b69c32b disk connected configured unknown
c1::220203708ba7d832 disk connected configured unknown
```
**Arrêtez toute activité à destination de chaque périphérique Fabric sur le port sélectionné et 3 démontez tous les systèmes de fichiers sur chaque périphérique Fabric.**

Si le périphérique est contrôlé par un gestionnaire de volumes, reportez-vous à la documentation de votre gestionnaire de volumes avant d'annuler la configuration de votre périphérique.

# **cfgadm -c unconfigure** c0

**Annulez la configuration pour l'ensemble des périphériques Fabric configurés sur un port 4 sélectionné.**

**Remarque –** Cette opération répète l'opération unconfigure d'un périphérique individuel pour l'ensemble des périphériques sur c0. Ce processus peut prendre beaucoup de temps si le nombre de périphériques est élevé sur c0.

#### **Assurez-vous que tous les périphériques situés sur c0 ne sont pas configurés. 5**

```
# cfgadm -al
Ap Id Type Receptacle Occupant Condition
c0 fc-fabric connected unconfigured unknown
c0::50020f2300006077 disk connected unconfigured unknown
c0::50020f23000063a9 disk connected unconfigured unknown
c1 fc-private connected configured unknown
c1::220203708b69c32b disk connected configured unknown
c1::220203708ba7d832 disk connected configured unknown
```
Notez que la colonne Occupant de c0 et que l'ensemble des périphériques Fabric qui y sont connectés apparaissent comme unconfigured.

#### Annulation de la configuration d'un périphérique Fabric à chemins **d'accès multiples**

Cette procédure montre les ports d'hôte Fabric c0 et c2 afin de décrire comment annuler la configuration des périphériques Fabric associés à des périphériques à chemins d'accès multiples.

- **Connectez-vous en tant qu'administrateur. 1**
- **Identifiez le nom universel de port du périphérique Fabric dont vous souhaitez annuler la 2 configuration.**

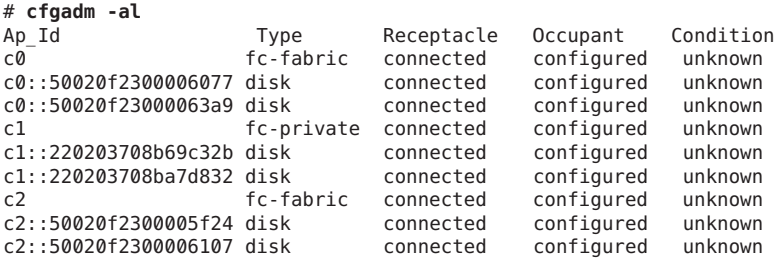

Dans cet exemple, c0::50020f2300006077 et c2::50020f2300006107 Ap\_Id représentent des noms universels de ports différents pour un périphérique identique associé à un périphérique à chemins d'accès multiples . Les ports d'hôte c0 et c2 sont activés pour l'utilisation.

**Stoppez toute activité sur chaque périphérique Fabric du port sélectionné et démontez tous les systèmes de fichiers de chaque périphérique Fabric. 3**

Si le périphérique est contrôlé par un gestionnaire de volumes, reportez-vous à la documentation du gestionnaire de volumes relative à la maintenance du périphérique Fabric.

#### **Annulez la configuration des périphériques Fabric associés au périphérique 4**

Seuls les périphériques situés sur un port d'hôte Fabric peuvent faire l'objet d'une annulation de configuration à l'aide de la commande cfgadm -c unconfigure .

# **cfgadm -c unconfigure c0::50020f2300006077 c2::50020f2300006107**

**Remarque –** Vous pouvez supprimer huit périphériques à partir de chemins individuels, comme dans l'exemple de commande cfgadm -c unconfigure c0::1111, c1::2222, c3::3333, et ainsi de suite. Vous pouvez également supprimer un ensemble de chemins à partir de l'hôte, comme dans l'exemple cfgadm -c unconfigure c0.

**Vérifiez que la configuration a été annulée pour les périphériques sélectionnés. 5**

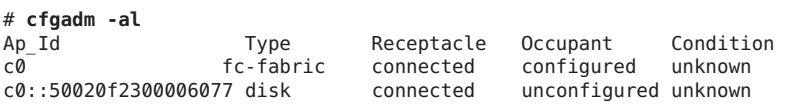

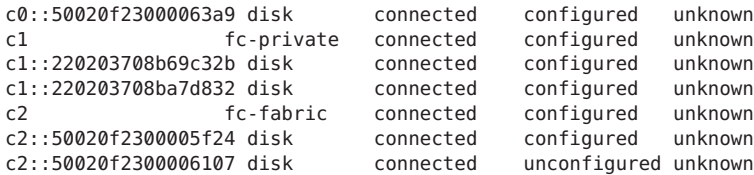

Notez que la configuration a été annulée pour les Ap\_Id c0::50020f2300006077 et c2::50020f2300006107. La colonne Occupant de c0 et c2 continue d'afficher ces ports en tant que configured étant donné qu'ils contiennent d'autres occupants configurés.

Les périphériques à chemins d'accès multiples associés aux Ap\_Id c0::50020f2300006077 et c2::50020f2300006107 ne sont plus disponibles sur le système. Les deux périphériques suivants sont supprimés du système :

/dev/rdsk/c6t60020F20000061073AC8B52D000B74A3d0s2

/dev/rdsk/c6t60020F20000061073AC8B4C50004ED3Ad0s2

#### **Annulation de la configuration d'un chemin sur un périphérique Fabric à chemins d'accès multiples**

Contrairement à la procédure décrite dans la section précédente, cette procédure montre comment annuler la configuration d'un périphérique associé à c2::50020f2300006107 et conserve la configuration de l'autre périphérique : 50020f2300006077. Seuls les périphériques situés sur un port d'hôte Fabric peuvent avoir leur configuration annulée via la commande cfgadm unconfigure.

**Connectez-vous en tant qu'administrateur. 1**

# **cfgadm -al**

**Identifiez l'Ap\_Id du périphérique à chemins d'accès multiples dont la configuration doit être annulée. 2**

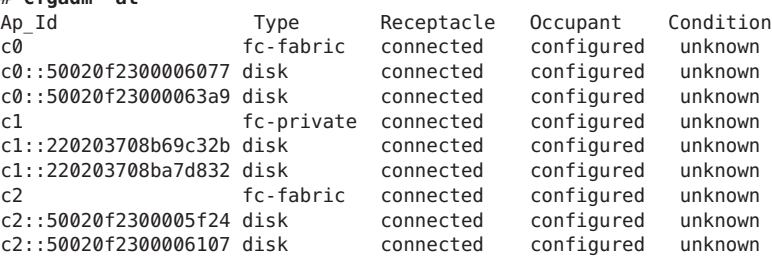

Dans cet exemple, les Ap\_Ids c0::50020f2300006077 et c2::50020f2300006107 représentent des noms universels de ports différents pour un même périphérique.

#### **Annulez la configuration de l'Ap\_Id associé à l'équipement. 3**

Administration d'Oracle Solaris 11.1 : Configuration d'un réseau de stockage et de la fonctionnalité multipathing • Novembre 2012

**Remarque –** Si l'Ap\_Id représente le dernier chemin configuré vers le périphérique, stoppez toute activité sur le chemin d'accès et démontez tous les systèmes de fichiers qu'il contient. Si le périphérique à chemins d'accès multiples est contrôlé par un gestionnaire de volumes, reportez-vous à la documentation du gestionnaire de volumes relative à la maintenance du périphérique Fabric.

Dans l'exemple suivant, la configuration a été annulée pour le chemin représenté par c2::50020f2300006107 , mais pas pour c0::50020f2300006077 afin d'illustrer la possibilité d'annuler la configuration pour un chemin d'accès uniquement du périphérique à chemins d'accès multiples.

#### # **cfgadm -c unconfigure c2::50020f2300006107**

# **cfgadm-al**

**Vérifiez que la configuration a été annulée pour le chemin sélectionné c2::50020f2300006107. 4**

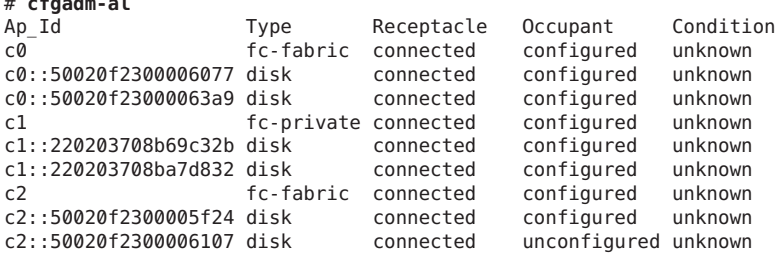

Les périphériques associés à cet Ap\_Id restent disponibles pour le système via l'autre chemin, représenté par c0::50020f2300006077 . Un périphérique peut être connecté à plusieurs Ap\_Id et un Ap\_Id peut être connecté à plusieurs périphériques.

```
/dev/rdsk/c6t60020F20000061073AC8B52D000B74A3d0s2
and
/dev/rdsk/c6t60020F20000061073AC8B4C50004ED3Ad0s2
```
#### ▼ **Annulation de la configuration sur l'ensemble des périphériques Fabric à chemins d'accès multiples**

Un Ap\_Id situé sur un port d'hôte Fabric est un chemin vers un périphérique à chemins d'accès multiples.

Lorsque plusieurs Ap Id sont connectés à un périphérique à chemins d'accès multiples, le périphérique reste disponible sur le système après l'annulation de la configuration d'un Ap\_Id. Lorsque vous annulez la configuration du dernier Ap\_Id, aucun chemin supplémentaire n'est conservé et le périphérique n'est pas disponible sur le système. L'annulation de la configuration est uniquement possible pour les périphériques connectés à un port d'hôte Fabric.

**Connectez-vous en tant qu'administrateur. 1**

**Identifiez les périphériques dont vous souhaitez annuler la configuration. 2**

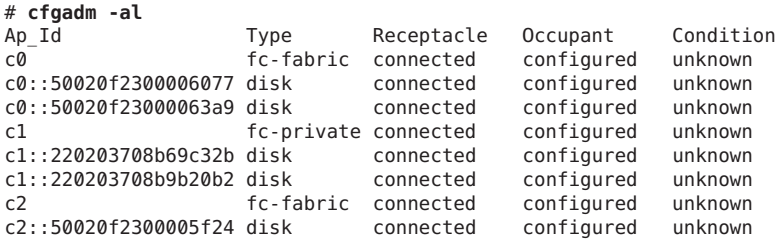

**Annulez la configuration de l'ensemble des périphériques configurés sur le port sélectionné. 3**

```
# cfgadm -c unconfigure c2
```
**Remarque –** Cette opération répète la commande unconfigure d'un périphérique individuel pour l'ensemble des périphériques sur c2. Ce processus peut prendre beaucoup de temps si le nombre de périphériques est élevé sur c2.

**Vérifiez que la configuration a été annulée pour l'ensemble des périphériques sur c2. 4**

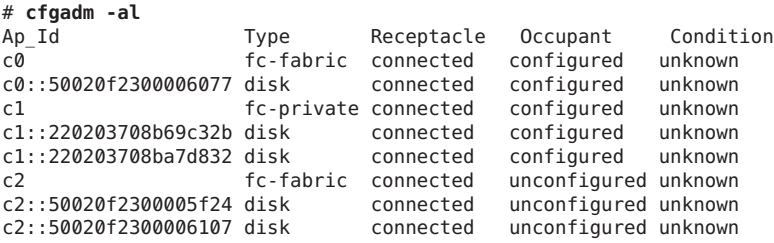

Notez que la colonne Occupant répertorie c2 et tous les périphériques connectés à c2 en tant que unconfigured.

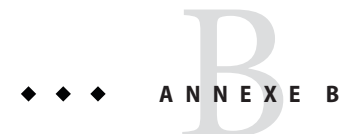

# API HBA FC prises en charge

Cette annexe répertorie les interfaces HBA FC prises en charge. Pour plus d'informations sur les API, reportez-vous à la section ["Présentation de la fonctionnalité multipathing d'E/S de Solaris"](#page-14-0) [à la page 15.](#page-14-0)

### **API HBA Fibre Channel prises en charge**

La fonctionnalité multipathing d'E/S de Solaris prend en charge les interfaces HBA FC suivantes :

- HBA GetVersion
- HBA\_LoadLibrary
- HBA FreeLibrary
- HBA\_GetNumberofAdapters
- HBA GetAdapterName
- HBA OpenAdapter
- HBA\_CloseAdapter
- HBA\_GetAdapterAttributes
- HBA\_GetAdapterPortAttributes
- HBA\_GetDiscoveredPortAttributes
- HBA GetPortAttributesbyWWN
- HBA SendCTPassThru
- HBA SendCTPassThruV2
- HBA RefreshInformation
- HBA\_GetFcpTargetMapping
- HBA\_SendScsiInquiry
- HBA SendReportLuns
- HBA SendReadCapacity
- HBA\_SetRNIDMgmtInfo
- HBA\_GetRNIDMgmtInfo
- HBA SendRNID
- HBA SendRNIDV2
- HBA\_ScsiInquiryV2
- HBA\_ScsiReportLUNsV2
- HBA\_ScsiReadCapacityV2
- HBA\_OpenAdapterByWWN
- HBA\_RefreshAdapterConfiguration
- HBA\_GetVendorLibraryAttributes
- HBA\_GetFcpTargetMappingV2
- HBA\_SendRLS
- HBA\_RegisterForAdapterEvents
- HBA RegisterForAdapterAddEvents
- HBA\_RegisterForAdapterPortEvents
- HBA RegisterForTargetEvents
- HBA\_RegisterForAdapterTargetEvents

#### **ANNEXE C** C

# Dépannage des problèmes de périphérique à chemins d'accès multiples

Cette annexe fournit des solutions à des problèmes potentiels qui pourraient se produire lors de l'exécution de fonctionnalités multipathing.

Il aborde les sujets suivants :

- "Echec de l'initialisation du système durant stmsboot" à la page 143
- ["Pannes système durant](#page-143-0) stmsboot" à la page 144

## **Echec de l'initialisation du système durant stmsboot**

Effectuez les étapes suivantes pour procéder à la récupération dans le mode monoutilisateur en cas d'échec de l'initialisation après une opération d'activation stmsboot (-e), de désactivation (-d) ou de mise à jour (-u)

### **Récupération de l'échec d'initialisation en mode monoutilisateur**

- **Saisissez le mot de passe root et saisissez le mode utilisateur. 1**
- **Redémarrez le service mpxio-upgrade. 2**
	- # **svcadm restart svc:/system/device/mpxio-upgrade:default**

Si cette commande n'aboutit pas, suivez les instructions de la section suivante pour récupérer votre configuration d'origine.

### <span id="page-143-0"></span>**Pannes système durant stmsboot**

Effectuez les étapes suivantes afin de récupérer votre configuration à chemins d'accès multiples d'origine en cas de blocage, d'erreurs graves ou d'échec de l'initialisation sur votre système après une opération stmsboot d'activation (-e), de désactivation (-d), ou de mise à jour (-u).

### **Récupération après une panne système**

- **Réinitialisez le système à partir d'un autre disque amorçable, d'un autre DVD-ROM d'installation ou via le réseau. 1**
	- SPARC : si vous réinitialisez à partir d'un média ou d'un serveur d'installation sur le réseau, sélectionnez l'installation en mode texte. Si vous initialisez à partir d'un serveur d'installation, utilisez la commande suivante :

#### ok **boot net:dhcp**

■ x86 : si vous réinitialisez à partir d'un média ou d'un serveur d'installation sur le réseau, sélectionnez cette option d'installation en mode texte à partir du menu GRUB :

Oracle Solaris 11.1 Text Installer and command line

■ Sélectionnez l'option 3 Shell dans le menu suivant :

```
1 Install Oracle Solaris
2 Install Additional Drivers
3 Shell
4 Terminal type (currently sun-color)
5 Reboot
```
Please enter a number [1]: **3** To return to the main menu, exit the shell

**Importez votre pool root ZFS. 2**

# **zpool import -f rpool**

**Montez l'environnement d'initialisation racine. 3**

```
# mkdir /a
# beadm mount solaris /a
```
- **Restaurez votre fichier fp.conf d'origine (pour la fonctionnalité multipathing FC) ou mpt.conf 4 (pour la fonctionnalité multipathing SAS) comme suit.**
	- **Si vous avez exécuté la commande stmsboot -e ou stmsboot -d :**
		- Pour la fonctionnalité multipathing SAS :
			- # **cp /a/etc/mpxio/mpt.conf /a/etc/driver/drv/mpt.conf**
		- Pour la fonctionnalité multipathing FC :
# **cp /a/etc/mpxio/fp.conf /a/etc/driver/drv/fp.conf**

- **Si vous avez exécuté la commande stmsboot -u et que vous avez modifié le fichier fp.conf ou mpt.conf , annulez les modifications apportées à ce fichier en modifiant l'un ou l'autre des fichiers /a/etc/driver/drv/fp.conf ou /a/etc/driver/drv/mpt.conf au choix.**
- **Annulez toutes les autres modifications apportées à la configuration de la fonctionnalité 5 multipathing avant d'exécuter la commande stmsboot.**

Par exemple, si vous avez modifié le fichier scsi\_vhci.conf, annulez les modifications apportées à ce fichier en modifiant le fichier /a/etc/driver/drv/scsi\_vhci.conf.

Si vous avez modifié les paramètres du périphérique de vos baies de stockage, restaurez les paramètres d'origine.

#### **Restaurez votre fichier /etc/vfstab d'origine : 6**

#### # **cp /a/etc/mpxio/vfstab /a/etc/vfstab**

Le fichier /a/etc/mpxio/vfstab est une copie de votre fichier /etc/vfstab d'origine enregistrée à l'aide de la commande stmsboot avant la mise à jour de votre fichier vfstab. Un fichier /a/etc/mpxio/vfstab n'existera pas tant que la commande stmsboot n'aura pas modifié le fichier vfstab.

- **Si le système est exécuté sur le SE Oracle Solaris d'un système x86, effectuez les étapes suivantes : 7**
	- **a. Restaurez votre fichier /boot/solaris/bootenv.rc d'origine.**
		- # **cp /a/etc/mpxio/bootenv.rc /a/boot/solaris/bootenv.rc**

Le fichier /a/etc/mpxio/bootenv.rc est une copie de votre fichier /boot/solaris/bootenv.rc d'origine enregistrée à l'aide de la commande stmsboot avant la mise à jour de votre fichier bootenv.rc. Un fichier /a/etc/mpxio/bootenv.rc n'existera pas tant que la commande stmsboot n'aura pas modifié votre fichier bootenv.rc.

**b. Mettez à jour l'archive d'amorçage.**

# **bootadm update-archive -R /a**

**Désactivez le service mpxio-upgrade : 8**

# **/usr/sbin/svccfg -f /a/etc/mpxio/svccfg\_recover**

- **Démontez l'environnement d'initialisation. 9**
	- # **beadm umount solaris**
- **Réinitialisez le système. 10**

# Index

## **A**

Accès, Disques iSCSI (procédure), [66](#page-65-0) Activation, Fonctionnalité de chemins d'accès multiples (fonctionnalité multipathing), [27–30](#page-26-0) Ap\_Id, [127](#page-126-0) API de gestion de chemins d'accès multiples (norme ANSI), [39](#page-38-0)

## **C**

cfgadm -c, [129](#page-128-0) -l, [127,](#page-126-0) [128](#page-127-0) cfgadm -al -o show\_SCSI\_LUN, [127](#page-126-0) cfgadm -c unconfigure, [137](#page-136-0)  $cf$ gadm $(1M)$ , [128](#page-127-0) cfgadm configure, [128](#page-127-0) cfgadm\_fp(1M), [131](#page-130-0) Commande stmsboot, Pannes système, [144](#page-143-0) Configuration Authentification CHAP unidirectionnelle ou bidirectionnelle pour iSCSI (procédure), [69](#page-68-0) FCoE, [98–100](#page-97-0) Fonctionnalité de chemins d'accès multiples (fonctionnalité multipathing), [26](#page-25-0) Fonctionnalité de chemins d'accès multiples (multipathing), [55–57](#page-54-0) Manuelle, [125–126](#page-124-0) Périphérique, [127](#page-126-0) Périphériques de stockage tiers, [33](#page-32-0) Périphériques Fabric, [55–57,](#page-54-0) [128](#page-127-0)

Configuration *(Suite)* Périphériques FC, [55–57](#page-54-0) Périphériques SAS, [104](#page-103-0) Présentation de Fibre Channel, [21–23](#page-20-0) Tâches, [21](#page-20-0) Vidage, [26](#page-25-0) Configuration de périphérique Fabric, [128](#page-127-0) Configuration de ports spécifiques Activation et désactivation de la fonctionnalité de chemins d'accès multiples (fonctionnalité multipathing), [30–32](#page-29-0) Considérations, [30–32](#page-29-0) Configurer Fonctionnalité multipathing, [25](#page-24-0) Périphériques SAS, [104](#page-103-0) Périphériques tiers, [34](#page-33-0) Ports Fibre Channel virtuels, [93–96](#page-92-0) Ports NPIV, [93–96](#page-92-0) Rétablissement automatique, [37](#page-36-0) Considérations Changement de nom des périphériques, [26](#page-25-0) Configuration de ports spécifiques, [30–32](#page-29-0) Configuration des périphériques de stockage tiers, [33](#page-32-0) Fonctionnalité de chemins d'accès multiples (fonctionnalité multipathing), [26](#page-25-0) IPFC, [105–108](#page-104-0) Périphériques d'initialisation Fabric, [57](#page-56-0) Périphériques SAN, [55–56](#page-54-0) Périphériques SAS, [103](#page-102-0) Spécifiques des périphériques, [26](#page-25-0) stmsboot, commande, [22](#page-21-0)

Considérations*(Suite)* StorageTek Traffic Manager, [22–23](#page-21-0)

## **D**

Dépannage, Fonctionnalité multipathing, [143–145](#page-142-0) Désactivation, Fonctionnalité de chemins d'accès multiples (fonctionnalité multipathing), [27–30](#page-26-0) Détection Dynamique, [103–104](#page-102-0) Périphériques SAS, [103–104](#page-102-0) Diffusion, [105](#page-104-0) disque d'initialisation, [57](#page-56-0)

## **F**

fc-fabric, [132](#page-131-0) FCAL, [16](#page-15-0) FCoE Configuration des ports, [98–100](#page-97-0) Création de ports, [98–99](#page-97-0) Limitations, [97–98](#page-96-0) Statut des ports, [99](#page-98-0) Suppression de ports, [99](#page-98-0) Fibre Channel Activation et désactivation de la fonctionnalité de chemins d'accès multiples (fonctionnalité multipathing), [27–30](#page-26-0) Boucle arbitraire, [16](#page-15-0) Configuration de la fonctionnalité multipathing, [25–26](#page-24-0) Configuration des périphériques de stockage IPFC, [105–110](#page-104-0) Considérations relatives à IPFC, [105–108](#page-104-0) Détermination d'instances de ports d'adaptateurs, [106–108](#page-105-0) HBA, [16](#page-15-0) Initialisation des systèmes x86, [111–119](#page-110-0) Interfaces HBA prises en charge, [141–142](#page-140-0) Liste des informations de LUN, [127–128](#page-126-0) Présentation de la configuration, [21–23](#page-20-0) Fonctionnalité de chemins d'accès multiples (fonctionnalité multipathing)

Fonctionnalité de chemins d'accès multiples (fonctionnalité multipathing) *(Suite)* Activation et désactivation, [27–30](#page-26-0) Activation et désactivation sur des ports spécifiques, [30–32](#page-29-0) Configuration des périphériques d'initialisation SAS, [104](#page-103-0) Configuration du rétablissement automatique, [37](#page-36-0) Considérations relatives à l'initialisation, [57](#page-56-0) Considérations relatives à SAS, [103](#page-102-0) Fonctionnalité de chemins d'accès multiples (fonctionnalité multipathing), activation et désactivation, [27–30](#page-26-0) Fonctionnalité multipathing Configuration de noeud du périphérique Fabric, [126](#page-125-0) Configuration de noeuds de périphérique, [131–134](#page-130-0) Configuration manuelle, [125–126](#page-124-0) Dépannage, [143–145](#page-142-0) Désactivé, configuration à plusieurs périphériques, [130–131](#page-129-0) Désactivé, configuration de noeud de périphérique, [128](#page-127-0) Fonctionnalités, [18](#page-17-0)

### **G**

Gestion des périphériques, [20](#page-19-0)

#### **I**

Initialisation, [16](#page-15-0) Internet Protocol over Fibre Channel, *Voir*IPFC IPFC, Considérations, [105–108](#page-104-0) iSCSI Accès aux disques iSCSI (procédure), [66](#page-65-0) Configuration d'une authentification CHAP unidirectionnelle ou bidirectionnelle (procédure), [69](#page-68-0) Détection statique et dynamique des cibles, [63](#page-62-0) Messages d'erreur iSCSI généraux, [88](#page-87-0) Modification des paramètres de l'initiateur et de la cible iSCSI (procédure), [82](#page-81-0)

iSCSI *(Suite)* Résolution des problèmes de configuration iSCSI (procédure), [85](#page-84-0) Suppression des cibles iSCSI détectées (procédure), [67](#page-66-0) Surveillance de la configuration iSCSI (procédure), [77](#page-76-0) iscsiadm list, Affichage des informations de configuration ISCSI (exemple), [78](#page-77-0) iscsiadm modify, commande Activation de CHAP (exemple), [70](#page-69-0) Activation ou désactivation des cibles statiques ou dynamiques (exemple), [67](#page-66-0) iscsiadm remove, commande, Suppression de cibles statiques ou dynamiques (exemple), [67](#page-66-0)

## **L**

Liaison persistante des périphériques à bande, [121](#page-120-0) Limitations, FCoE, [97–98](#page-96-0) LUN Masquage, [55](#page-54-0) Périphériques SCSI, [134](#page-133-0) Reconnaissance, [56](#page-55-0) luxadm(1M), [37](#page-36-0)

### **M**

Messages d'erreur, iSCSI, [88](#page-87-0) Mode Proximité, [105](#page-104-0) Modification, Paramètres de l'initiateur et de la cible iSCSI (procédure), [82](#page-81-0) modinfo, [127](#page-126-0) mpathadm, commandes, [39](#page-38-0) Activer un chemin, [50–52](#page-49-0) Configuration du rétablissement automatique, [46](#page-45-0) Désactiver un chemin, [52–54](#page-51-0) Ports initiateur Propriétés, [41](#page-40-0) Rétablissement automatique, configuration, [46](#page-45-0) Unité logique portant un nom particulier, [44](#page-43-0) Unités logiques Associées à un port cible, [43](#page-42-0)

mpathadm, commandes, Unités logiques*(Suite)* Basculement, [48–50](#page-47-0) Propriétés et chemin associé, [41](#page-40-0) Multipathing Configuration des périphériques de stockage tiers, [33](#page-32-0) mpathadm, commande, [39](#page-38-0) Prise en charge, [39](#page-38-0)

## **N**

Norme T11, [16](#page-15-0)

## **P**

Paramètre, Configuration, [128](#page-127-0) Périphérique Asymétrique, [19](#page-18-0) Stockage, [19](#page-18-0) Périphérique à bande, liaison persistante, [121](#page-120-0) Périphérique de stockage, [37](#page-36-0) Périphérique physique, [129](#page-128-0) Périphériques, nommage persistant, Bande, [16](#page-15-0) Périphériques d'adressage FC 24 bits, [126](#page-125-0) Périphériques SAS Configuration, [104](#page-103-0) Considérations relatives à la fonctionnalité multipathing, [103](#page-102-0) Détection dynamique, [103–104](#page-102-0) Pilote mpt, [103–104](#page-102-0) Pilote sd, [103–104](#page-102-0) Pilote ssd, [127](#page-126-0) Pilote st, [127](#page-126-0) Plug-in API de gestion de chemins d'accès multiples Bibliothèque, [39](#page-38-0) Propriétés, [39](#page-38-0) Ports d'hôte Fabric, [128,](#page-127-0) [132](#page-131-0) Ports Fibre Channel, Configuration, [93–96](#page-92-0) Ports initiateur, Affichage des propriétés, [41](#page-40-0) Ports NPIV, Configuration, [93–96](#page-92-0) Procédure d'initialisation du SE d'un système x86, Fibre Channel, [111–119](#page-110-0)

## **R**

REPORT LUNS, commande, [33](#page-32-0) Résolution, Problèmes de configuration iSCSI (procédure), [85](#page-84-0) Rétablissement automatique, Configuration, [37](#page-36-0)

# **S**

Serial Attached SCSI, *Voir* SAS show\_SCSI\_LUN, [129,](#page-128-0) [134](#page-133-0) snoop(1M), [105](#page-104-0) stmsboot, commande, [27](#page-26-0) Activation et désactivation de la fonctionnalité multipathing, [20](#page-19-0) Considérations, [22](#page-21-0) Considérations relatives à l'initialisation, [57](#page-56-0) Considérations relatives aux périphériques FC, [56](#page-55-0) Détermination des chemins d'accès aux périphériques, [26](#page-25-0) Suppression, Cibles iSCSI détectées (procédure), [67](#page-66-0) Surveillance, Configuration iSCSI (procédure), [77](#page-76-0)

## **T**

T10, norme, [39](#page-38-0)